# **APPRENTICESHIP REPORT PT. CLOUD HOSTING INDONESIA PEKANBARU-RIAU**

**NURUL IRMA 5504201011**

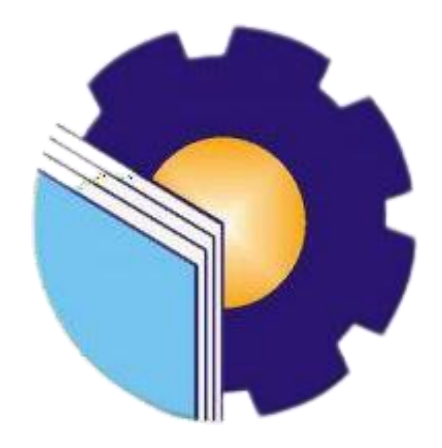

**ENGLISH FOR BUSINESS AND PROFESSIONAL COMMUNICATION STUDY PROGRAM LANGUAGE DEPARTMENT STATE POLYTECHNIC OF BENGKALIS 2024**

**APPRENTICESHIP REPORT** PT. CLOUD HOSTING INDONESIA

Written as one of the conditions for completing Apprenticeship

**Nurul Irma** 5504201011

Bengkalis, December 29th, 2023

Marketing Supervisor PT. Cloud Hosting Indonesia ko <sup>3</sup>D Athri Kasih  $10cH - 031$ 

Advisor

Aswandi, S. Pd., M.Pd NIP. 198804122015041004

Approved by, Head of English For Business and Professional Communication **Study Program** State Polytechnic of Bengkalis

Aswandi, S. Pd., M.Pd NIP. 198804122015041004

#### **ACCEPTANCE SHEET**

This is to certify that we have examined the apprenticeship report of Nurul Irma, Reg Number 5504201011 who did the apprenticeship at PT. Cloud Hosting Indonesia, started from August 14<sup>Th</sup> to December 31<sup>St</sup> 2023. This report is used for partial fulfillment of the State Polytechnic of Bengkalis. This report is complete and satisfactory in all respects, and all revision required by the apprenticeship report examination committee have been made.

Bengkalis, January 22<sup>nd</sup>, 2024

Acceptance by:

Advisor

Aswandi, S. Pd., M. Pd NIP. 198804122015041004

Approved by:

Head of English for Business and Professional Communication **Study Program State Polytechnic of Bengkalis** 

Aswandi, S. Pd., M. Pd NIP. 198804122015041004

#### **ACKNOWLEDGEMENT**

 Praise be to Allah Subhanahu Wa Ta'ala, because with His grace and guidance, the author can complete the internship report and successfully complete the internship at PT.Cloud Hosting Indonesia. The author would like to express his deepest gratitude to those who have provided support, guidance, and opportunities to successfully complete the internship report. On this occasion, the author would like to express his gratitude to:

- 1. Johny Custer, ST., MT as the Director of State Polytechnic of Bengkalis.
- 2. Diah Paramita Sari, M.Pd as the Head of the Language Department.
- 3. Aswandi, M.Pd as advisor of apprenticeship
- 4. Pretti Ristra, S.Pd., M.Ed as the Coordinator of apprenticeship.
- 5. D. Athri Kasih as Marketing Supervisor of IDCloudHost.
- 6. Rizqy Nedia Oktaviani and Rabiatul Adawiyah as mentors during the internship.
- 7. Employees of PT.Cloud Hosting Indonesia who have provided comfort and created togetherness during the internship.
- 8. All family members and friends who always provide support and prayers.

Bengkalis, January  $9^{th}$ , 2024

Nurul Irma

 **Reg. Number 5504201011**

# **TABLE OF CONTENTS**

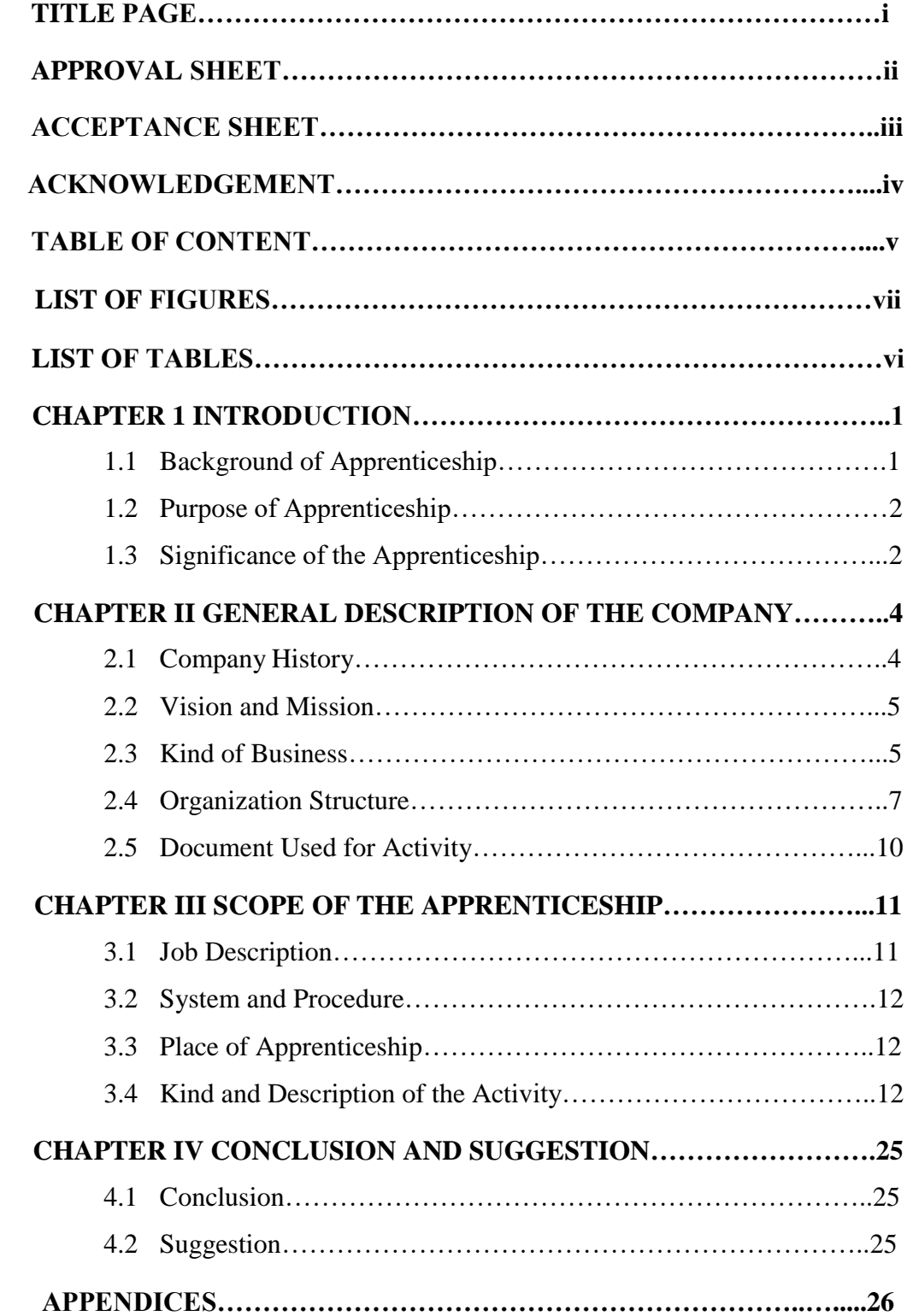

# **LIST OF TABLES**

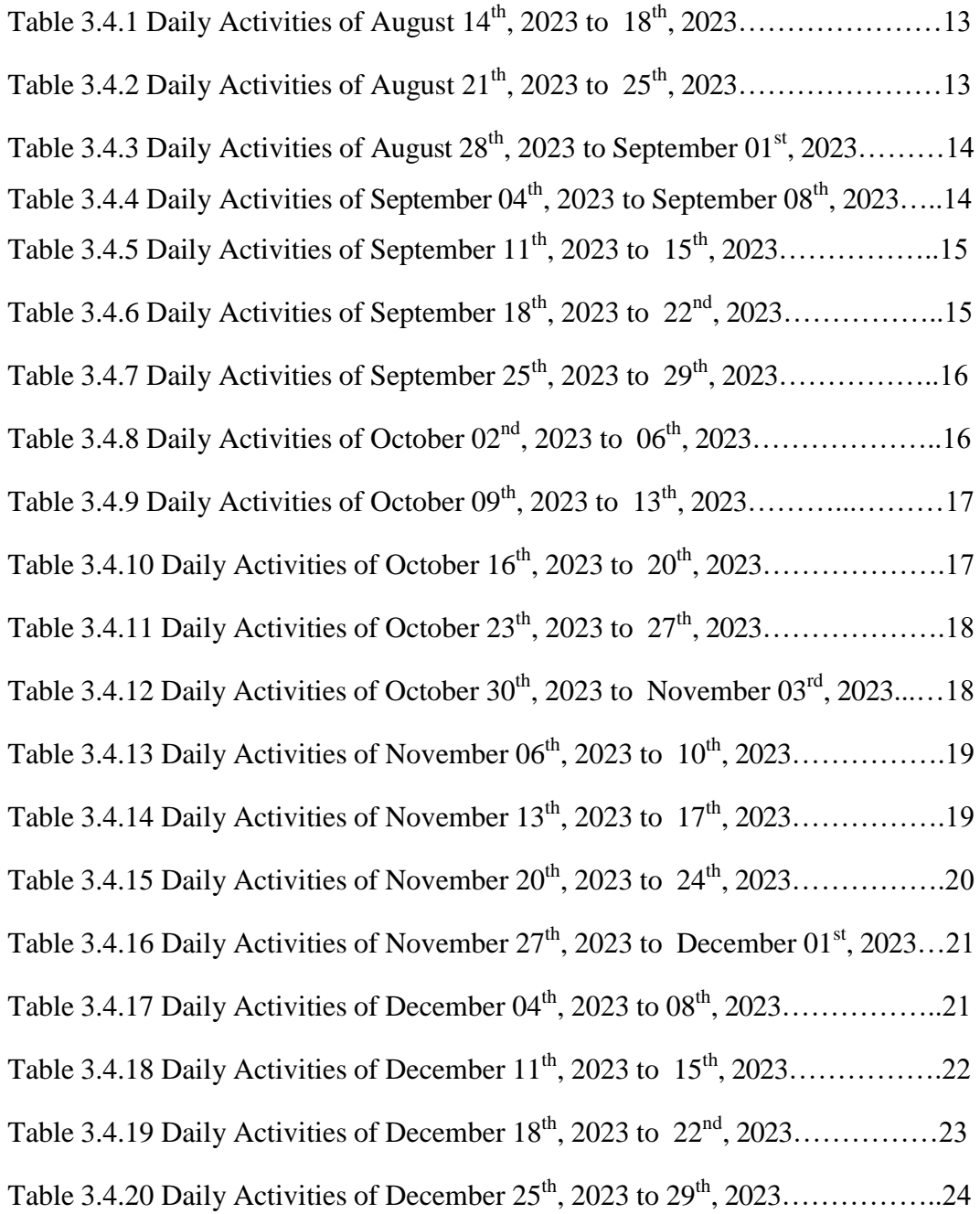

# **LIST OF FIGURES**

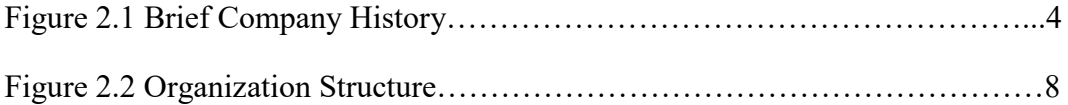

### **CHAPTER 1 INTRODUCTION**

### **1.1 Background of Apprenticeship**

 Internship is an activity intended for students to gain knowledge and learning in the world of work. Internship is also one of the requirements that must be met by students, especially for Bengkalis State Polytechnic students so that students have experience in the real world of work as well as training students to be able to interact with the industrial world directly.

 Internship or practical work is an activity in which a student participates in work activities in a company to gain direct experience in a particular field of study or expertise. The main purpose of practical work is to be able to provide opportunities for students to gain broader experience and apply the knowledge gained during college. Internships are very useful for developing practical skills needed in the world of work, and students will gain a deeper understanding of how certain industries work.

 The more advanced technology is today, many companies or agencies use technology to make work easier. This is also accompanied by the need for human resources. It is hoped that this can be equated with the mastery of science and technology by these human resources. From this statement it can be concluded that this internship program is very useful and important to be able to produce human resources who are later ready to work in companies.

 Internships are very important for Politeknik Negeri Bengkalis to be able to help prepare and also produce creative students who are certainly ready to be able to work in the field after completing their studies. Including the BISPRO (English for Business and Professional Communication) study program which requires students to do internships. Politeknik Negeri Bengkalis through this internship program in order to build professional skills in the field of science and technology for all Bengkalis State Polytechnic students.

 The author took an internship at the company PT.Cloud Hosting Indonesia as a Content Writer in writing business articles, and this IDCloudHost company was the right choice. IDCloudHost (PT.Cloud Hosting Indonesia) is a Web Hosting Provider company based on SSD Cloud Hosting which aims to always keep the website alive and quickly accessed from various countries.

 During the internship in the Content Writer division, the author created articles about the introduction of the company's products, SEO learning, wordpress introduction, research and data collection, preparing promotional materials in the form of articles that support the company's publication and marketing, as well as the final project task of creating an E-Book on Website Creation for Beginners.

### **1.2 Purpose of Apprenticeship**

- 1. Understanding the hosting and cloud industry, as well as the work that exists in the company PT.Cloud Hosting Indonesia.
- 2. Improving writing skills as well as writing quality content.
- 3. Learning and understanding effective content writing strategies to use in different types of content.
- 4. Knowing the content production and distribution process in the company PT.Cloud Hosting Indonesia.
- 5. Gaining practical experience in accordance with the skills and knowledge of the study program.

#### **1.3 Significance of the Apprenticeship**

#### **1.3.1 Significance for the Apprentice**

In this apprenticeship program, the apprentices will be able to apply the knowledge they have gained while studying at the campus to the real world of work. Gain hands-on experience and knowledge when interacting with technology companies. Get and add insight into the hosting and cloud industry. As well as to be able to prepare a career in the industry or related fields.

### **1.3.2 Significance for State Polytechnic of Bengkalis**

The Apprenticeship are very important to make Bengkalis State Polytechnic graduates ready to face the world of work. It can develop skills and experience that are in accordance with the field of study to increase the competitiveness of Bengkalis State Polytechnic students so that they can compete in the world of work after graduation. With successful graduates, it will be able to reflect the positive quality of the campus reputation. So that it can create an image that campus graduates are not only good at academics, but also have the skills to be able to enter the world of work.

#### **1.3.3 Significance for the Company**

From this apprenticeship program, the Management Team of PT Cloud Hosting Indonesia can directly observe and assess the skills, performance, motivation, and character of potential apprentices who can then be recruited as company employees. Then this apprentice program can be a pilot project for the company in establishing competency standards for each position in the company's organizational structure, which can be used as a basis for conducting competency gap analysis, as well as designing a comprehensive employee training plan in order to achieve employee quality goals that meet the planned competency standards.

# **CHAPTER II GENERAL DESCRIPTON OF COMPANY**

### **2.1 Company History**

 PT Cloud Hosting Indonesia (IDCloudHost) is a leading cloud service and infrastructure provider in Indonesia that provides solutions that offer computing power to digitize companies, businesses, and communities. IDCloudHost was founded in 2015, and has served various segments ranging from professionals, startups, small businesses, government, and many large companies.

 IDCloudhost is the Best Web Hosting and Cloud Infrastructure in Indonesia that provides a variety of Cloud Computing services such as Cloud Hosting with Cpanel and Plesk Control Panels, Cloud Hosting Reseller Services for young entrepreneurs who want to build a Web Hosting Business or corporate needs, various Server services such as Virtual Private Servers, Dedicated Servers, Private WHM Servers to Colocation Server Needs (Server Racks) available in various Data Centers in Indonesia. Not only that, IDcloudhost is committed to being one of the Cheapest and Best Web Hosting in Indonesia by being registered as one of the Registrars at PANDI as one of the Domain Name managers in Indonesia. Currently there are more than +300,000 clients who have joined using IDCloudhost services as the right solution for websites and applications for startups, online businesses, MSMEs, freelance, companies, and others.

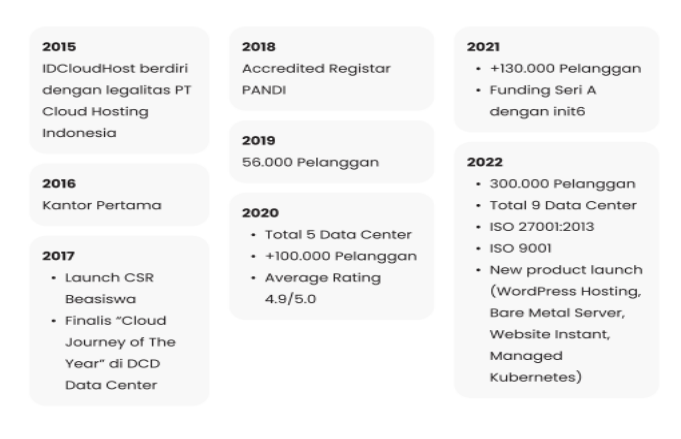

**Figure 2. 1 Brief Company History** *Source : Company Profile 2023 IDCH*

#### **2.2 Vision and Mission**

#### **2.2.1 Vision**

 To become the largest and most trusted provider capable of bringing social value to support the digital ecosystem in Indonesia.

#### **2.2.2 Mission**

 To become the 'One Stop Platform to Go Digital' for everyone with fast accessibility, cutting-edge technology, and excellent business partners for the development of client businesses.

#### **2.3 Kind of Business**

PT. Cloud Hosting Indonesia provides affordable SSD Cloud Hosting-based Cheap Web Hosting services that support numerous features available for free. As one of the Best, Fastest, and Most Reliable Web Hosting providers in Indonesia, IDCloudHost offers various services such as Domains, Hosting, Servers, and other services to meet your needs. IDCloudHost offers Cheap Web Hosting with the best quality for you. Utilizing technologies such as Solid-State Drive (SSD), Litespeed, Cloudflare, Cloudlinux, and others, IDCloudHost guarantees maximum performance for your requirements. These technologies ensure that your website or application remains up, eliminating concerns about server downtime. As the leading Web Hosting provider in Indonesia with the best and most comprehensive quality, supported by state-of-the-art technology, we assure the quality of service at IDCloudHost. Not only that, we provide local servers accessed through Indonesia to streamline access and accelerate your website's accessibility for users worldwide, especially in Indonesia. Choosing an Indonesian server is the right decision to develop your internet business, which is currently in high demand.

#### **2.3.1 Products and services**

The following are the products and services owned by IDCloudHost: Cloud VPS: Is the first Full Cloud access and easy scale up as you grow

- 1. service in Indonesia. which is equipped with various features, technology and also the best technical support that suits your needs.
- 2. Cloud Hosting: a web hosting service equipped with Solite State Drive (SSD) and supported by Non-Volatile memory express (NVMe) technology.
- 3. Domain: Provides a complete domain, ranging from Indonesian to international domains.
- 4. NVMe VPS Server: Is a VPS server service. Which offers high performance that can be installed and competent on all operating systems.
- 5. Dedicated Server: This dedicated server indonesia service is an infrastructure that can be useful for higher and faster accessibility, so it has differences with hosting and VPS servers. This service is perfect for the needs of companies or startups.
- 6. Bare Metal Server: the convenience of cloud services combined with the control and on premises performance of a dedicated Bare Metal server to meet the needs that are very suitable for companies or startups.
- 7. Wordpress Hosting: It is a Wordpress Self-Hosted Service that is practical and very easy to use by everyone who uses Wordpress CMS.
- 8. Object Storage: Is an S3 protocol-competent object-based file storage that offers scalability, data availability and security.
- 9. Cyber Panel VPS: The best VPS solution for your needs and very easy to use. VPS that has been installed with Cyberpanel and also various packages will be able to support the needs.
- 10. Colocation Server: is a server storage solution in IDCloudHost's data center.
- 11. Manage VPS WHM: the best solution to be able to manage websites easily

and comfortably wirh Webhost Manager (WHM) that has been installed on IDCloudHost VPS.

- 12. Managed Kubernetes : is the best solution in integrating the advantages of kubernetes into server infrastructure ranging from small to large scale which is very useful for business needs.
- 13. Instant Website: Create a website quickly and easily with a wide selection of templates that are ready to use according to business needs.
- 14. Cloud Drive Storage: an onlien storage file (Nextcloud) storage service (Cloud Storage) that can support all forms of files online to store and manage data and information that can be accessed anywhere and anytime.
- 15. Google G Suite: is a collaboration service for various cloud-based applications from Google that are connected together.
- 16. Business Email: is an email service that allows us to use our own domain name for corporate or personal email purpose.
- 17. SSL Certificate: is a security service and also the protection of websites and applications.
- 18. License: there are various choices of license variations for server needs.

#### **2.4 Organization Structure**

Organizational structure is a highly beneficial system for defining the hierarchy within an organization. With the presence of organizational structure, it becomes possible to identify jobs, functions, and the reporting direction within the organization. This organizational structure is also developed to determine how an organization operates and assists the organization in achieving its goals, enabling future growth, and allowing employees to know who their superiors are and their roles within the company.

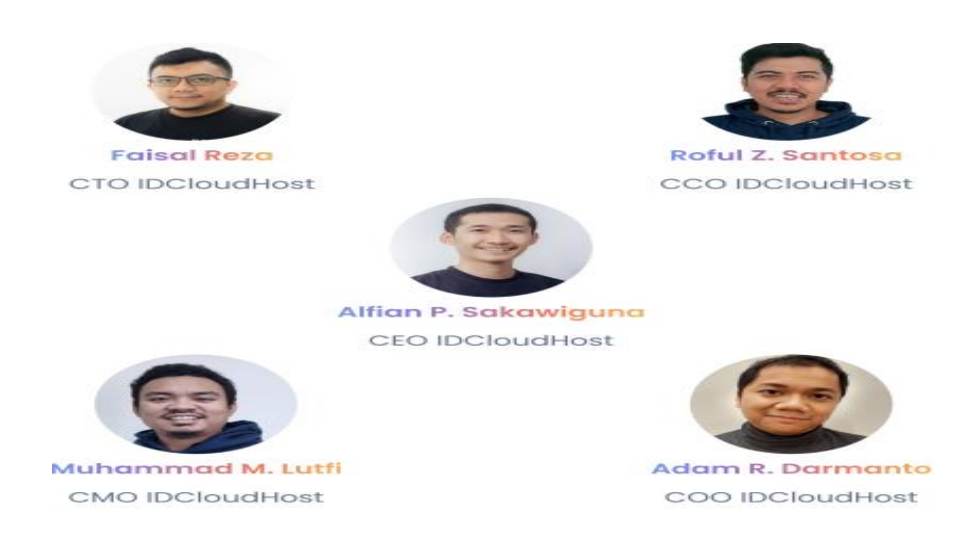

**Figure 2. 2 Organization Structure** Source : *Company Profile 2023 IDCH*

## 1. CEO (Chief Executive Officer)

 The CEO is the highest-ranking position within a company and is responsible for the success of the business. The CEO is entrusted with managing the entire company, making crucial decisions, and acting as the primary point of communication with the board of directors and shareholders.

#### 2. CMO (Chief Marketing Officer)

 The CMO (Chief Marketing Officer) is a company leader responsible for marketing and promotion. A CMO must coordinate tasks to ensure that everything aligns with the company's vision.

#### 3. CTO (Chief Technology Officer)

 The CTO (Chief Technology Officer) is a role responsible for understanding and implementing the technology and scientific needs of a company to meet its business objectives. The CTO plays a crucial leadership role within the technology or engineering department, contributing to decision-making for the company's research and development.

#### 4. COO (Chief Operating Officer)

 The COO (Chief Operating Officer) is a senior executive responsible for overseeing the day-to-day administrative and operational functions within a company. The COO reports to the CEO in the business. As such, the COO holds the second-highest position after the CEO in a company.

#### 5. CCO (Chief Communication Officer).

The COO is responsible for public relations within the company, conveying the company's messages to various audiences and touchpoints, including investors, employees, and customers.

#### **2.5 The Working Process**

The work process carried out is as follows:

- 1. Briefing and Tasks: The mentor explains the topic that will be written and provides the topic or title that will be written.
- 2. Article Writing: Writing articles using Microsoft Word and inserting them into Google Docs according to the guidelines provided by the mentor. The articles are written using references from existing internet articles.
- 3. Editing and Revision: After writing the article, the author will revise and improve it before submitting it to the mentor.
- 4. Sending Link to Mentor: Once the article is completed and has been revised, the Google Docs link will be shared with the mentor. This allows the mentor to access it for review.
- 5. Feedback and Further Revision: If there are improvements needed in the article, the mentor will request further revision.
- 6. Evaluation and Learning: The author can utilize feedback from the mentor to improve the quality and skills in writing.

## **2.6 Document Used for Activity**

The documents used in the activity are as follows:

- 1. Google Docs Articles : Writing articles in Word and then compiling them in Google Docs. Thus, there are many documents containing the articles that have been created.
- 2. Task Tracker or Progress Report : Spreadsheet containing the progress of article writing, such as status, completion dates, and Google Docs links to be reviewed by the mentor.
- 3. Link Repository : List of links to each completed article for the mentor to review.

# **CHAPTER III SCOPE OF THE APPRENTICESHIP**

## **3.1 Job Description**

In an effort to explore the internship experience that lasted for five months at PT.Cloud Hosting Indonesia, the author would like to provide a series of experiences gained during the internship which began on August 14 and ended on December 31, 2023, where the author interned at PT.Cloud Hosting Indonesia as a Content Writer.

During the internship period, the author gained many valuable experiences. Experiences that provide writers with knowledge about unlearned knowledge about writing content for companies. Experiences that provide an overview of working professionally and knowledge of how to work in the company.

The following is a detailed report of the activities carried out which is the basis for each task that has been completed.

## **3.1.1 Work**

Here are some of the jobs assigned as a Content Writer:

- 1. Article Writing
- 2. Writing Guide Articles

## **3.1.2 Competencies Developed**

- 1. Introduction to Wordpress
- 2. Mastering basic search engine optimization (SEO)
- 3. Research and data collection
- 4. Analyzing articles that have been published
- 5. Prepare promotional materials in the form of articles that support the publication and marketing of the company.
- 6. Final project
- 7. Identify the marketing elements of the company
- 8. Planning the content of articles and publications.

### **3.2 System and Procedure**

The working procedure is as follows:

#### 1. Article Writing

Writing Articles written in more than 1000 words in accordance with the concepts and basic principles of SEO (Search Engine Optimization) to be able to increase company website traffic. The article written is about understanding the superior products of the company PT.Cloud Hosting Indonesia, and the articles written are obtained through research and article analysis.

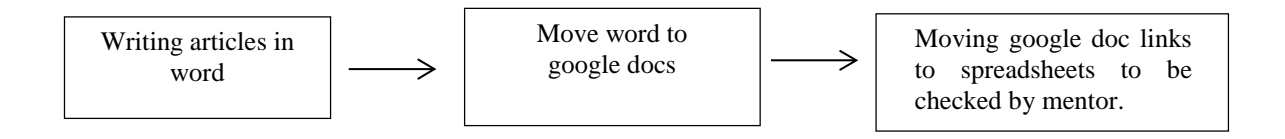

#### 2. Writing Guidance Articles

Creating a guide article in using the product to be known and understood by visitors to the company's website.

## **3.3 Place of Apprenticeship**

This internship program was carried out for five months, starting on August 14 to December 31, 2023. This internship was carried out at the company PT.Cloud Hosting Indonesia which is located at Perumahan Widya Graha 2, Jl. Srikandi No.3 Blok I, Delima, Kec. Tampan, Pekanbaru. Riau.

## **3.4 Kind and Description of the Activity**

 The daily activities carried out at the company PT.Cloud Hosting Indonesia can be seen in the table below:

**Table 3.4.1 Daily Activities of August 14th , 2023 to 18th , 2023**

| N <sub>0</sub> | Day/Date                                      | <b>Activity</b>                                                                                                    | <b>Place</b>                      |
|----------------|-----------------------------------------------|----------------------------------------------------------------------------------------------------|-----------------------------------|
| 1              | Monday, August<br>$14^{\text{th}}$ 2023       | Participated in the MSIB National<br>Onboarding Program Batch 5 activity.                                                | <b>IDCloudHost</b><br>Company     |
| $\overline{2}$ | Tuesday, August<br>$15^{\text{th}}$ 2023      | Learning about the readiness to face<br>the internship offline and preparing<br>for the IDCloudHost company kick<br>off. | <b>IDCloudHost</b><br>Company     |
| 3              | Wednesday,<br>August 16 <sup>th</sup><br>2023 | Joining the IDCloudHost Batch 5<br><b>Independent Campus Kick Off</b>                                                    | <b>IDCloud</b><br>Host<br>Company |
| $\overline{4}$ | Thursday,<br>August 17 <sup>th</sup><br>2023  | National holiday                                                                                                    | <b>IDCloud</b><br>Host<br>Company |
| 5              | Friday, August<br>$18^{th}$ 2023              | Participated in socialization in filling<br>out logbooks and debriefing MSIB<br>internship class 5.                      | <b>IDCloud</b><br>Host<br>Company |

## **Table 3.4.2 Daily Activities of August 21th , 2023 to 25 th , 2023**

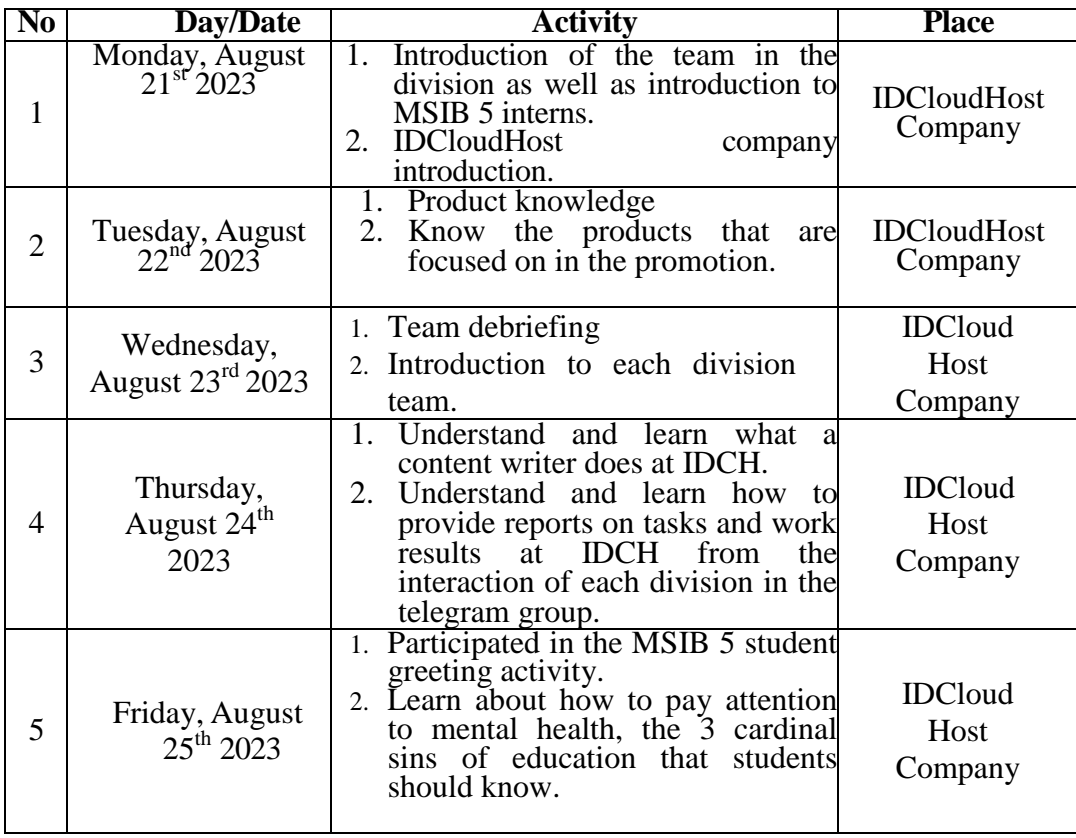

| N <sub>0</sub> | <b>Day/Date</b>                               | <b>Activity</b>                                                                                                    | <b>Place</b>                      |
|----------------|-----------------------------------------------|----------------------------------------------------------------------------------------------------|-----------------------------------|
| $\mathbf{1}$   | Monday, August<br>$28^{th}$ 2023              | 1. Re-introduction<br>with<br>friends<br>division<br>each<br>from<br>and<br>mentors.<br>2. Read the IDCH website to get<br>an idea of how to write as a<br>content writer. | <b>IDCloud</b><br>Host<br>Company |
| $\overline{2}$ | Tuesday, August<br>$29^{th}$ 2023             | 1. Writing a Hosting Dictionary<br>about Website Banners.<br>2. Writing a Hosting Dictionary<br>about Blogs.                                                               | <b>IDCloud</b><br>Host<br>Company |
| 3              | Wednesday,<br>August 30 <sup>th</sup><br>2023 | 1. Write a hosting<br>dictionary<br>about LAMP.<br>2. Write a hosting<br>dictionary<br>about Open Source.                                                                  | <b>IDCloud</b><br>Host<br>Company |
| $\overline{4}$ | Thursday, August<br>31 <sup>st</sup> 2023     | dictionary<br>Hosting<br>1. Writing<br>about Pharming.<br>2. Writing Hosting<br>dictionary<br>about Phishing.                                                              | <b>IDCloud</b><br>Host<br>Company |
| 5              | Friday,<br>September 01st<br>2023             | 1. Writing hosting<br>dictionary<br>about Permalink.<br>Writing hosting dictionary about<br>2.<br>Python.                                                                  | <b>IDCloud</b><br>Host<br>Company |

**Table 3.4.3 Daily Activities of August 28th , 2023 to September 01st , 2023**

**Table 3.4.4 Daily Activities of September 04 th , 2023 to September 08th , 2023**

|   | <b>Day/Date</b>                               | <b>Activity</b>                                                                                          | <b>Place</b>                      |
|---|-----------------------------------------------|----------------------------------------------------------------------------------------------------|-----------------------------------|
|   | Monday,<br>September 04 <sup>th</sup><br>2023 | 1. Writing Hosting Dictionary<br>About Servers.<br>2. Writing Hosting Dictionary<br>About RAM.           | <b>IDCloud</b><br>Host<br>Company |
| 2 | Tuesday,<br>September $5^{\text{th}}$<br>2023 | 1. Write a hosting dictionary about<br>ROM.<br>2. Writing<br>dictionary<br>hosting<br>a<br>about Router. | <b>IDCloud</b><br>Host<br>Company |

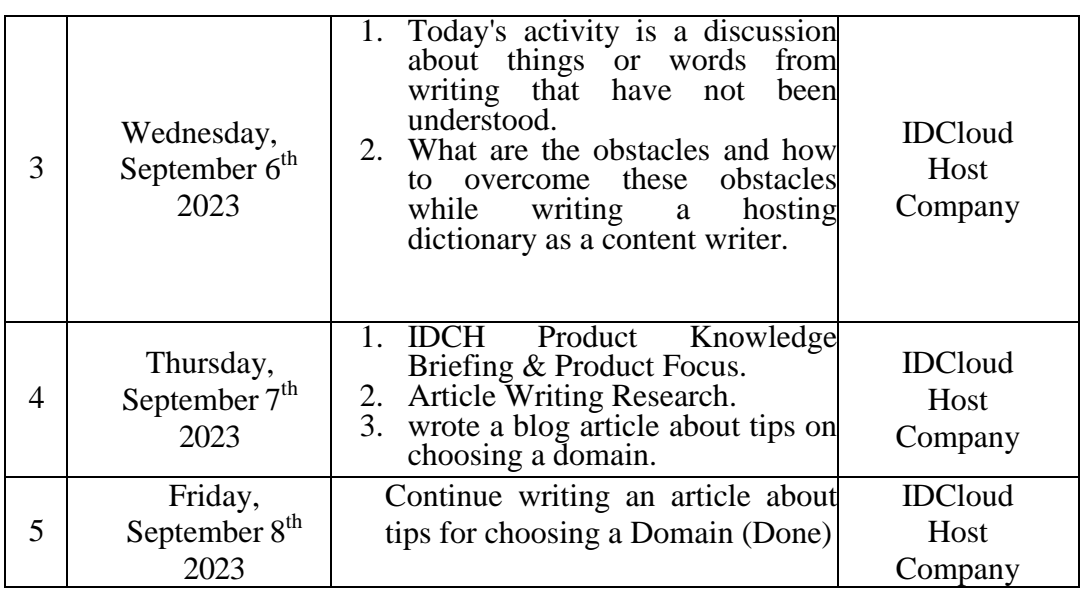

# **Table 3.4.5 Daily Activities of September 11 th , 2023 to 15th , 2023**

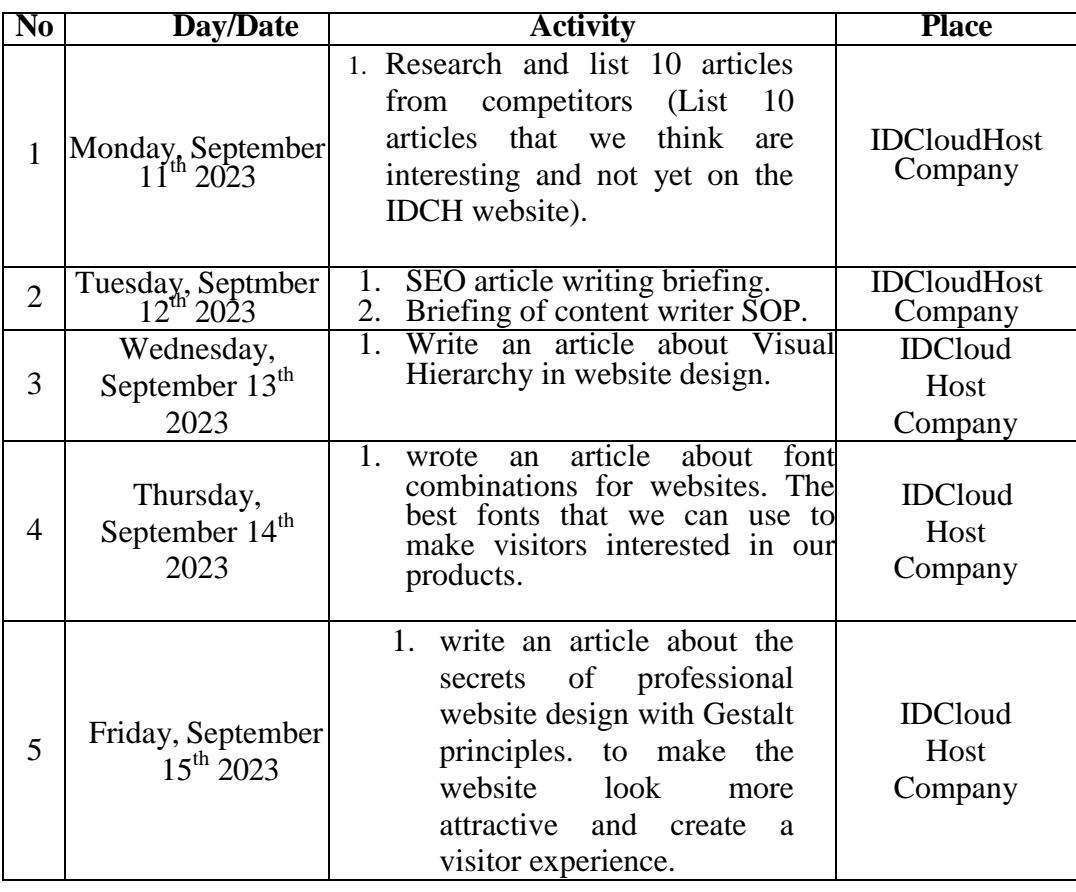

**No Day/Date Activity Place** 1 Monday, September  $18^{th}$  2023 - writing effective banner advertising articles. IDCloudHost Company 2 Tuesday, September  $19^{th}$  2023 - wrote an article on how to solve Err connection Refused FileZilla. IDCloudHost Company

wrote an article on how to block sites on chrome to avoid malicious

- write an advanced wordpress install

- wrote the article Install Anaconda

write a wordpress install guide article **IDCloud** 

IDCloud Host Company

Host Company

IDCloud Host Company

**Table 3.4.6 Daily Activities of September 18 th , 2023 to 22 nd , 2023**

content.

3

4

5

Wednesday, September  $20<sup>th</sup>$ 2023

Thursday, September 21<sup>th</sup> 2023

Friday, September  $22<sup>nd</sup>$  2023

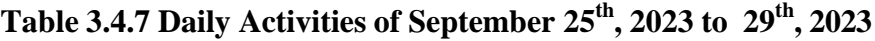

guide article.

on ubuntu VPS.

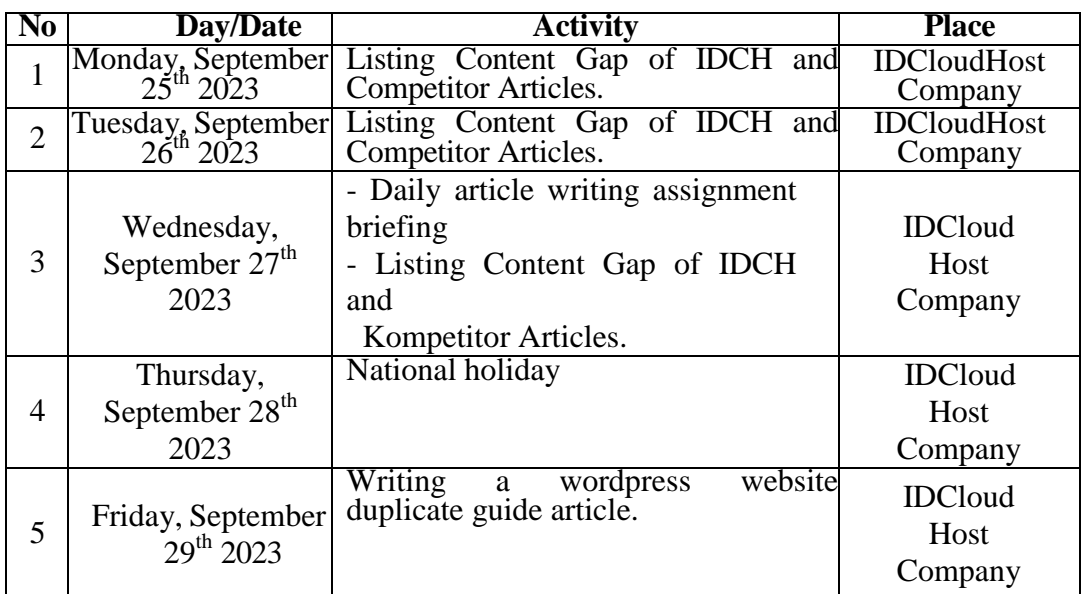

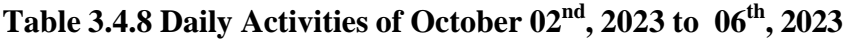

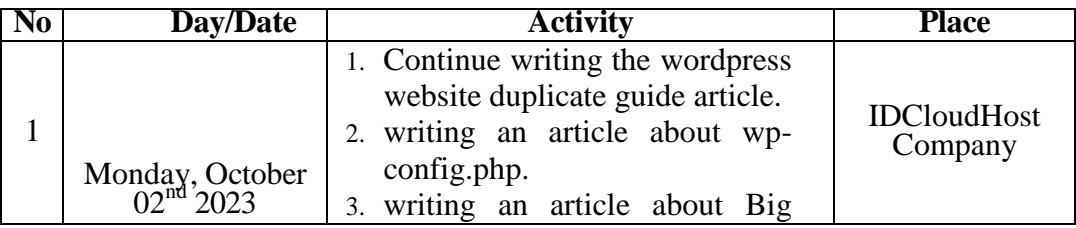

|                |                                               | Data (On Progress).                                                                                                    |                                   |
|----------------|-----------------------------------------------|----------------------------------------------------------------------------------------------------|-----------------------------------|
| $\overline{2}$ | Tuesday, October<br>03rd 2023                 | write an article about big data<br>1.<br>2.<br>write an article about how to<br>create a free website.                                       | <b>IDCloudHost</b><br>Company     |
| 3              | Wednesday,<br>October $04th$ 2023             | 1. write an article about Tagline                                                                                                    | <b>IDCloud</b><br>Host<br>Company |
| 4              | Thursday,<br>October 05 <sup>th</sup><br>2023 | article<br>write<br>4.<br>Data<br>an<br><sub>on</sub><br>Encryption.                                                                         | <b>IDCloud</b><br>Host<br>Company |
| 5              | Friday, October<br>$06^{th}$ 2023             | 1. continue writing an article about<br>data encryption<br>write an article on the difference<br>2.<br>between SSD and HDD (On<br>Progress). | <b>IDCloud</b><br>Host<br>Company |

**Table 3.4.9 Daily Activities of October 09th , 2023 to 13th , 2023**

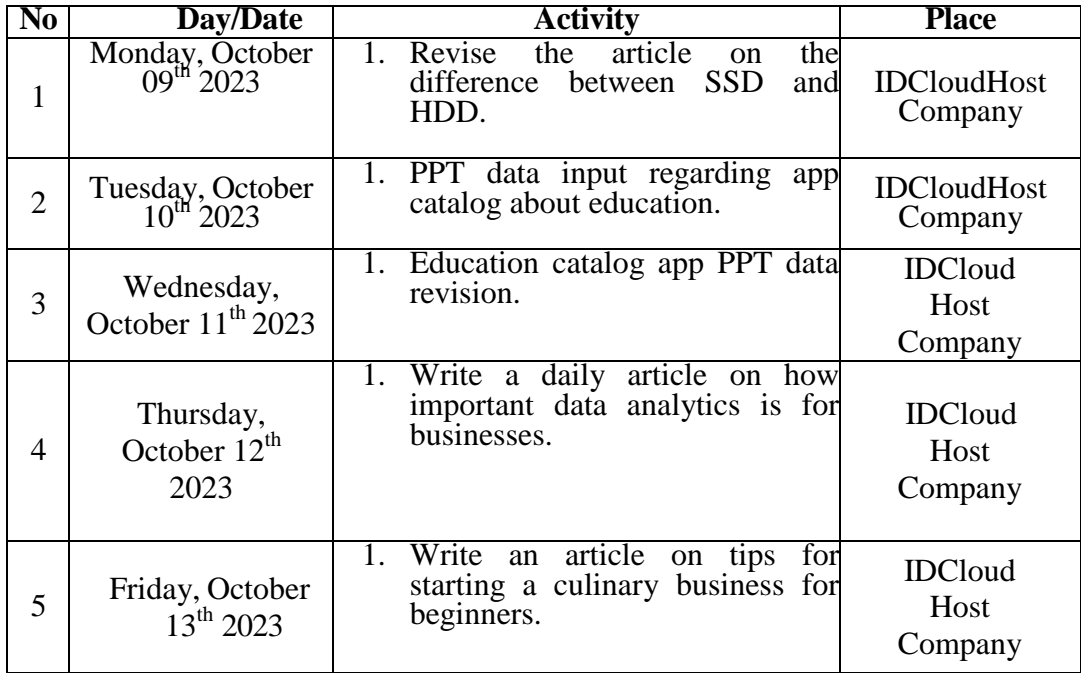

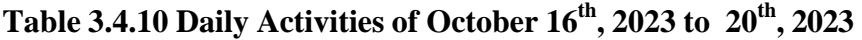

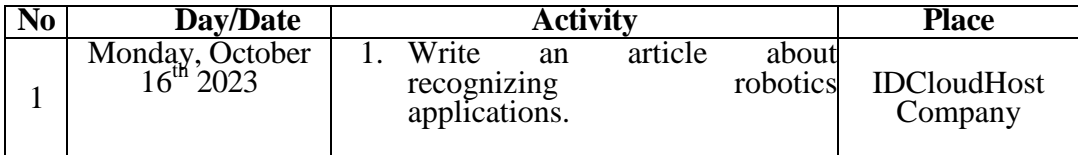

| $\overline{2}$ | Tuesday, October $17^{\text{th}}$ 2023        | write an article on how clean<br>1.<br>code works.                             | <b>IDCloudHost</b><br>Company     |
|----------------|-----------------------------------------------|--------------------------------------------------------------------------------|-----------------------------------|
| 3              | Wednesday,<br>October $18rd 2023$             | write an article about the all in<br>$1_{-}$<br>one SEO plugin.                | <b>IDCloud</b><br>Host<br>Company |
| 4              | Thursday,<br>October 19 <sup>th</sup><br>2023 | Write an article about redis.                                                  | <b>IDCloud</b><br>Host<br>Company |
| 5              | Friday, October<br>$20^{th}$ 2023             | daily<br>article<br>about<br>1.<br>write<br>a<br>database management services. | <b>IDCloud</b><br>Host<br>Company |

**Table 3.4.11 Daily Activities of October 23th , 2023 to 27 th , 2023**

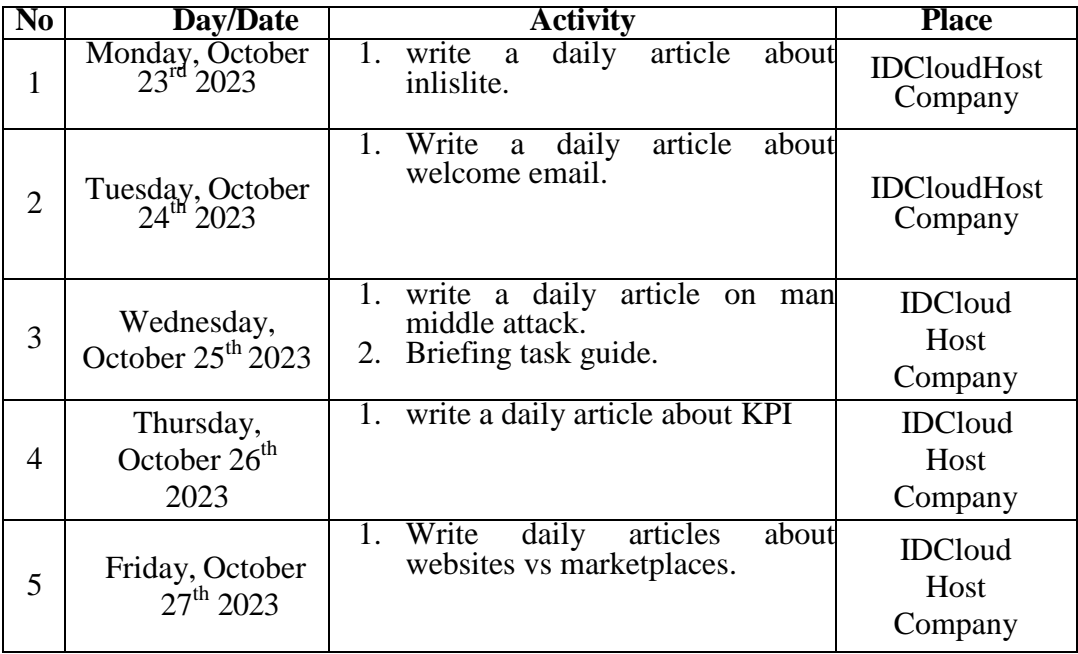

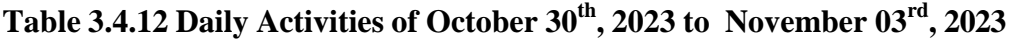

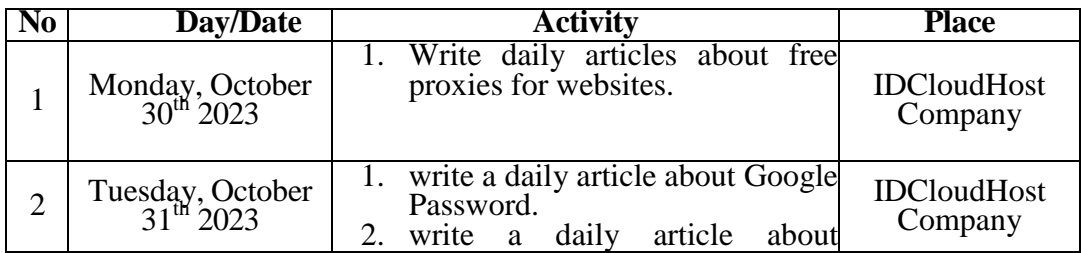

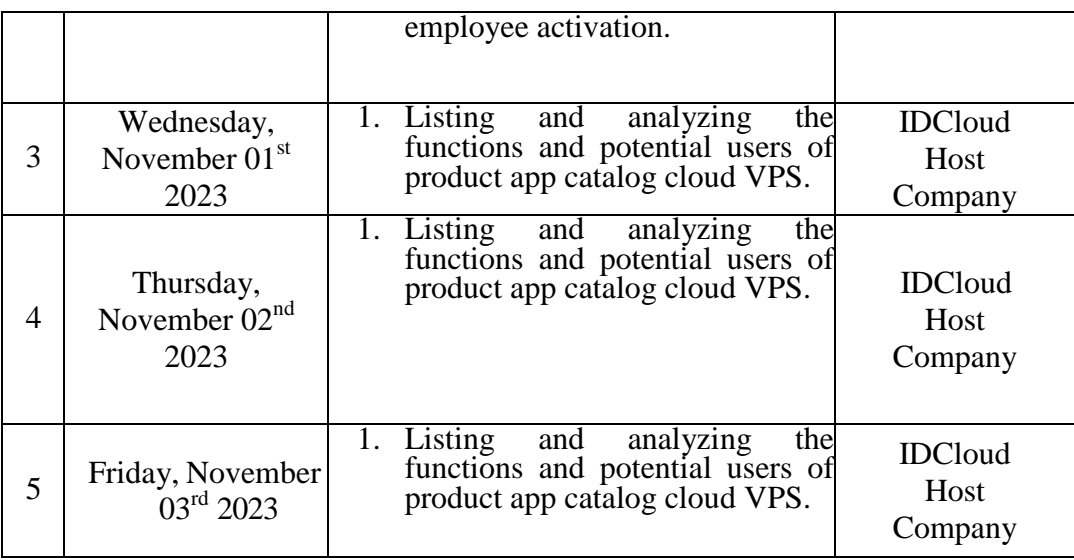

## **Table 3.4.13 Daily Activities of November 06th , 2023 to 10th , 2023**

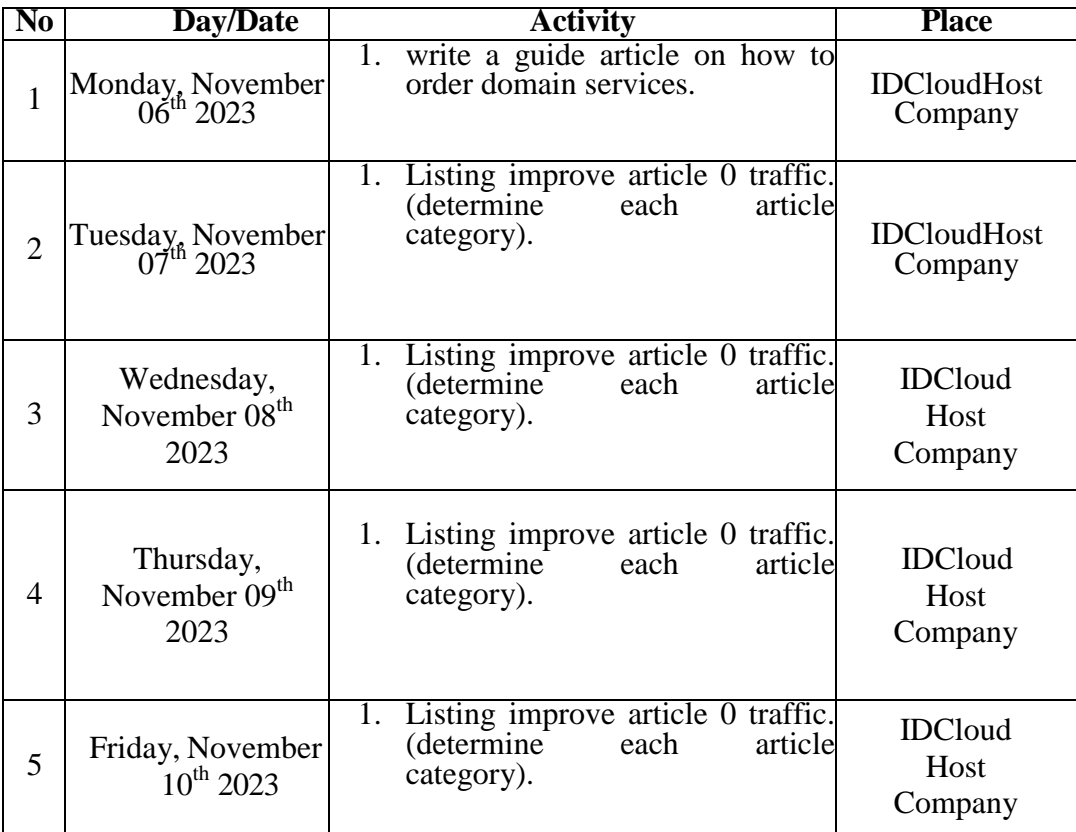

**Table 3.4.14 Daily Activities of November 13 th , 2023 to 17th , 2023**

| N <sub>0</sub> | Day/Date                                  | <b>Activity</b>                                                                                     | <b>Place</b>                      |
|----------------|-------------------------------------------|----------------------------------------------------------------------------------------------------|-----------------------------------|
| 1              | Monday, November<br>13 <sup>th</sup> 2023 | analyzing and listing wordpress<br>1.<br>tutorial<br>guide<br>articles<br>on<br>competitors' blogs. | <b>IDCloudHost</b><br>Company     |
| $\overline{2}$ | Tuesday, November<br>$14th$ 2023          | write an article on how to change<br>1.<br>permalinks in wordpress.                                 | <b>IDCloudHost</b><br>Company     |
| 3              | Wednesday,<br>November $15th$<br>2023     | wrote a guide article on how to<br>1.<br>update plugins in wordpress.                               | <b>IDCloud</b><br>Host<br>Company |
| 4              | Thursday,<br>November $16th$<br>2023      | write a guide article on how to<br>1.<br>import wordpress to blogger.                               | <b>IDCloud</b><br>Host<br>Company |
| 5              | Friday, November<br>$17^{th}$ 2023        | Write an article on how to export<br>1.<br>wordpress website to blogger via<br>plugin               | <b>IDCloud</b><br>Host<br>Company |

**Table 3.4.15 Daily Activities of November 20th , 2023 to 24 th , 2023**

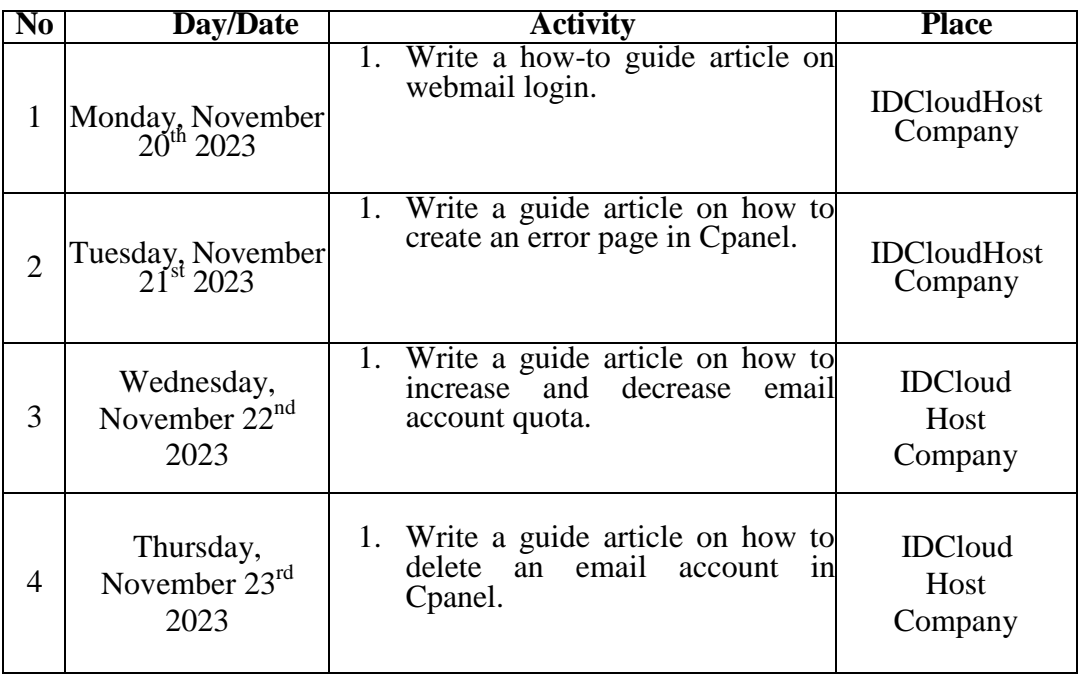

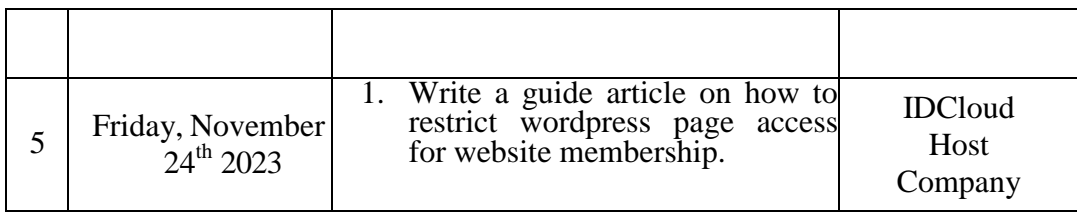

## **Table 3.4.16 Daily Activities of November 27th , 2023 to December 01st , 2023**

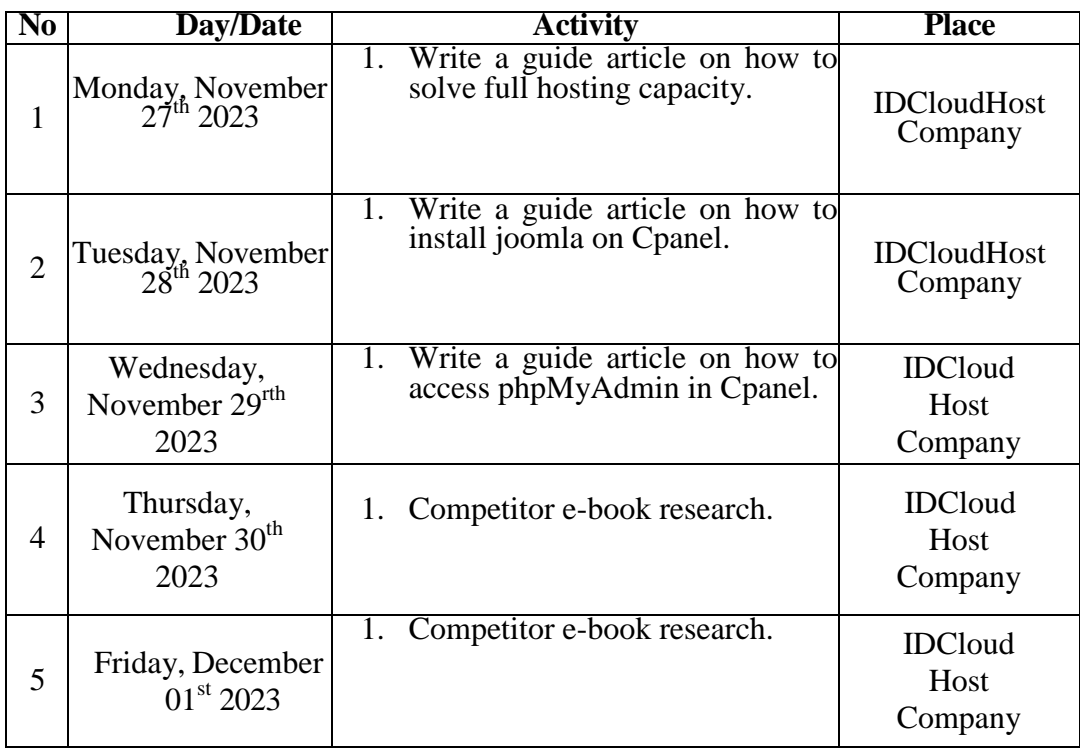

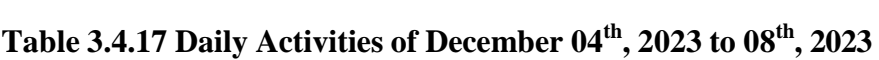

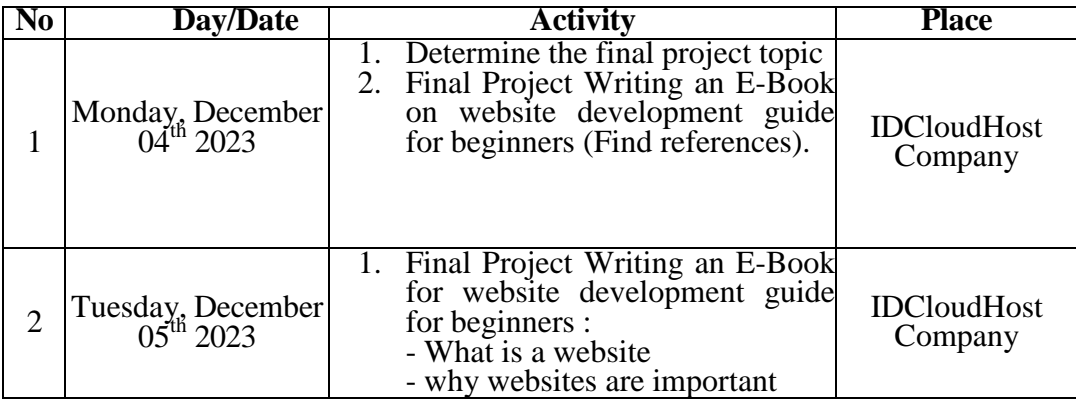

|   |                                                 | -Types of websites                                                                                                    |                                   |
|---|-------------------------------------------------|----------------------------------------------------------------------------------------------------|-----------------------------------|
| 3 | Wednesday,<br>December 06 <sup>th</sup><br>2023 | 1. Continuing Final Project Writing<br>E-Book for website development<br>guide for beginners :<br>- What is a website<br>- why websites are important<br>-Types of websites                                                                                 | <b>IDCloud</b><br>Host<br>Company |
| 4 | Thursday,<br>December $07th$<br>2023            | Final Project Writing an E-Book<br>1.<br>guide to website creation for<br>beginners :<br>- choosing the type of website to<br>create<br>Website<br>Choosing<br>a<br>Management Platform<br>Choosing a Web<br>Hosting<br>Service<br>- Choosing a Domain Name | <b>IDCloud</b><br>Host<br>Company |
| 5 | Friday, December<br>08 <sup>th</sup> 2023       | 1. Final Project Writing an E-Book<br>guide to website creation for<br>beginners :<br>- choosing the type of website to<br>create<br>Choosing<br>Website<br>a<br>Management Platform<br>Choosing a Web<br>Hosting<br>Service<br>- Choosing a Domain Name    | <b>IDCloud</b><br>Host<br>Company |

**Table 3.4.18 Daily Activities of December 11 th , 2023 to 15th , 2023**

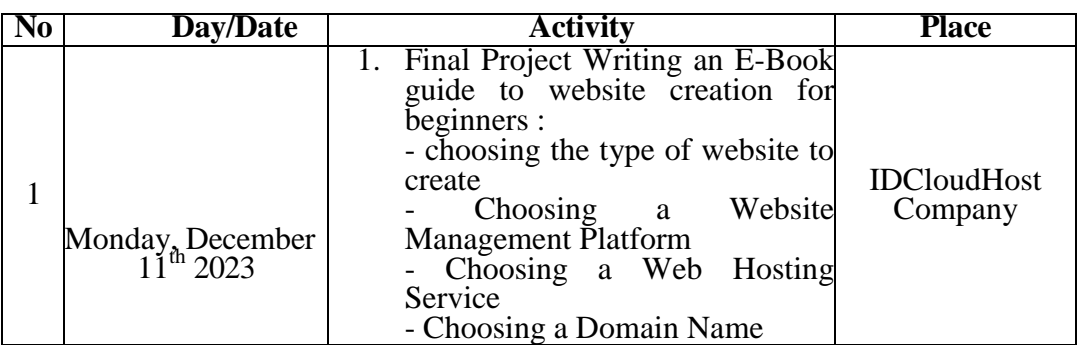

| $\overline{2}$ | Tuesday, December $12^{th}$ 2023               | Final Project Writing E-Book for<br>1.<br>website development guide for<br>beginners :<br>- Website Management Platform<br>Installation (Install wordpress)               | <b>IDCloudHost</b><br>Company     |
|----------------|------------------------------------------------|----------------------------------------------------------------------------------------------------|-----------------------------------|
| 3              | Wednesday,<br>December $13th$<br>2023          | Final Project Writing an E-Book<br>1.<br>guide to website development for<br>beginners<br>Theme and<br>- Change<br><b>Install</b><br>Plugins<br>- Creating a Website Page | <b>IDCloud</b><br>Host<br>Company |
| 4              | Thursday,<br>December 14 <sup>th</sup><br>2023 | Final Project Writing an E-Book<br>1.<br>guide to website development for<br>beginners<br>Theme and Install<br>- Change<br>Plugins<br>- Creating a Website Page           | <b>IDCloud</b><br>Host<br>Company |
| 5              | Friday, December<br>$15^{th}$ 2023             | inal Project Writing E-Book for<br>1.<br>website development guide for<br>beginners :<br>- Promote Your Website to Get<br>Traffic.                                        | <b>IDCloud</b><br>Host<br>Company |

**Table 3.4.19 Daily Activities of December 18 th , 2023 to 22 nd , 2023**

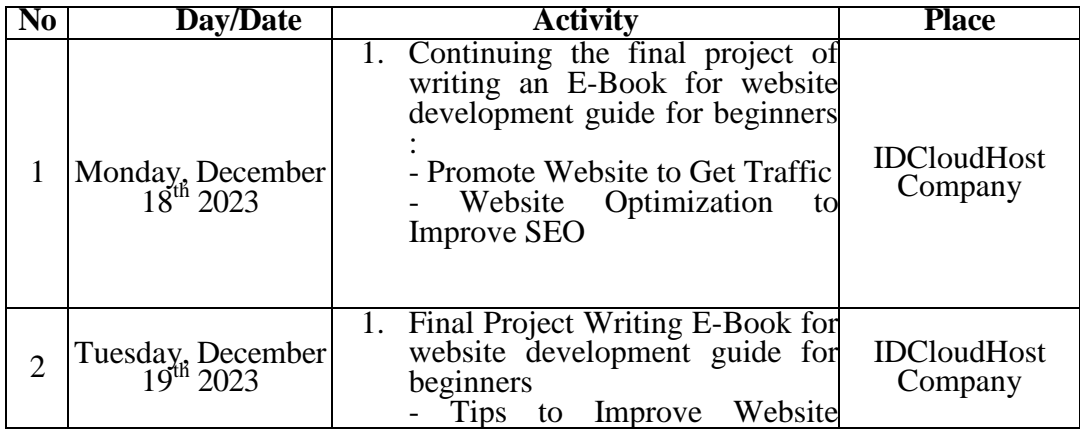

|   |                                                 | Performance                                                                                                    |                                   |
|---|-------------------------------------------------|----------------------------------------------------------------------------------------------------|-----------------------------------|
| 3 | Wednesday,<br>December 20 <sup>th</sup><br>2023 | 1. Continuing Final Project Writing<br>E-Book for website development<br>guide for beginners :<br>Tips to Improve<br>Website<br>Performance<br>- Latest Website Design Trends. | <b>IDCloud</b><br>Host<br>Company |
| 4 | Thursday,<br>December $21st$<br>2023            | <b>Final Project Revision</b>                                                                                                    | <b>IDCloud</b><br>Host<br>Company |
| 5 | Friday, August<br>$22^{nd}$ 2023                | <b>Final Project Revision</b>                                                                                                    | <b>IDCloud</b><br>Host<br>Company |

**Table 3.4.20 Daily Activities of December 25th , 2023 to 29 th , 2023**

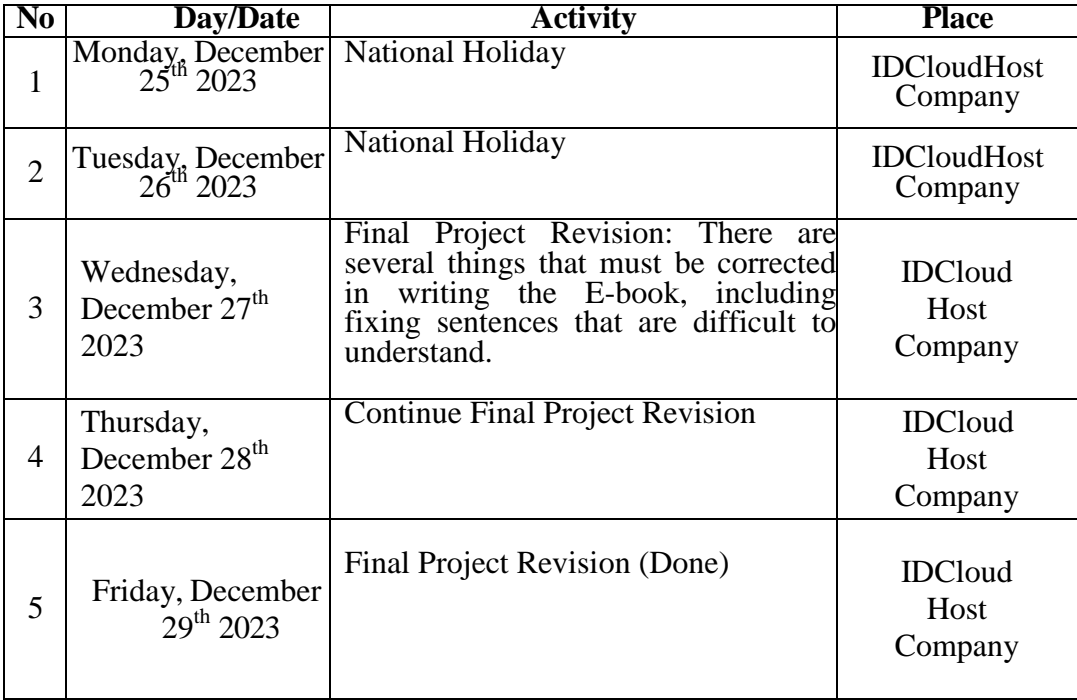

# **CHAPTER IV CONCLUSION AND SUGGESTION**

### **4.1 Conclusion**

 After completing the internship, there are several conclusions about working as a Content Writer at PT Cloud Hosting Indonesia as follows:

- 1. Writing Blog Articles: Writing articles about company products becomes more informative. Looking for the latest articles about technology and cloud hosting as a reference.
- 2. SEO Optimization: Ensure that articles that have been written can appear on search engines using relevant keywords. Using keywords or topics that are hot and are being searched by the audience.
- 3. Guide Article Writing : Write about the product description and how to use the product clearly.

## **4.2 Suggestion**

Hopefully the company PT.Cloud Hosting Indonesia will be more creative in introducing and promoting products to many customers on social media, and often make events to introduce the company to the public. For students who will be interning at the company PT.Cloud Hosting Indonesia Furthermore, in order to work diligently and obey the rules, it is expected to always be disciplined at work.

# **APPENDICES**

# **Appendix 1 : WEEKLY ACTIVITIES APPRENTICESHIP**

WEEK : 1

DATE : August  $14^{th}$ , 2023 to  $18^{th}$ , 2023

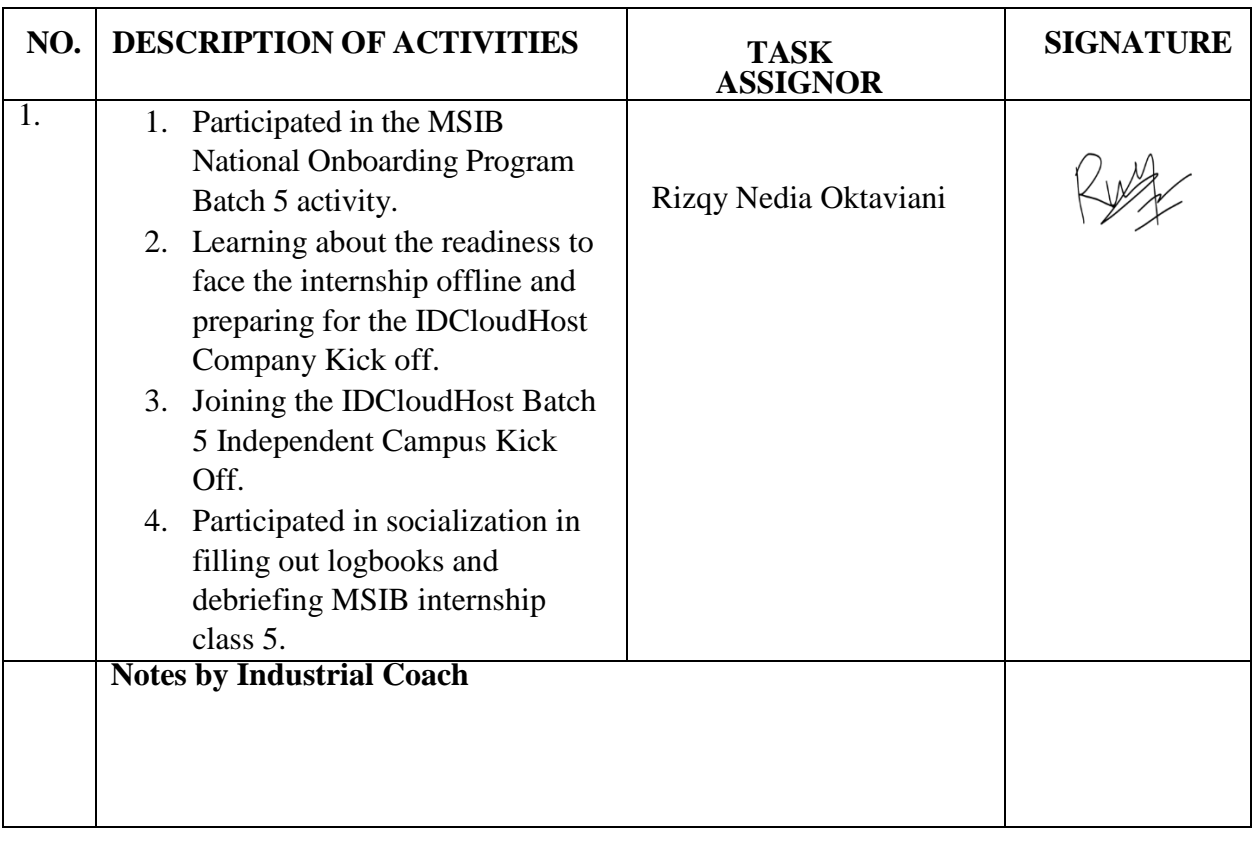

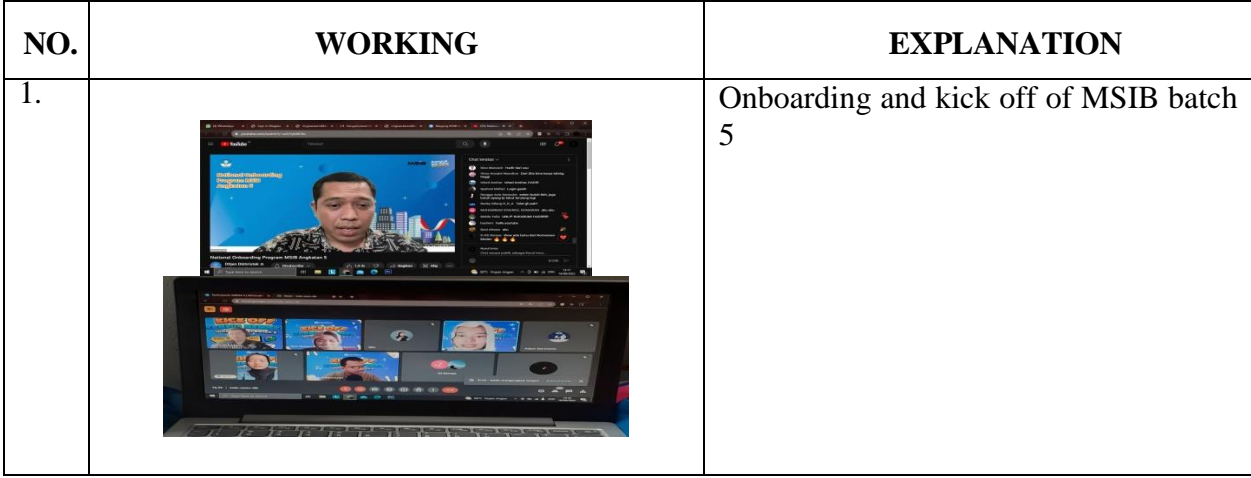

# **WEEKLY ACTIVITIES APPRENTICESHIP**

WEEK : 2

DATE : August  $21^{th}$ , 2023 to  $25^{th}$ , 2023

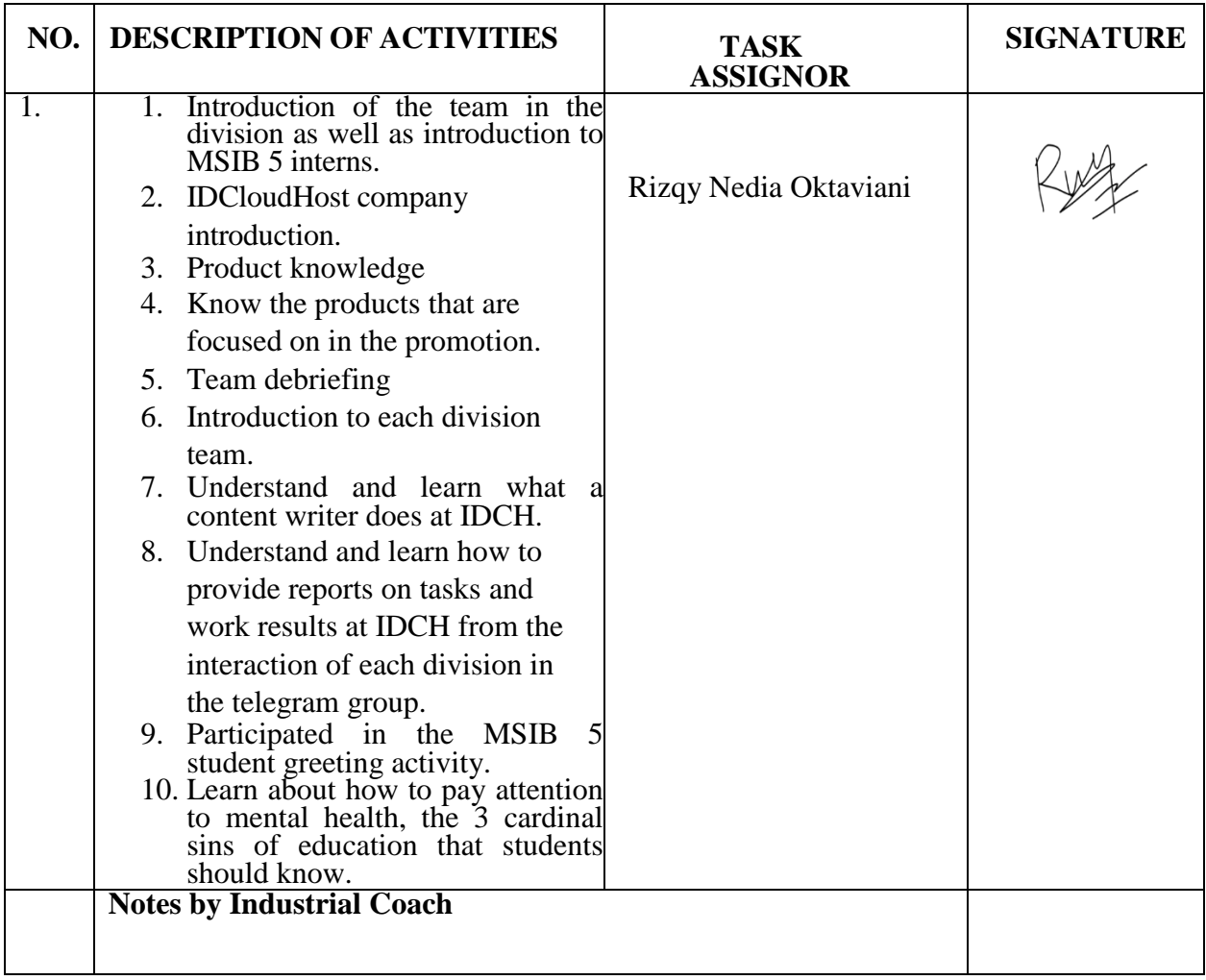

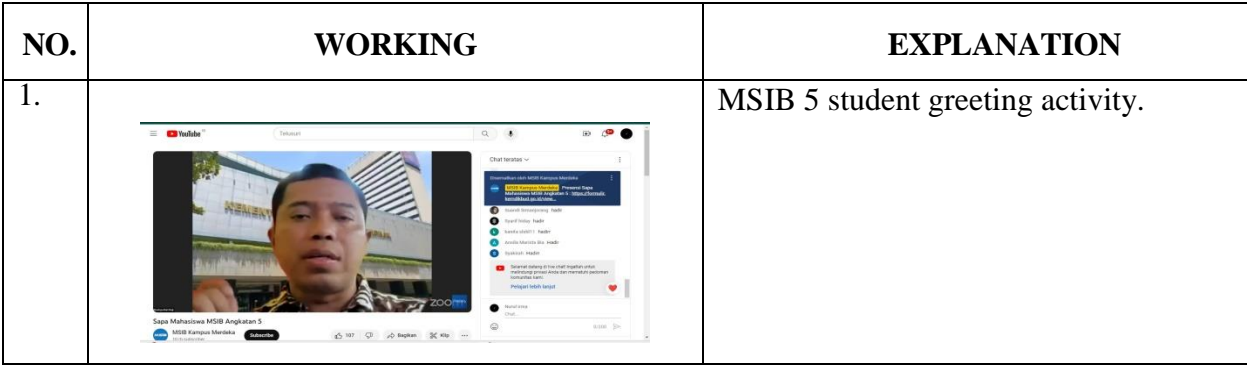

# **WEEKLY ACTIVITIES APPRENTICESHIP**

WEEK : 3

DATE : August  $28<sup>th</sup>$ , 2023 to September  $01<sup>st</sup>$ , 2023

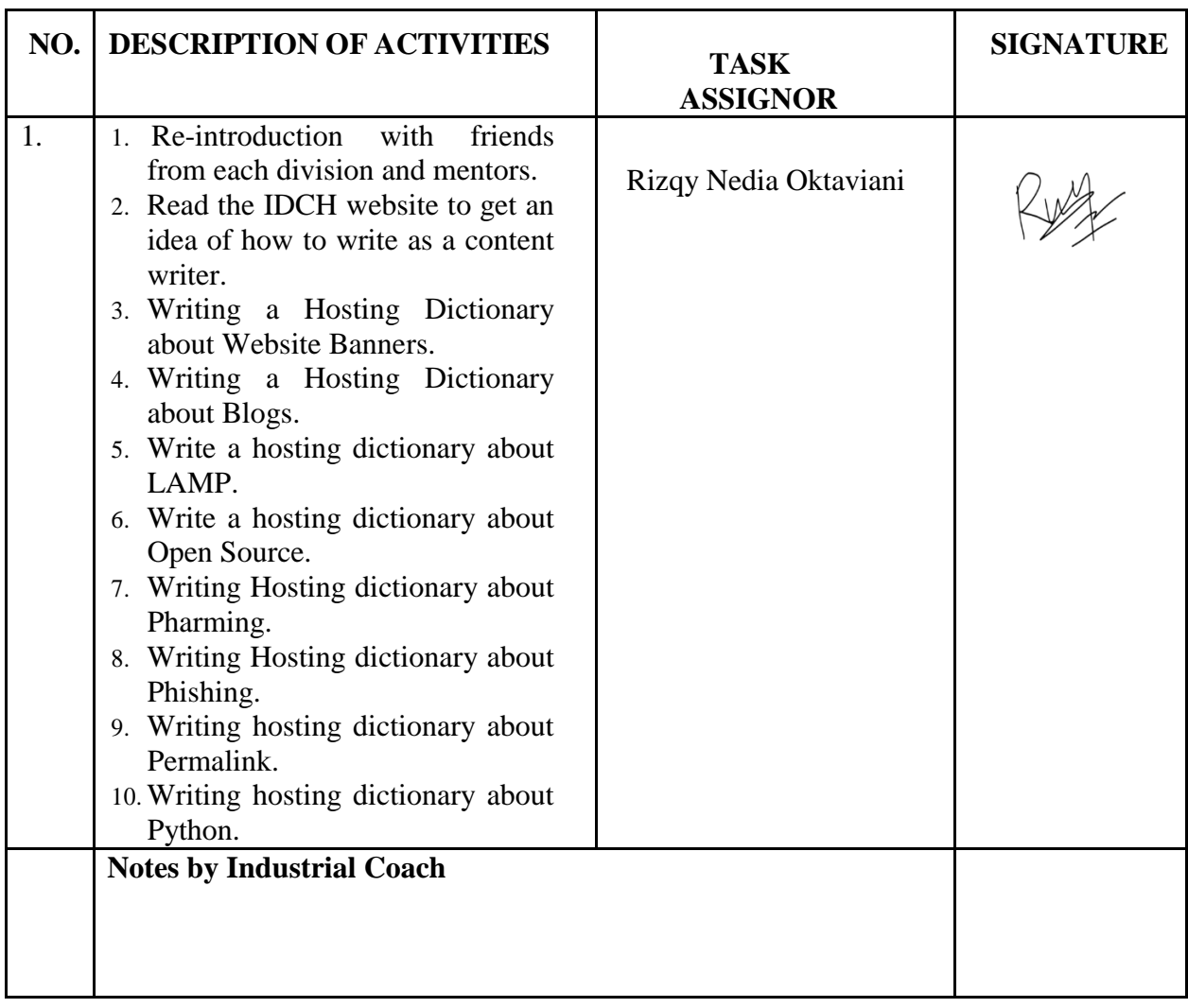

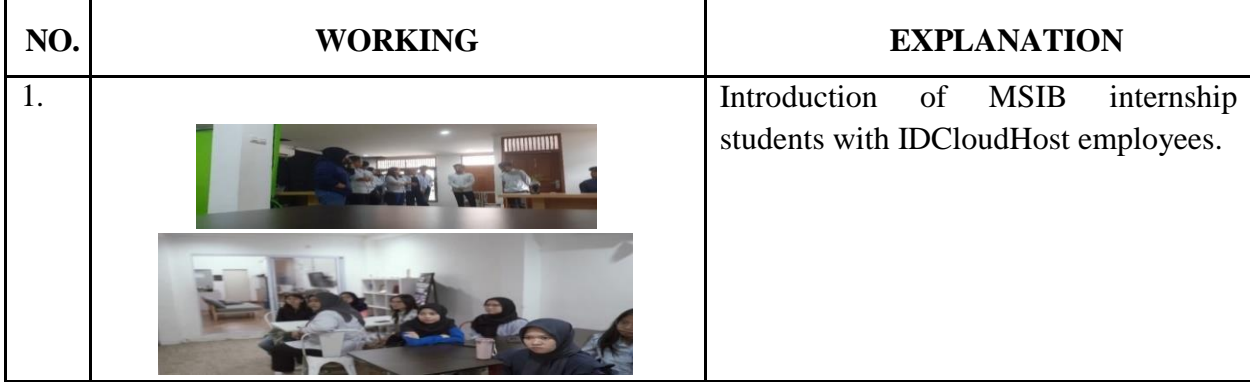

# **WEEKLY ACTIVITIES APPRENTICESHIP**

WEEK : 4

DATE : September  $04<sup>th</sup>$ , 2023 to September  $08<sup>th</sup>$ , 2023

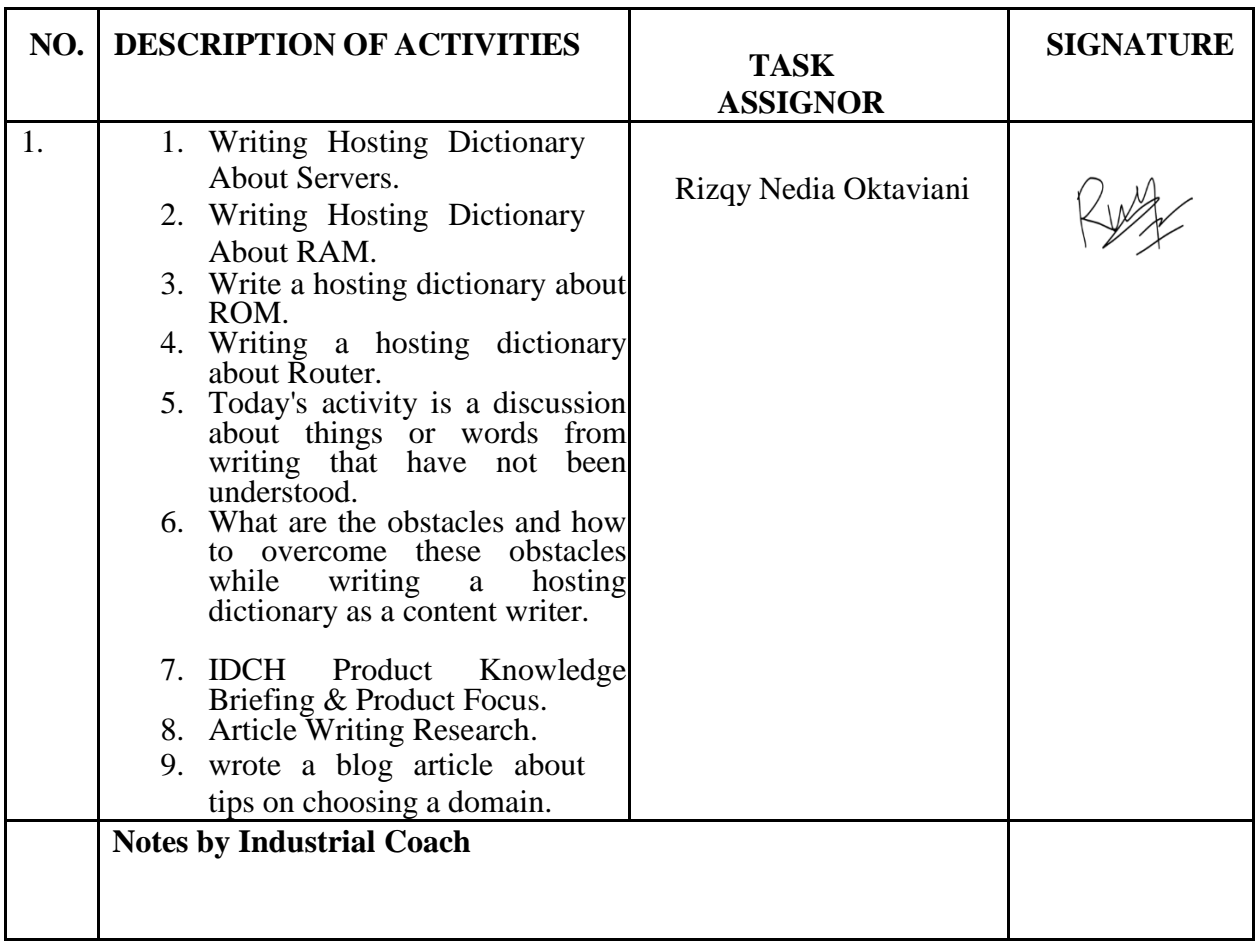

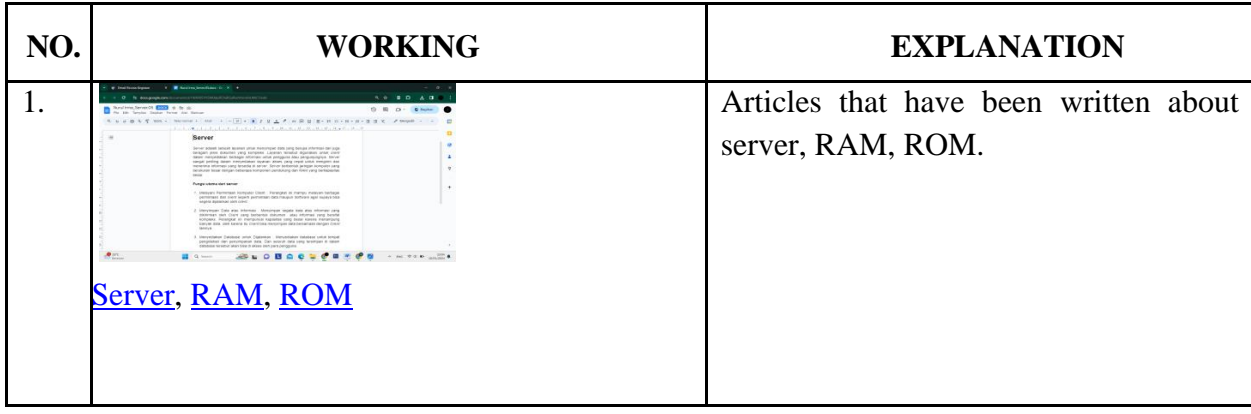
WEEK : 5

DATE : September  $11^{th}$ , 2023 to  $15^{th}$ , 2023

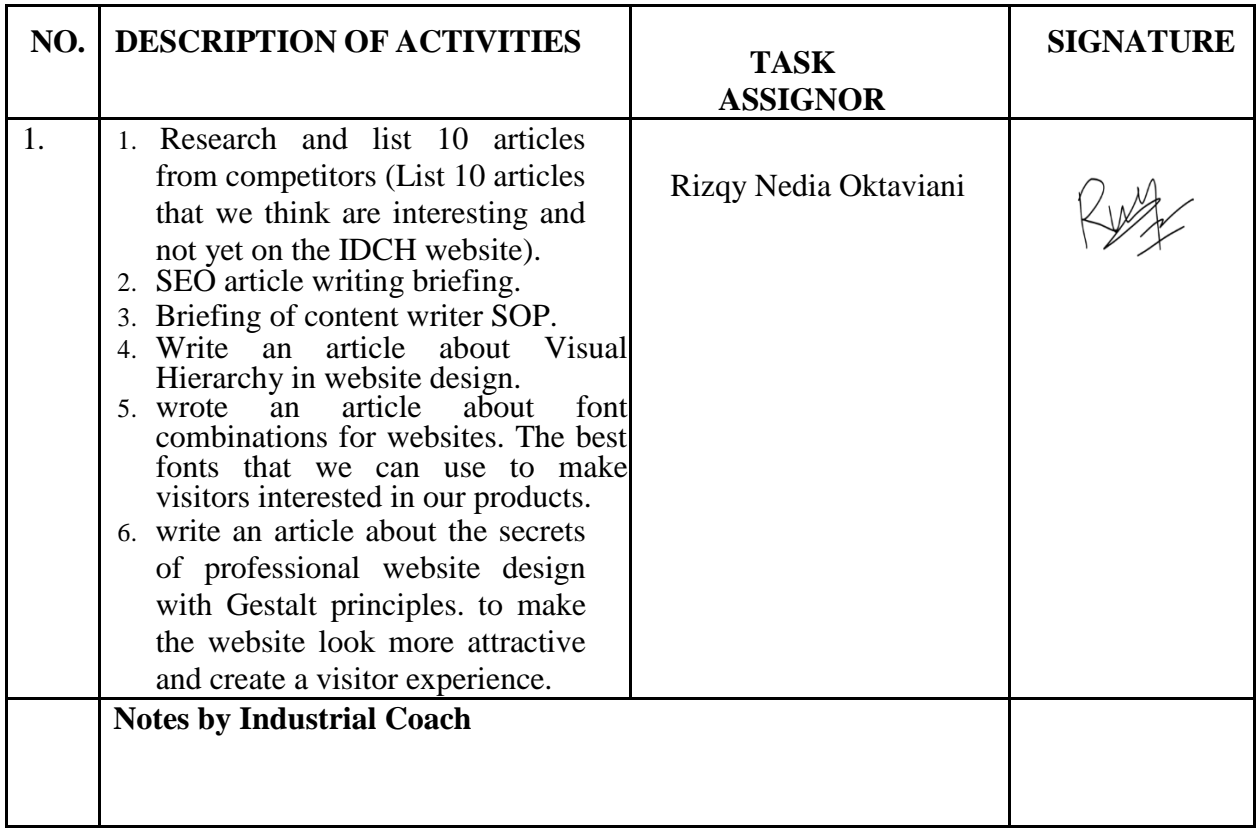

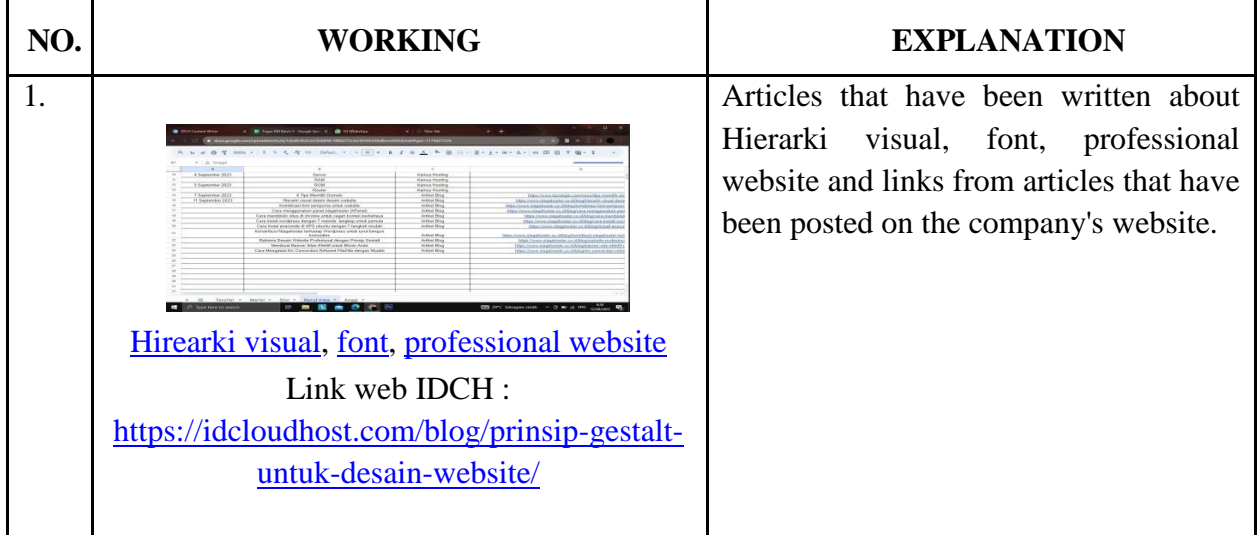

WEEK : 6

DATE : September  $18^{th}$ , 2023 to  $22^{nd}$ , 2023

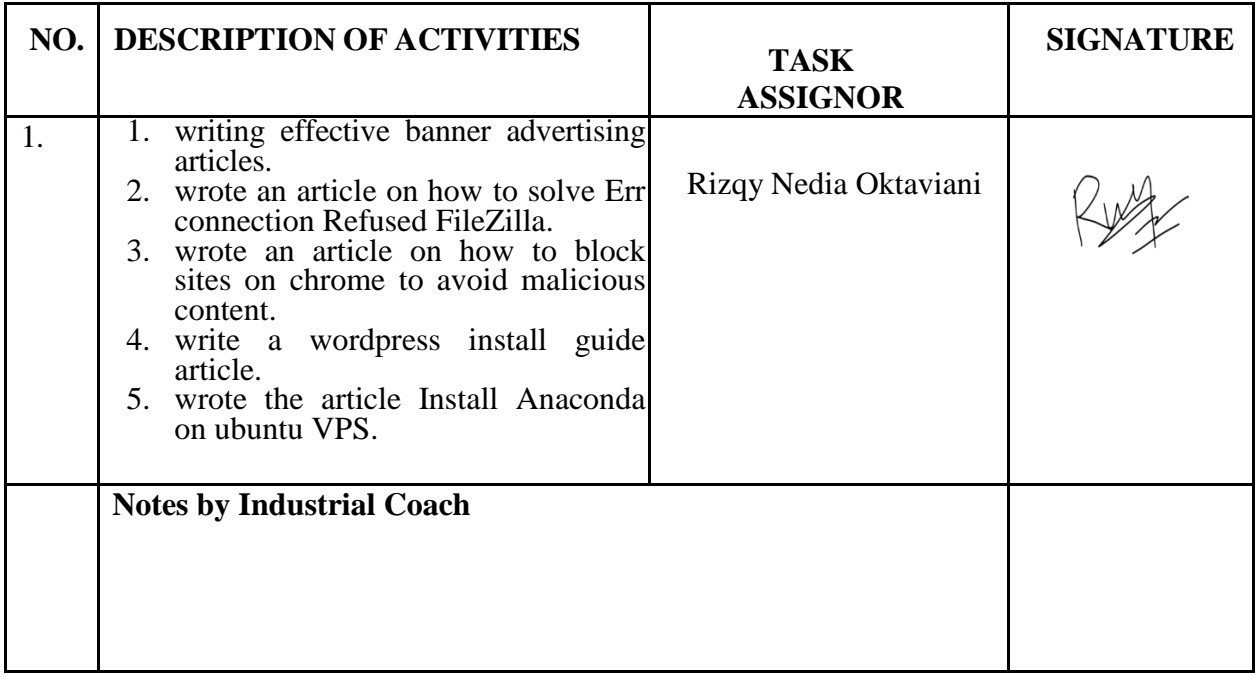

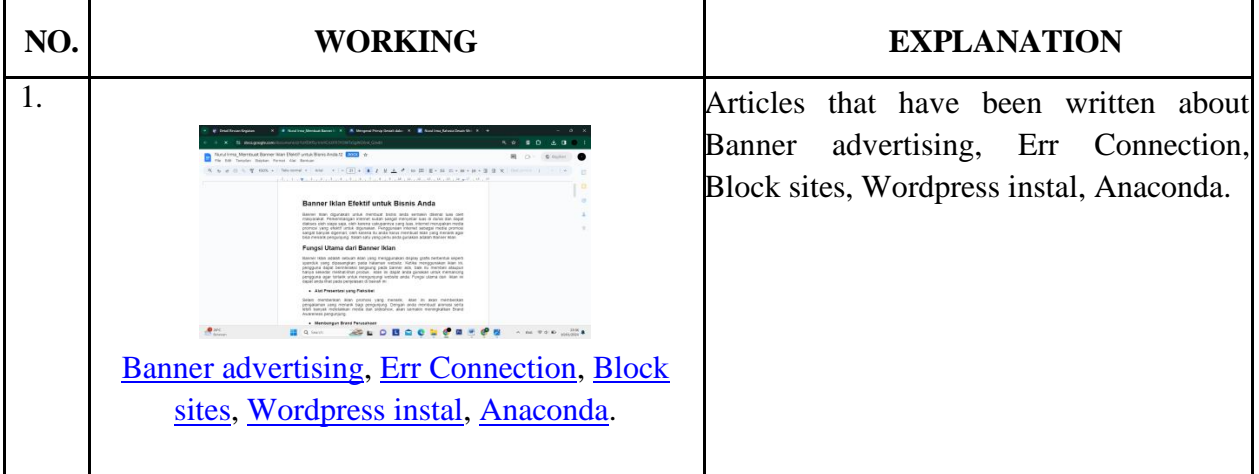

WEEK : 7

DATE : September  $25^{\text{th}}$ , 2023 to  $29^{\text{th}}$ , 2023

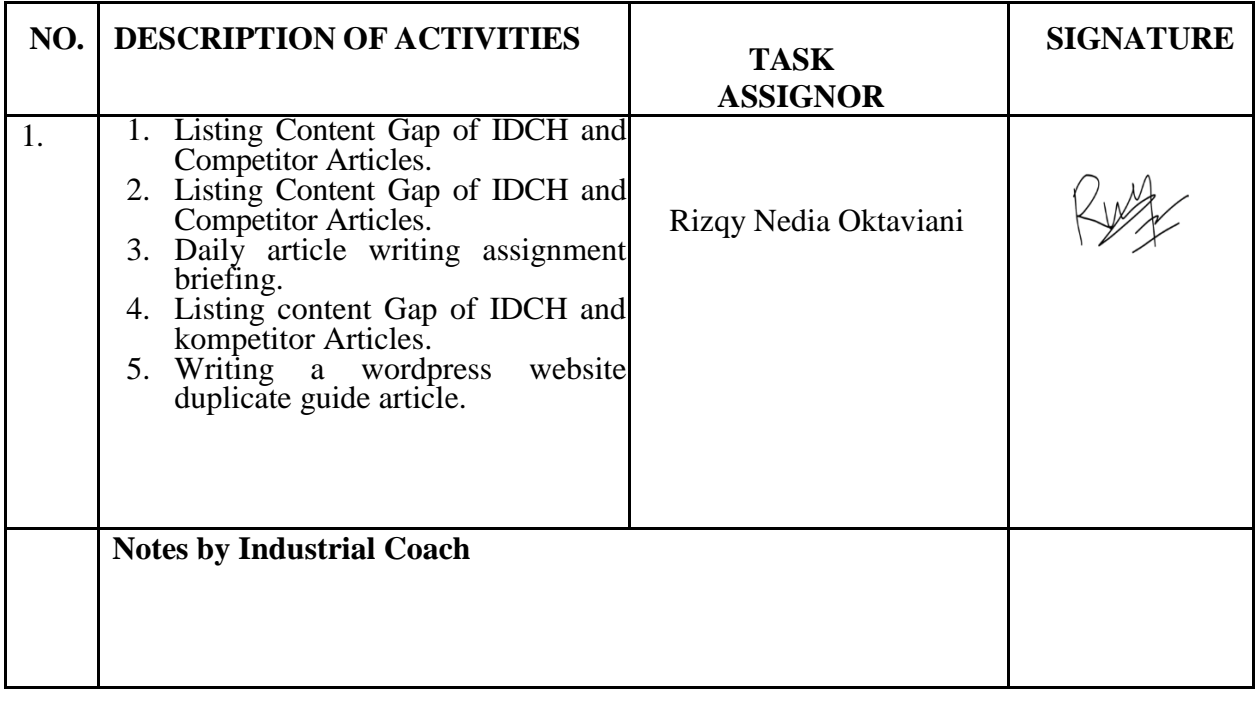

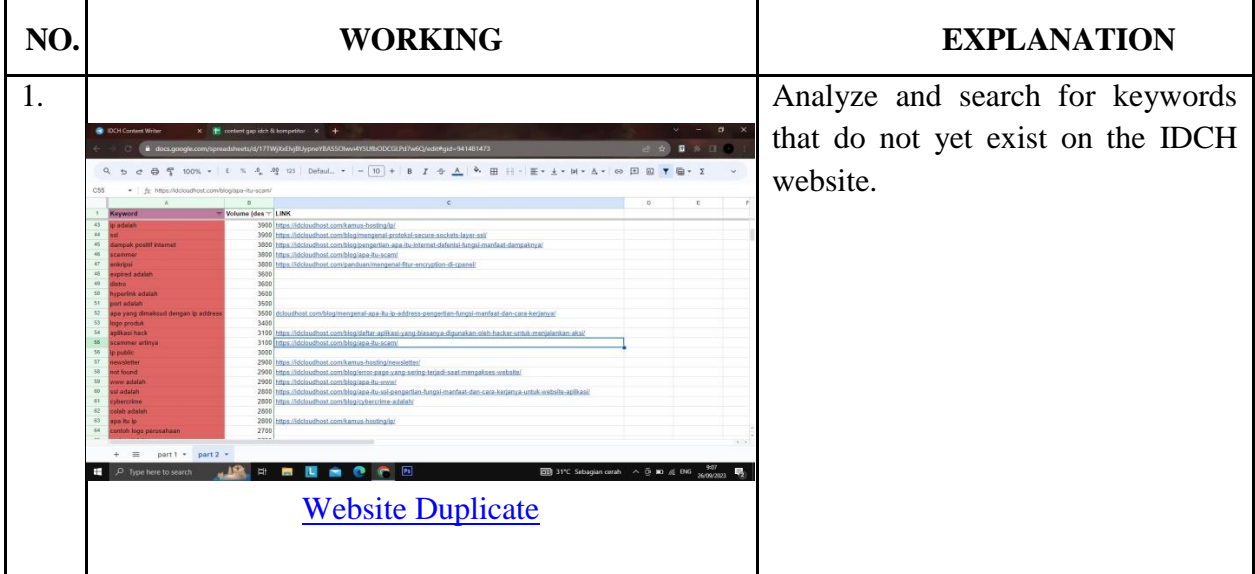

WEEK : 8

DATE : October  $02<sup>nd</sup>$ , 2023 to  $06<sup>th</sup>$ , 2023

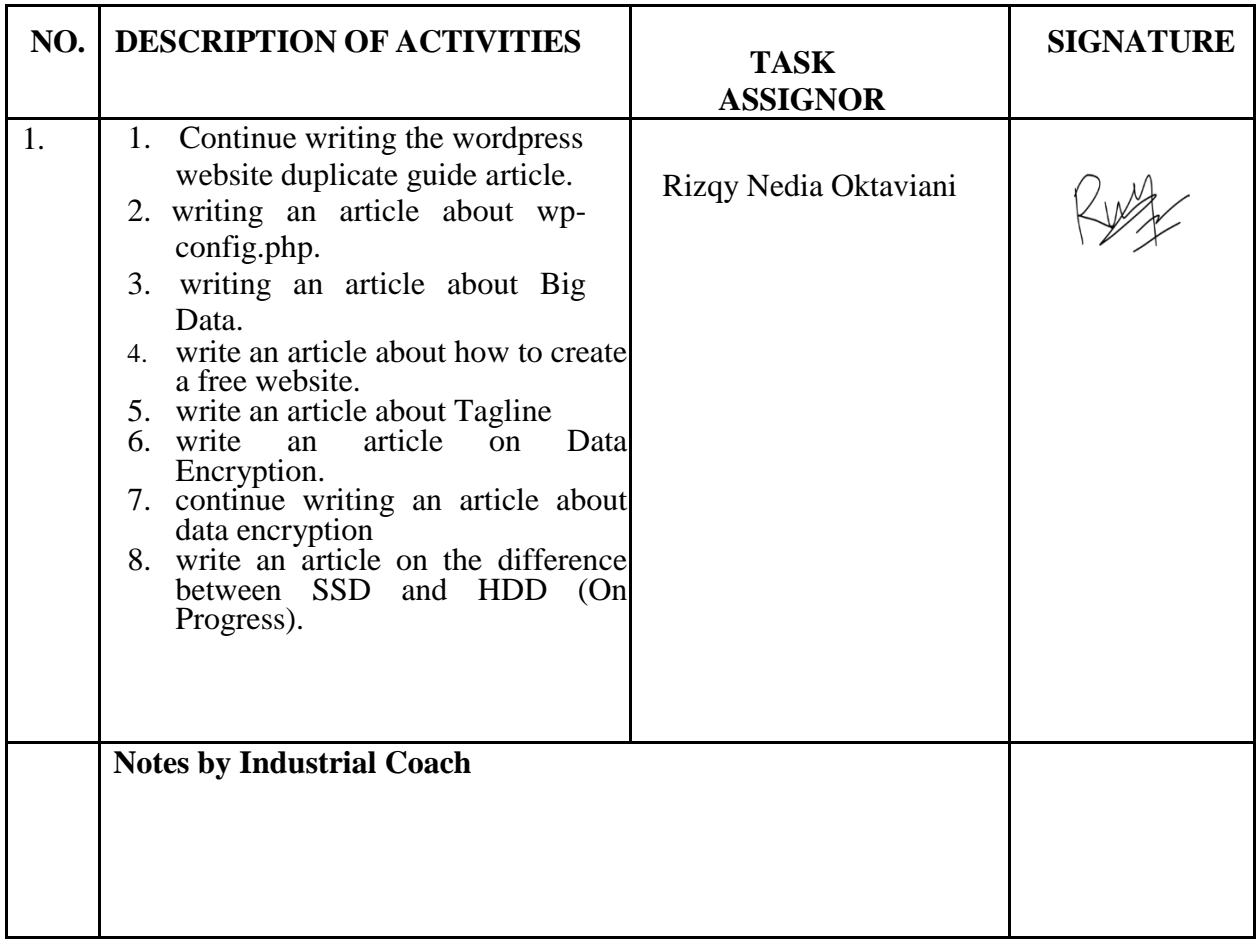

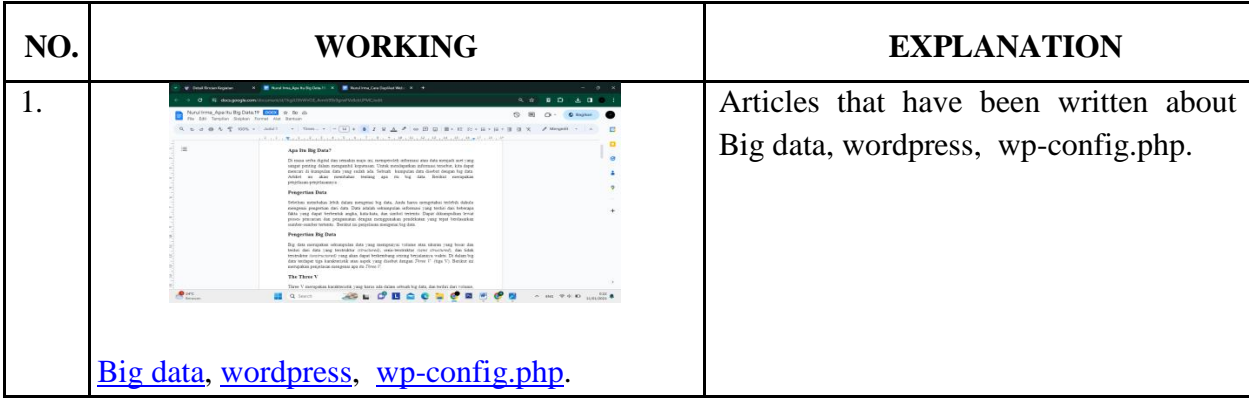

WEEK : 9

DATE : October  $09^{th}$ , 2023 to  $13^{th}$ , 2023

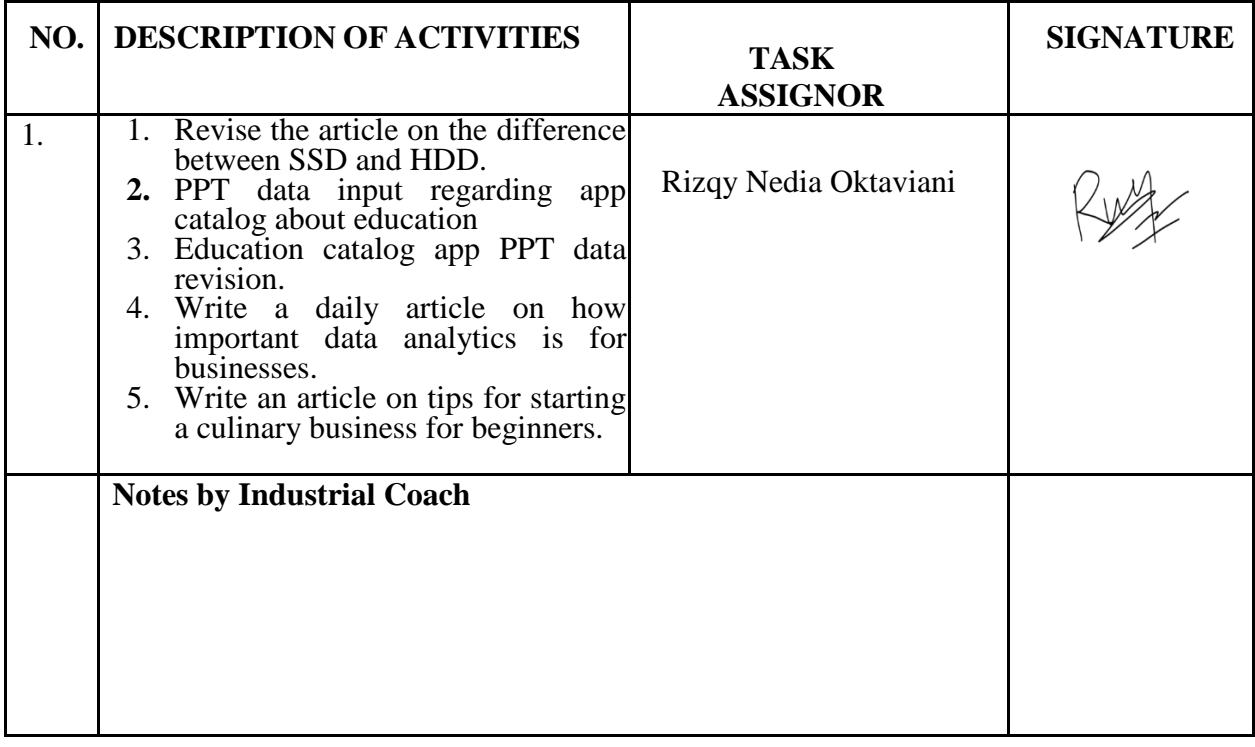

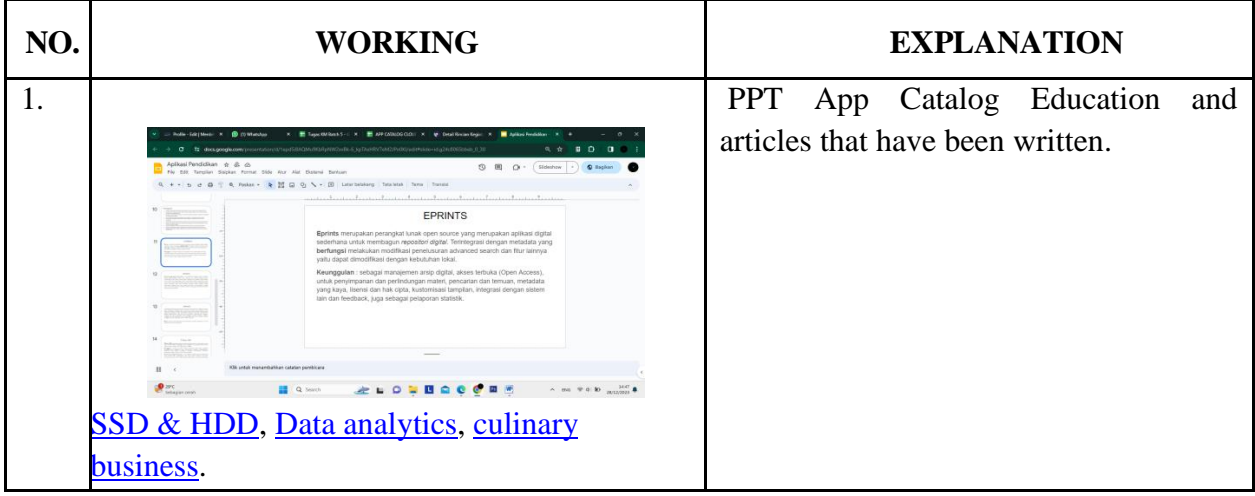

WEEK : 10

DATE : October  $16^{th}$ , 2023 to  $20^{th}$ , 2023

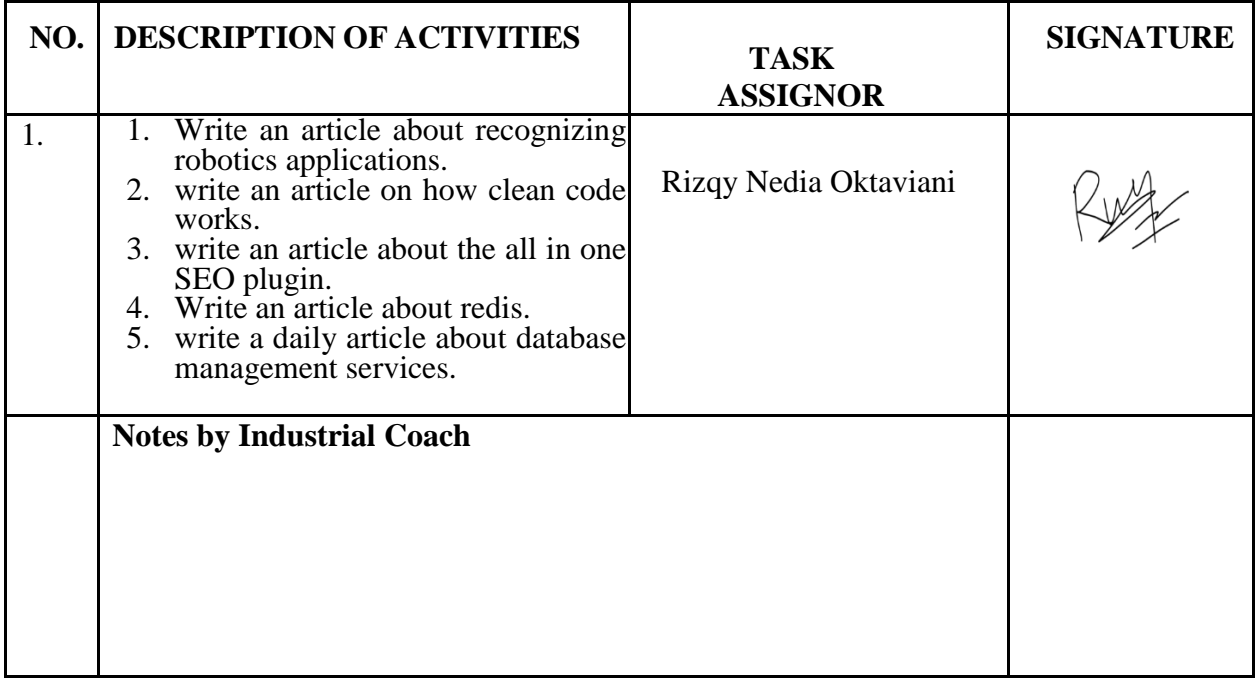

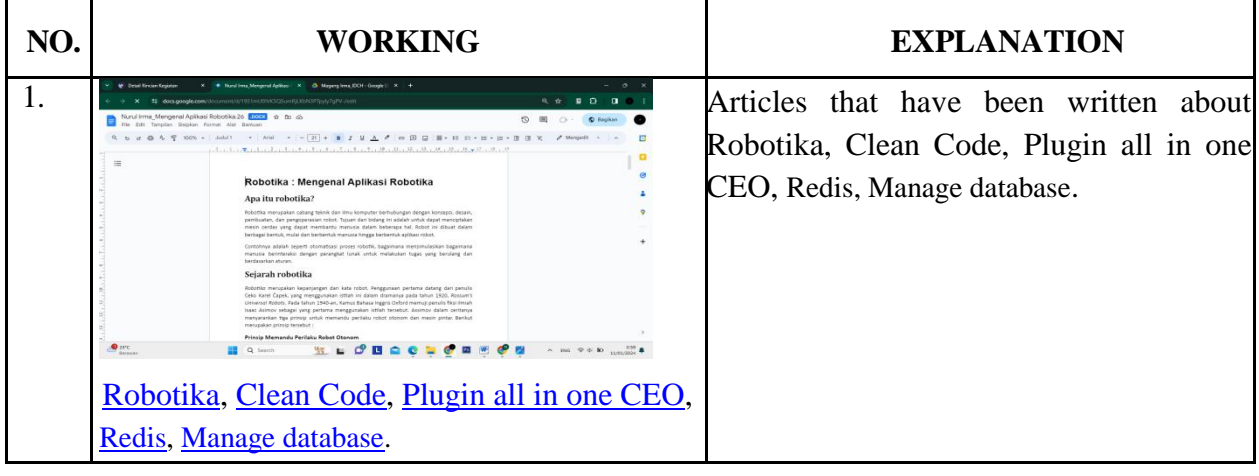

WEEK : 11

DATE : October  $23^{th}$ , 2023 to  $27^{th}$ , 2023

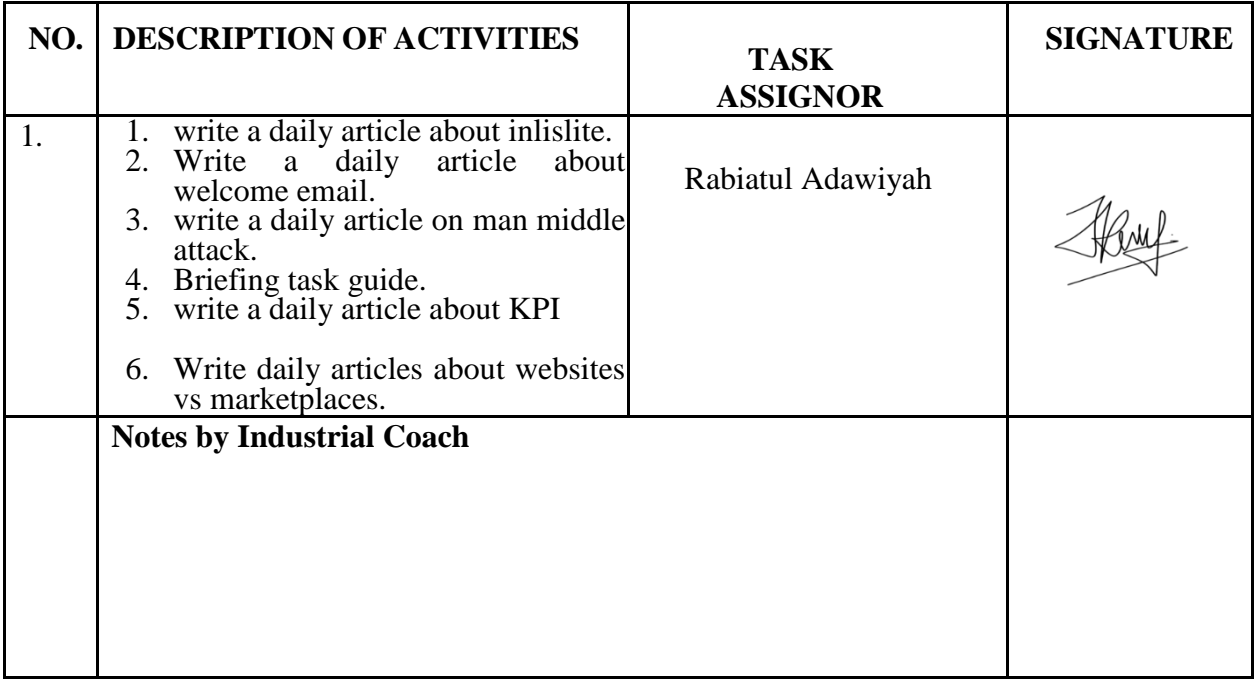

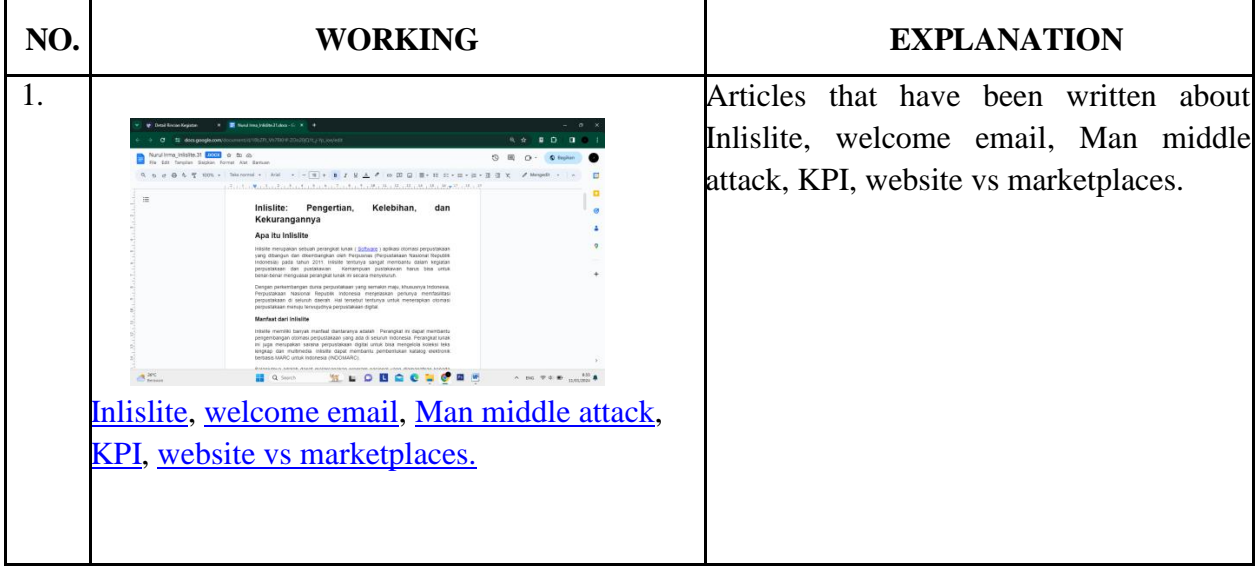

WEEK : 12

DATE : October  $30<sup>th</sup>$ , 2023 to November  $03<sup>rd</sup>$ , 2023

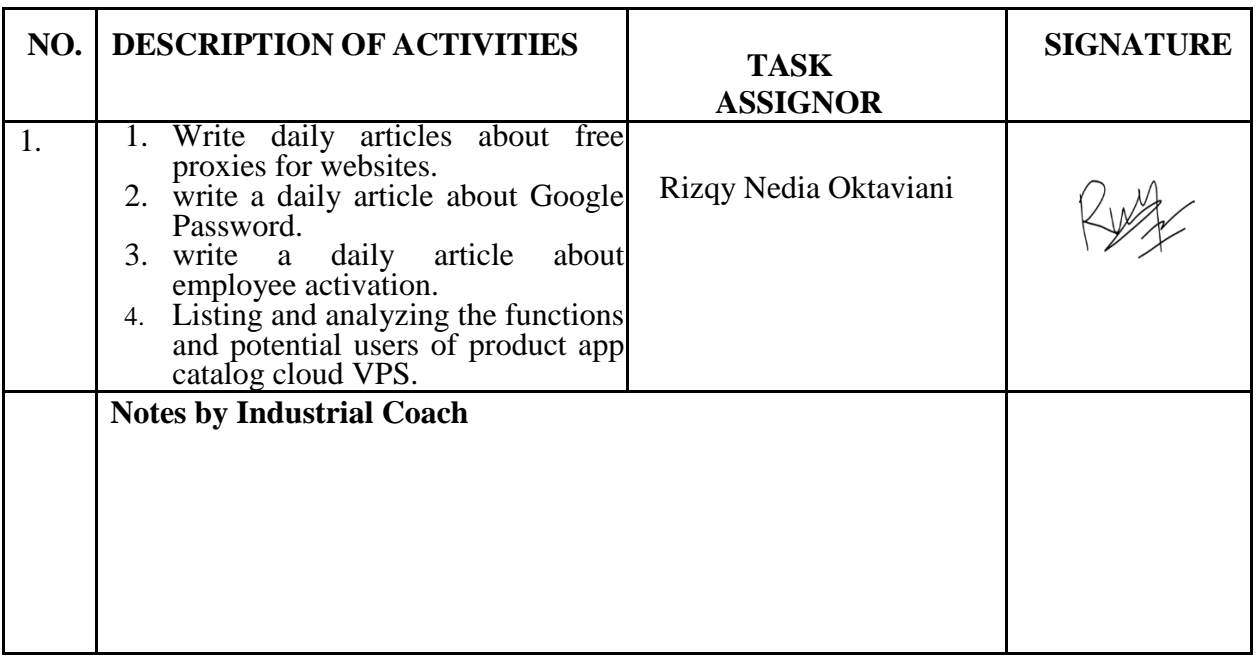

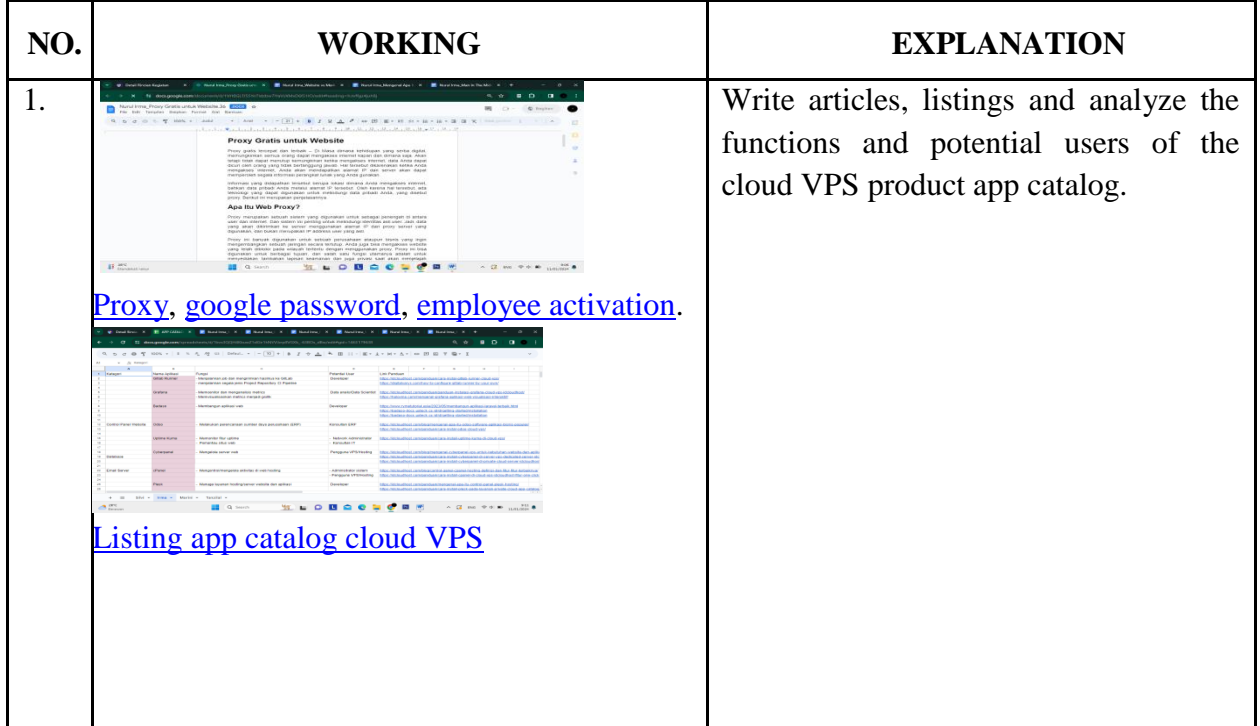

WEEK : 13

DATE : November  $06^{\text{th}}$ , 2023 to  $10^{\text{th}}$ , 2023

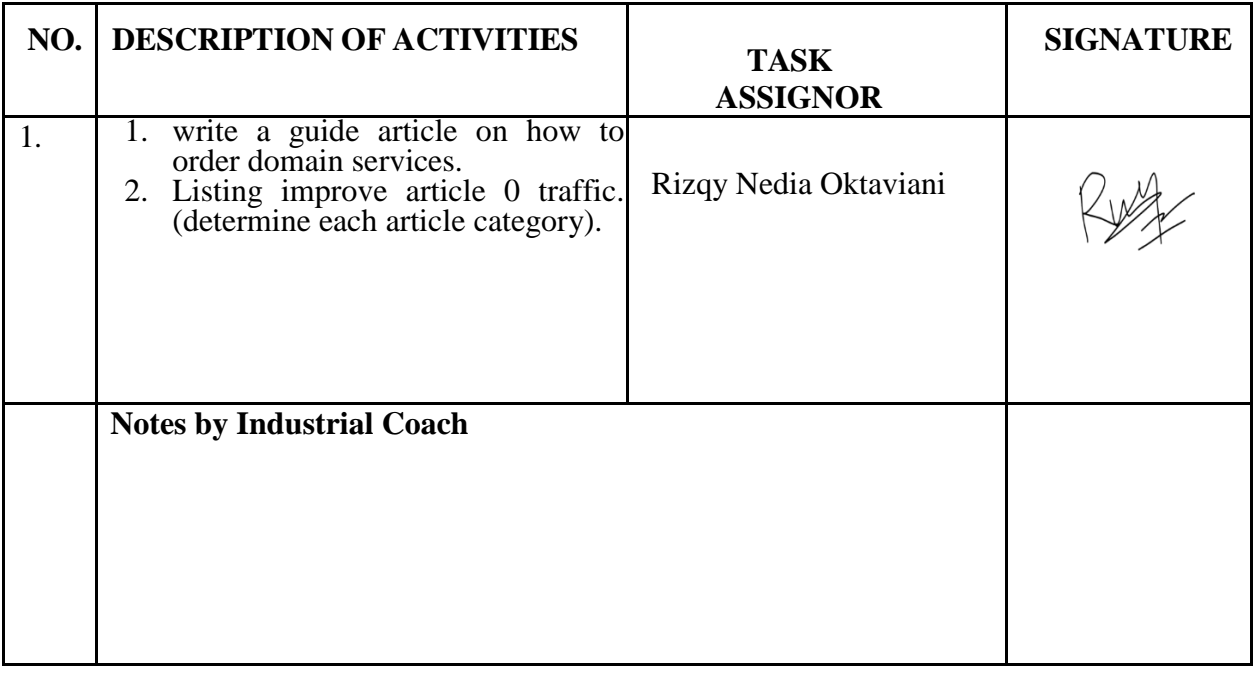

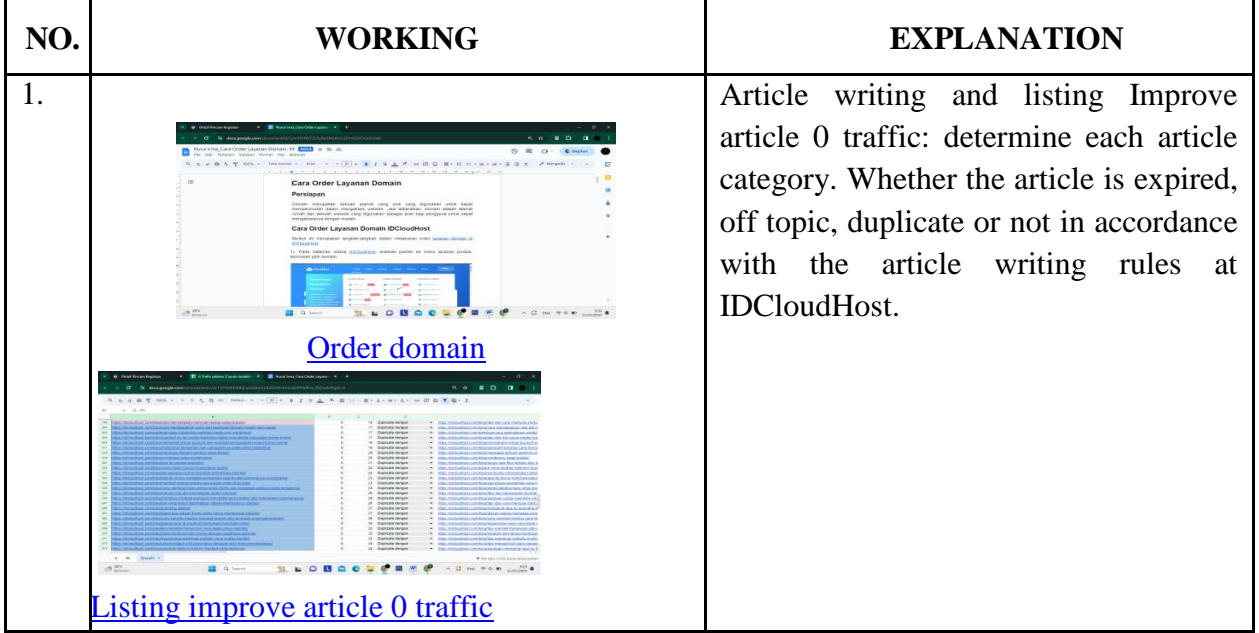

WEEK : 14

DATE : November  $13^{th}$ , 2023 to  $17^{th}$ , 2023

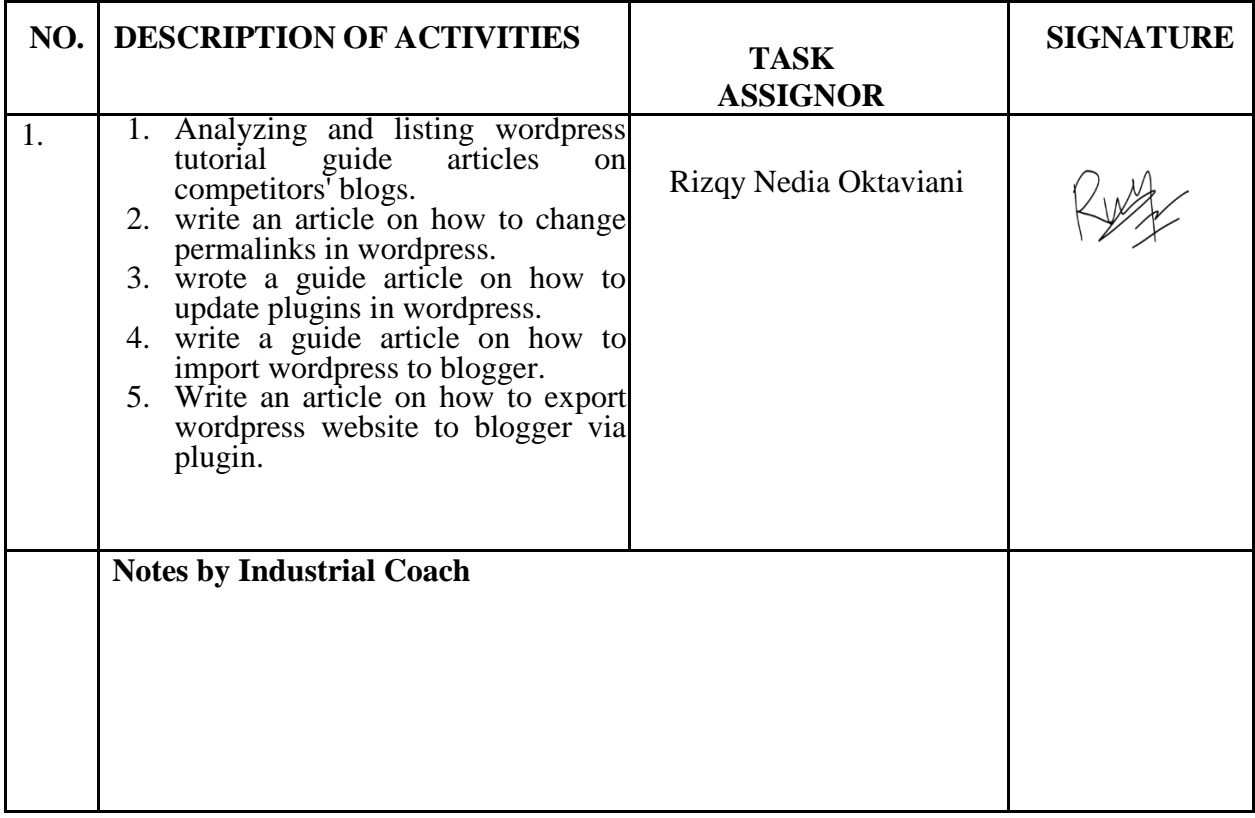

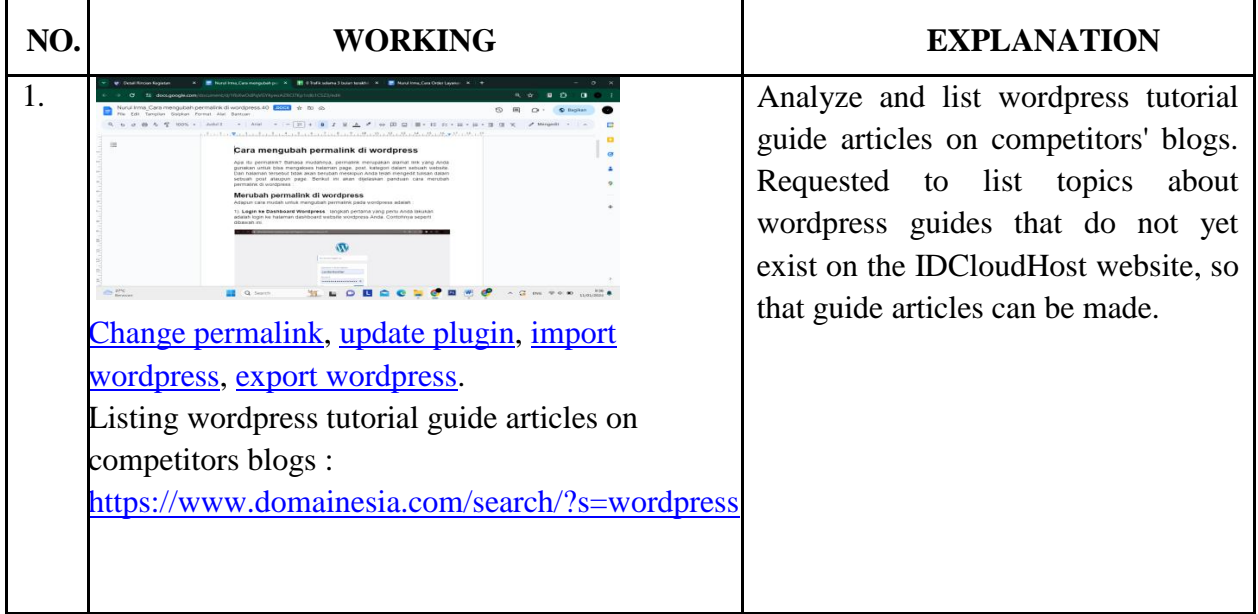

WEEK : 15

DATE : November  $20^{th}$ , 2023 to  $24^{th}$ , 2023

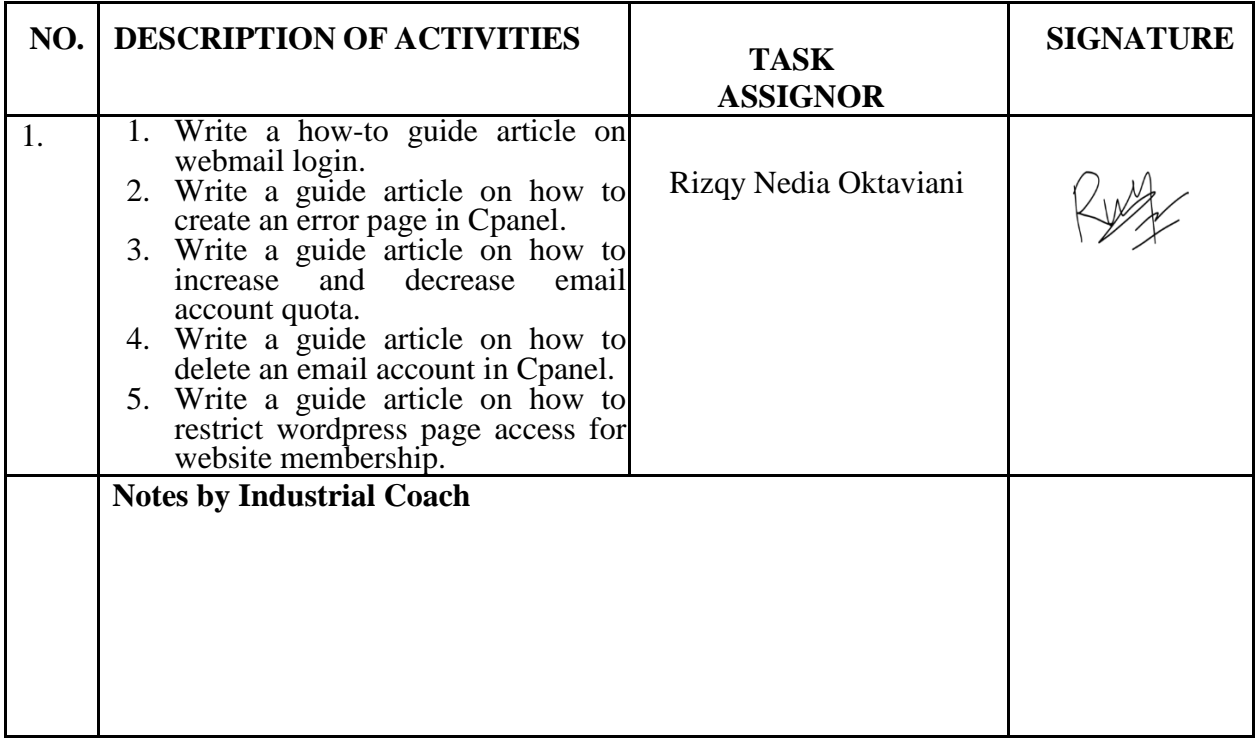

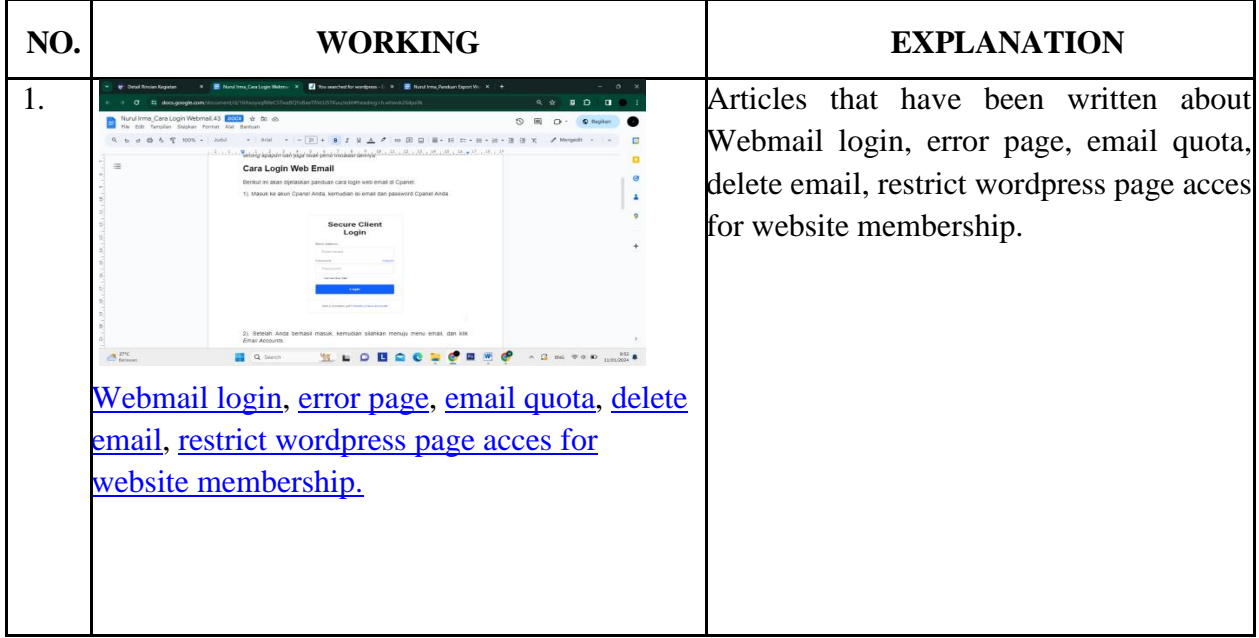

WEEK : 16

DATE : November  $27<sup>th</sup>$ , 2023 to December  $01<sup>st</sup>$ , 2023

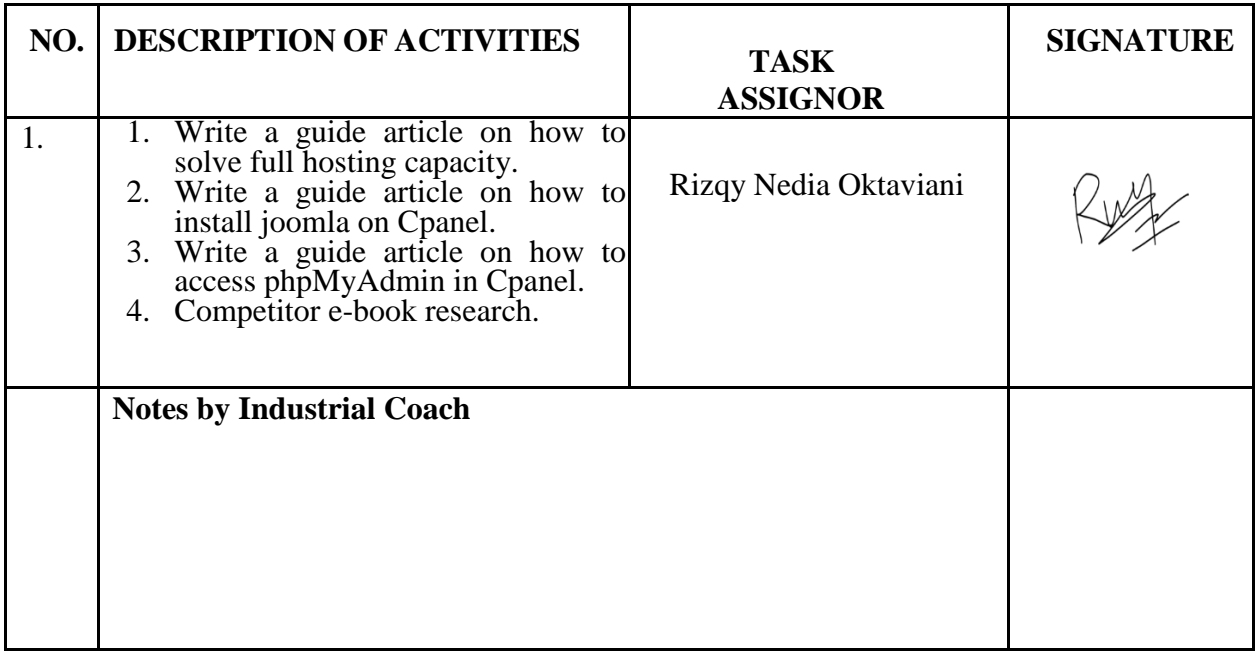

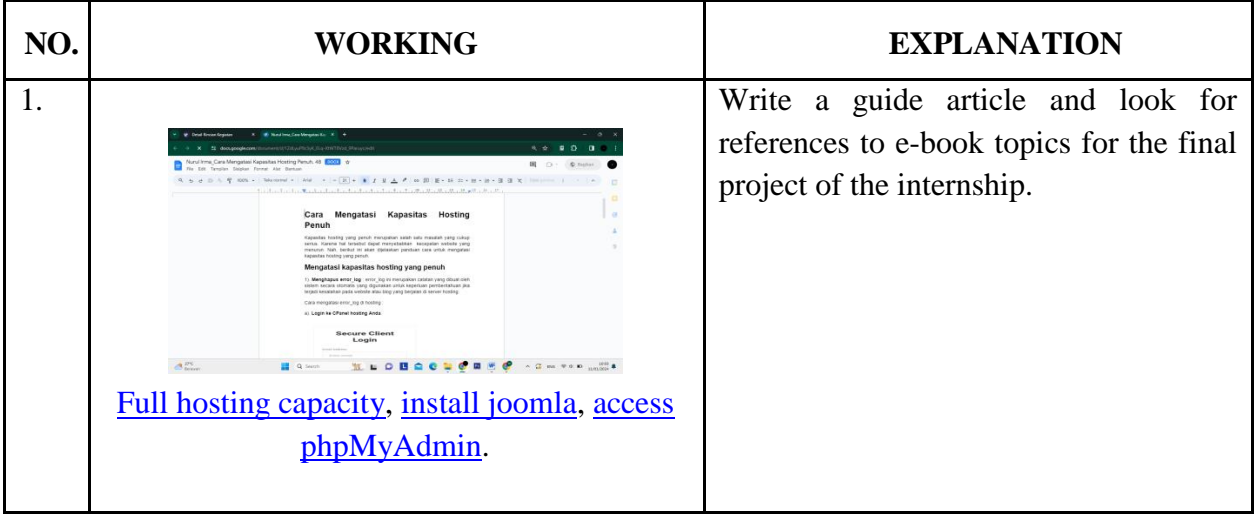

WEEK : 17

 $\text{DATE}: \text{December } 04^{\text{th}}, 2023 \text{ to } 08^{\text{th}}, 2023$ 

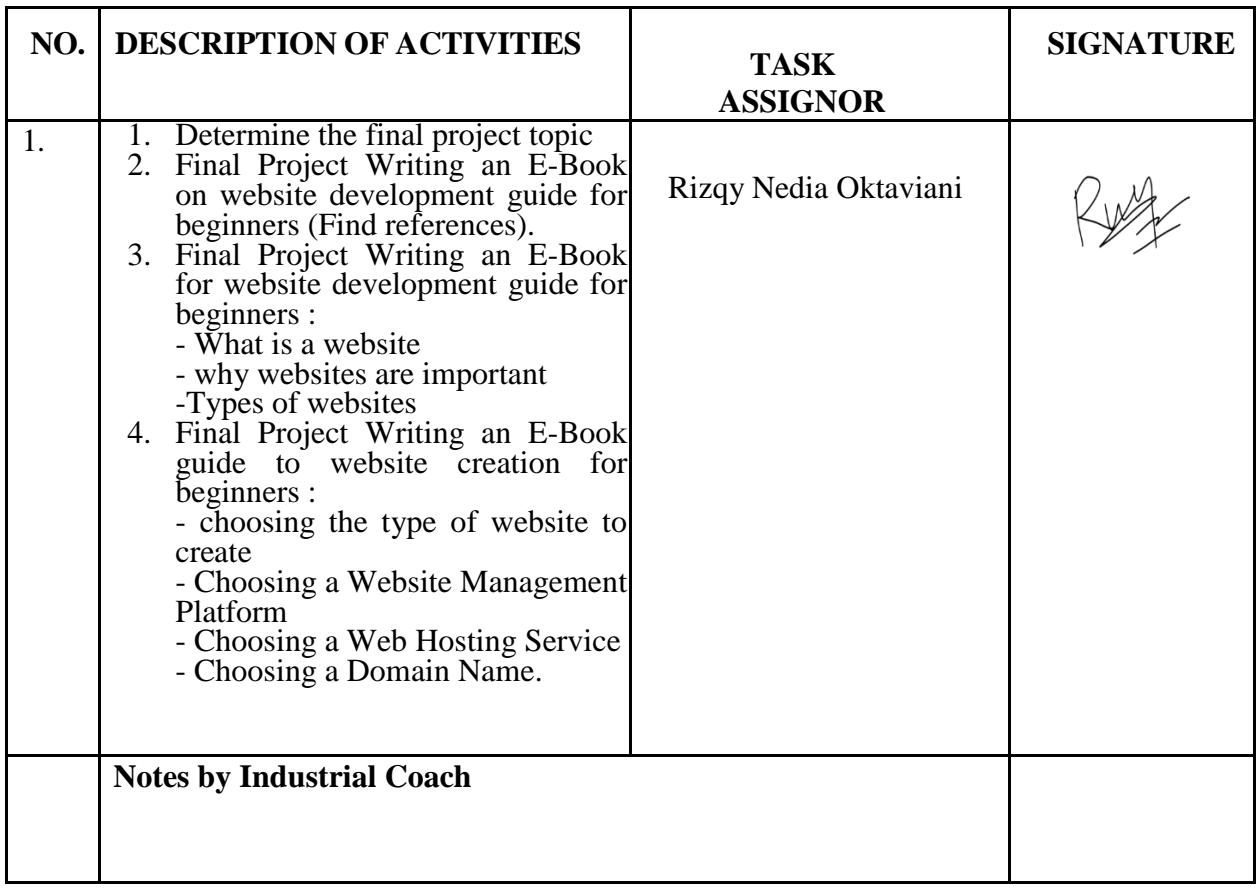

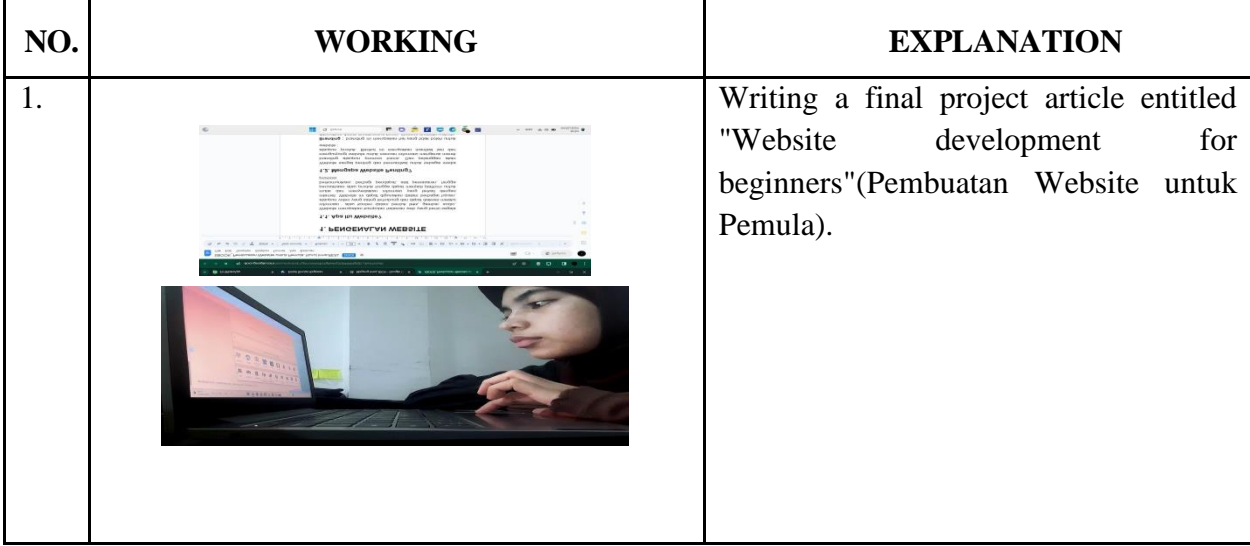

WEEK : 18

DATE : December  $11^{th}$ , 2023 to  $15^{th}$ , 2023

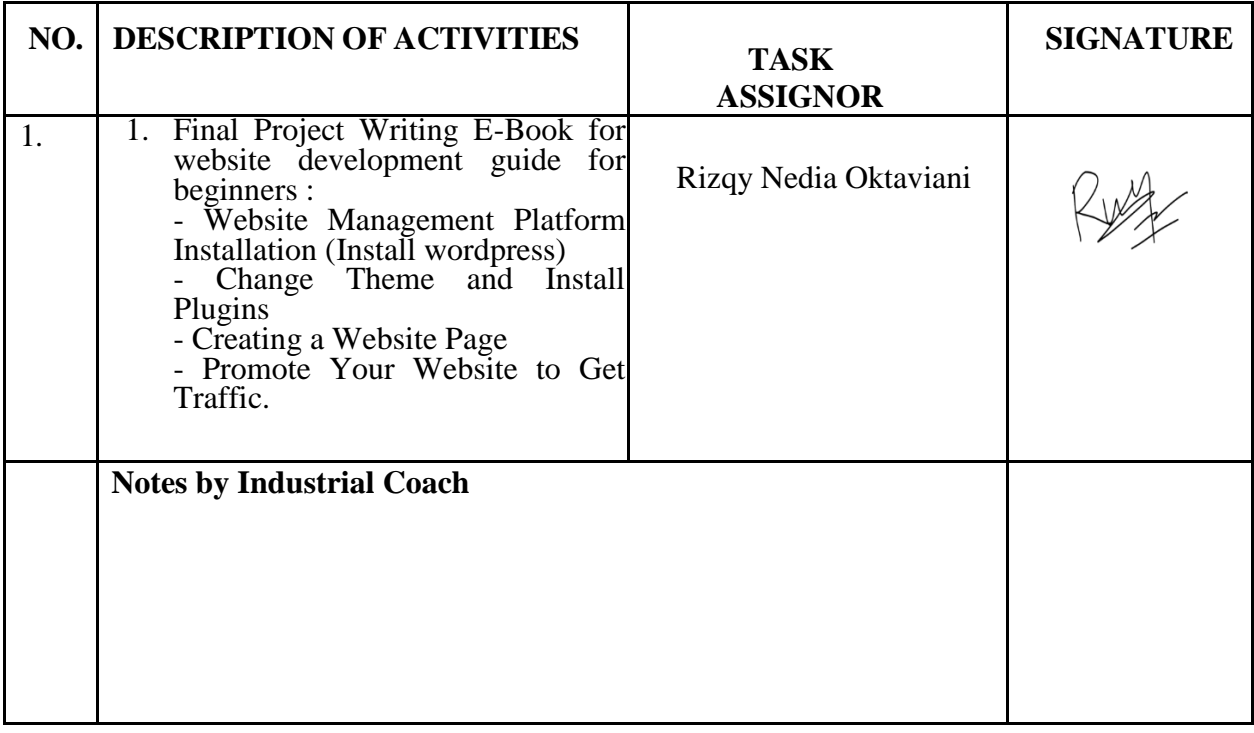

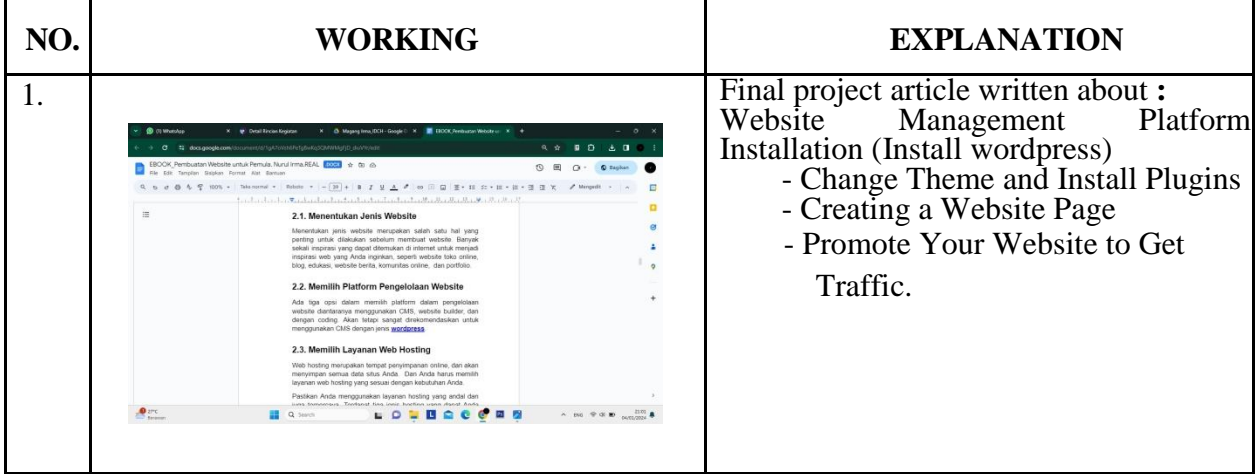

WEEK : 19

DATE : December  $18^{th}$ , 2023 to  $22^{nd}$ , 2023

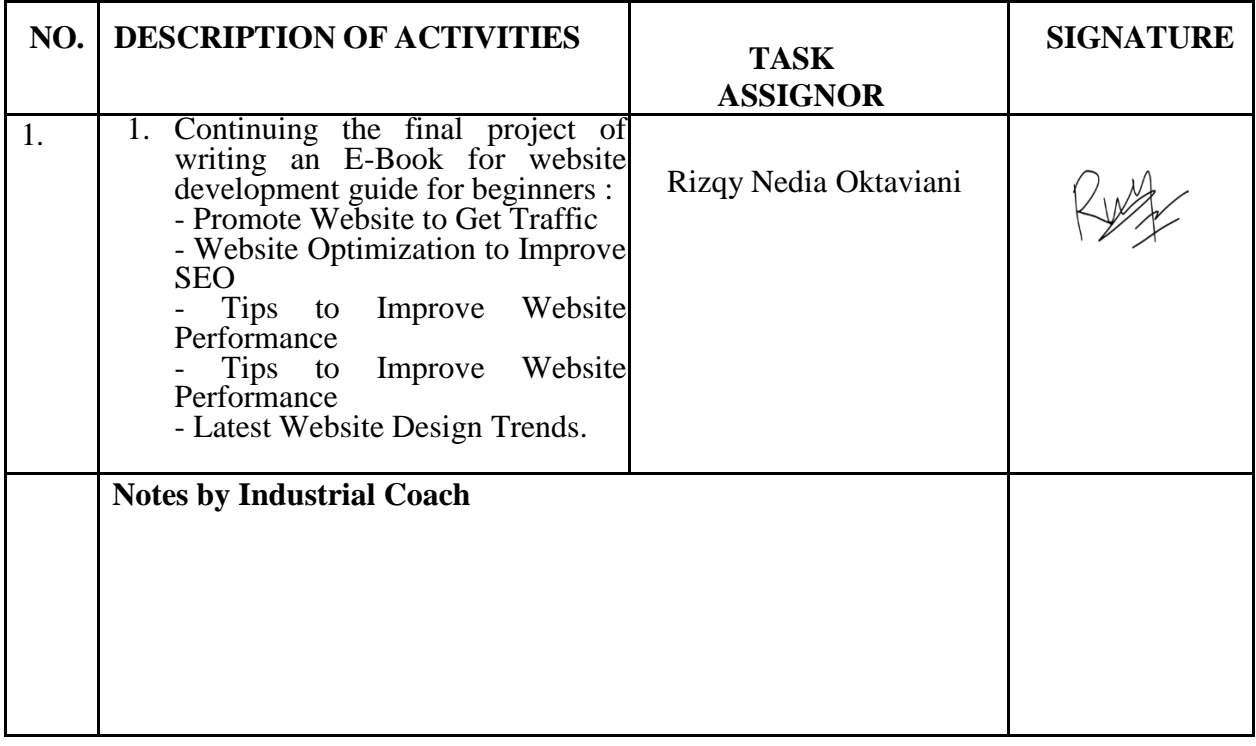

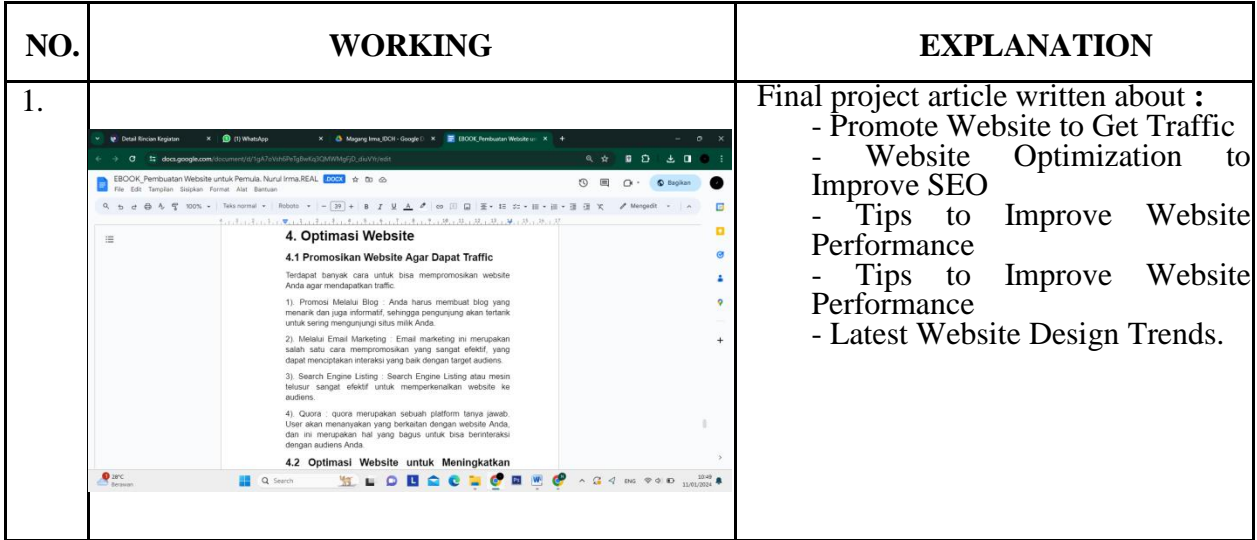

WEEK : 20

DATE : December  $25^{th}$ , 2023 to  $29^{th}$ , 2023

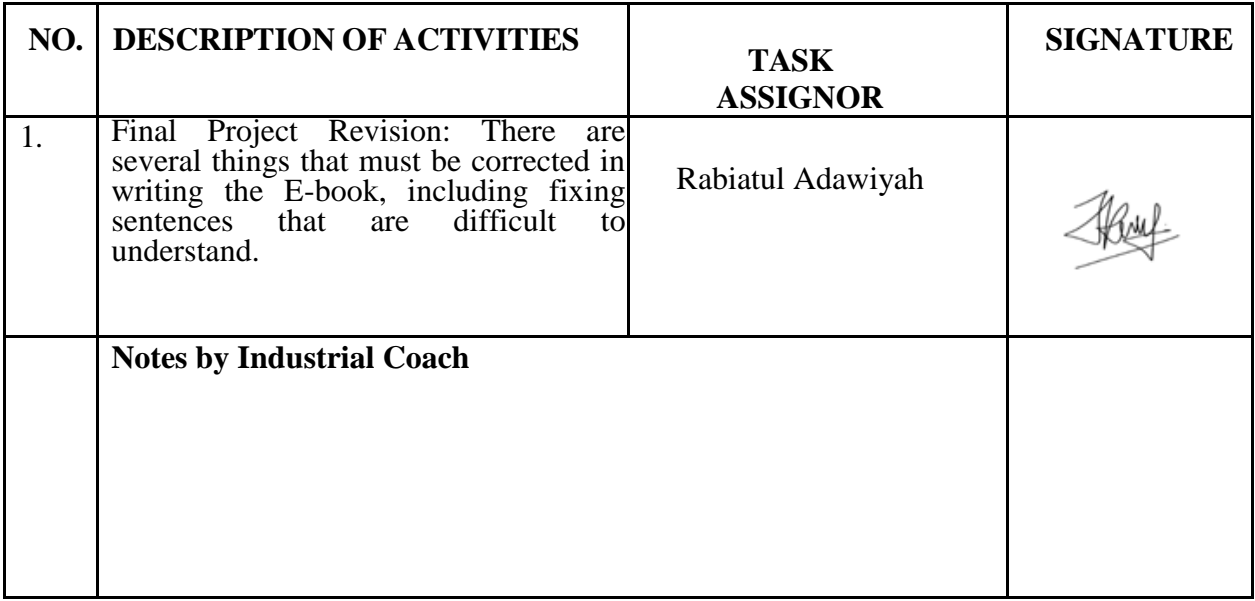

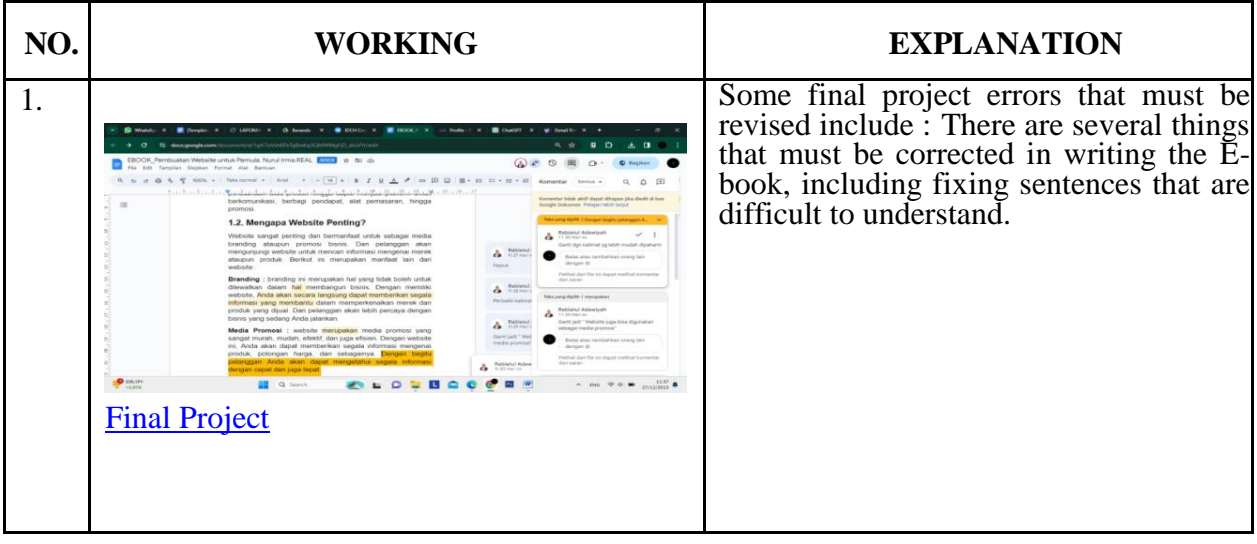

## **Appendix 2 : Daily activities**

Domail<sup>1</sup>

Topil

Periode Akademik<br>2023 Ganjil<br>Unit Unit<br>D4 Bahasa Inggris Untuk Komunikasi Bisnis dan Profesional<br>Jenis Kegiatan<br>Magang/Praktik Kerja (Kampus Merdeka)<br>Instansi<br>PT. Cloud Hosting Indonesia (IDCloudHost) Pekanbaru<br>Nama Kegiatan Nama kegiatan<br>Magang Bersertifikat Kemdikbud<br>Kelompok Kerja Praktek

**Contract Contract** 

#### $\frac{1}{2}$  Tell V

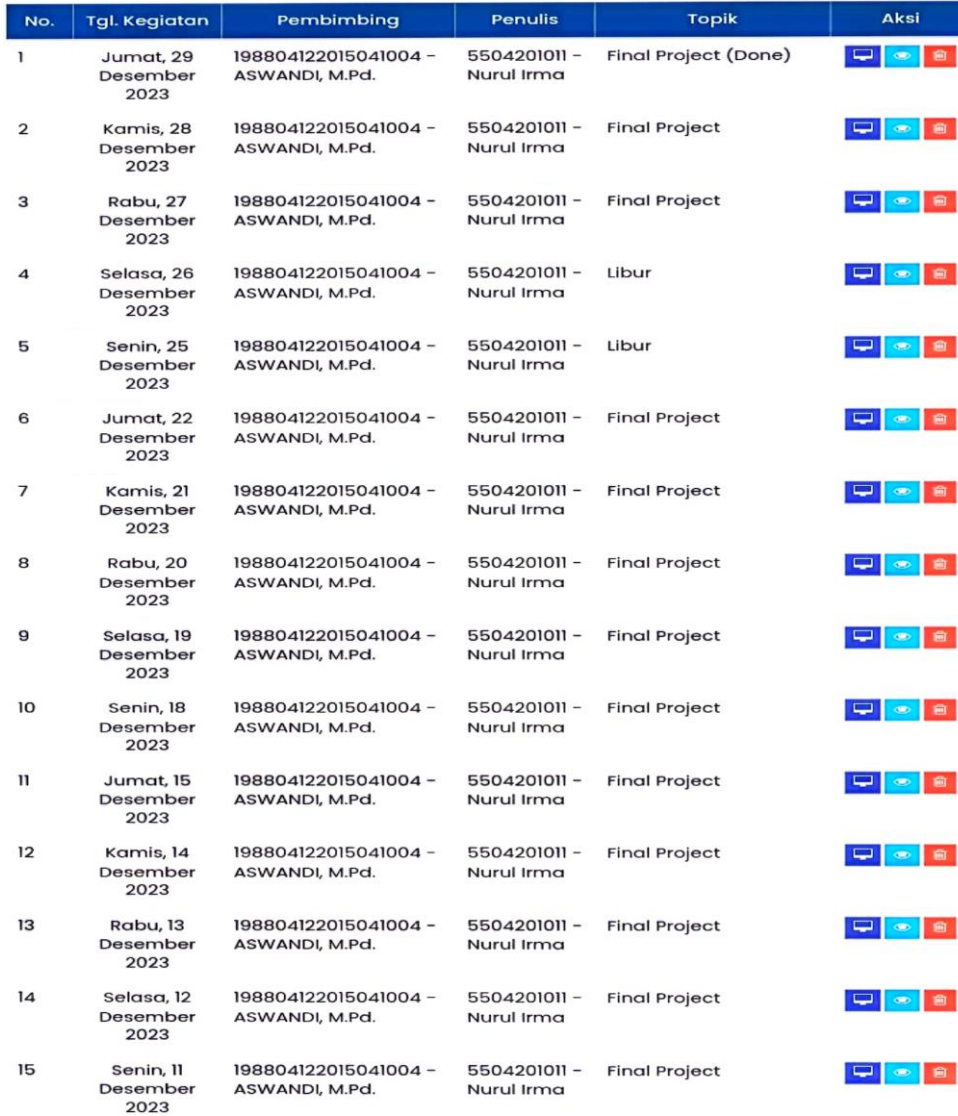

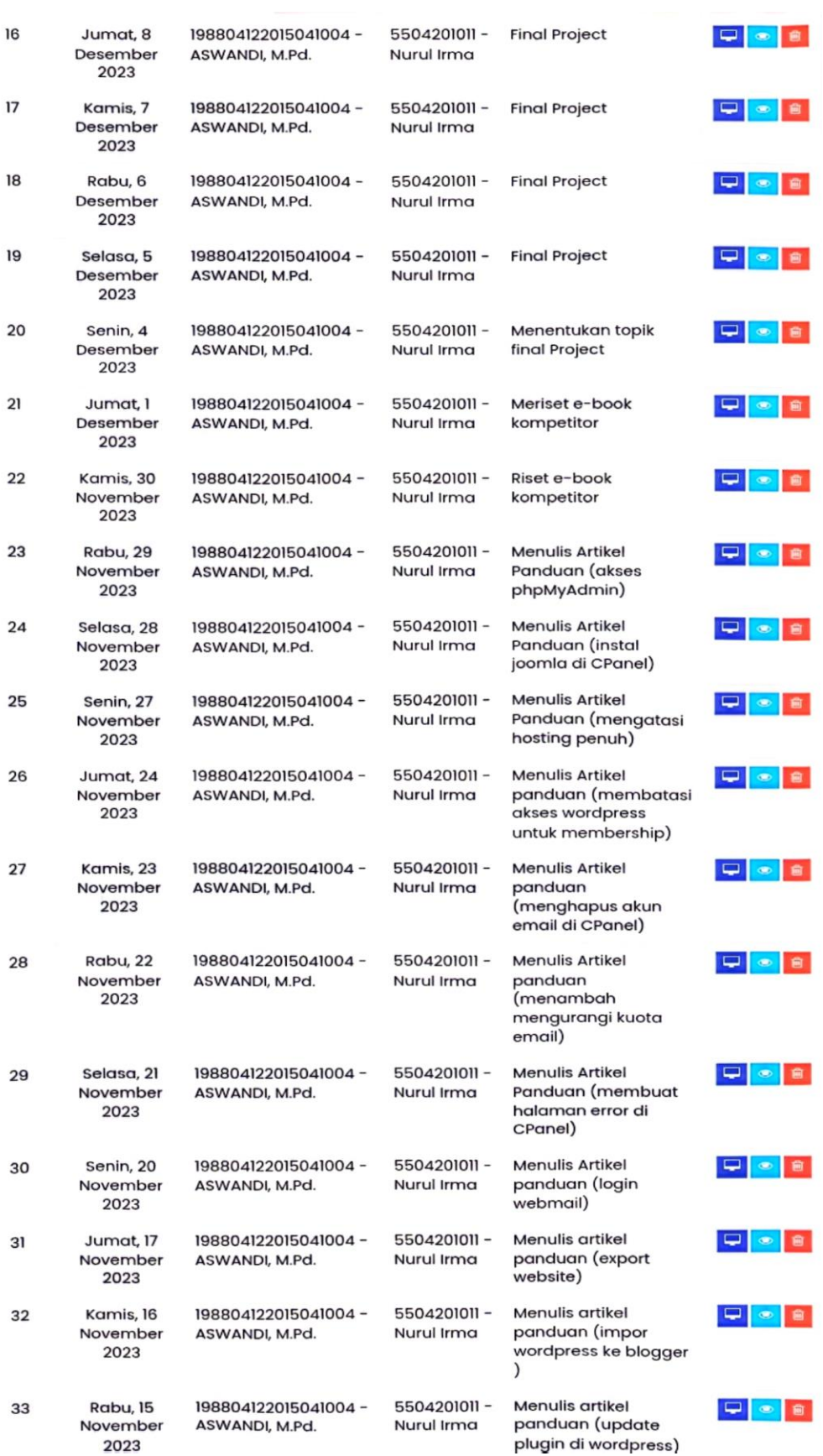

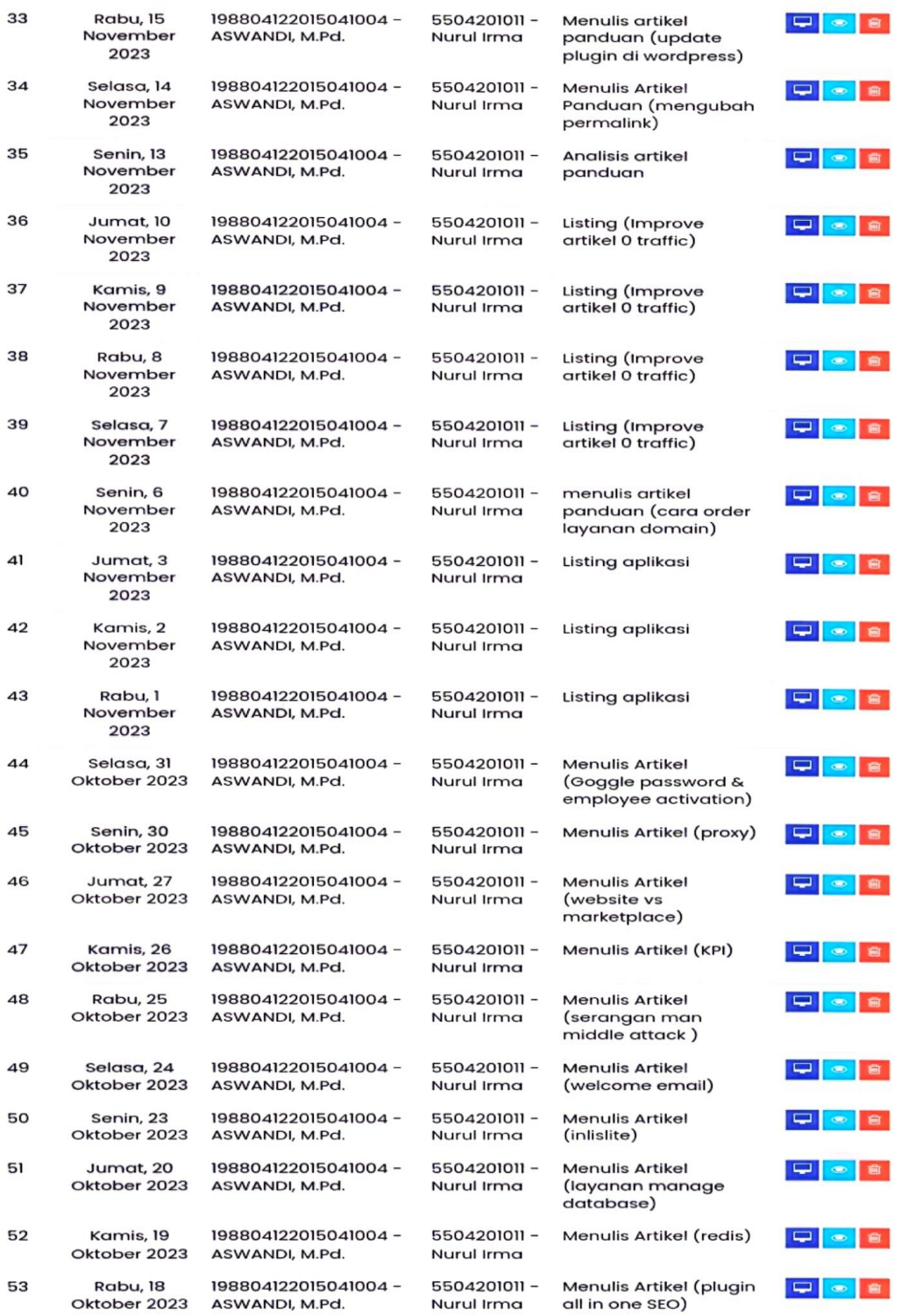

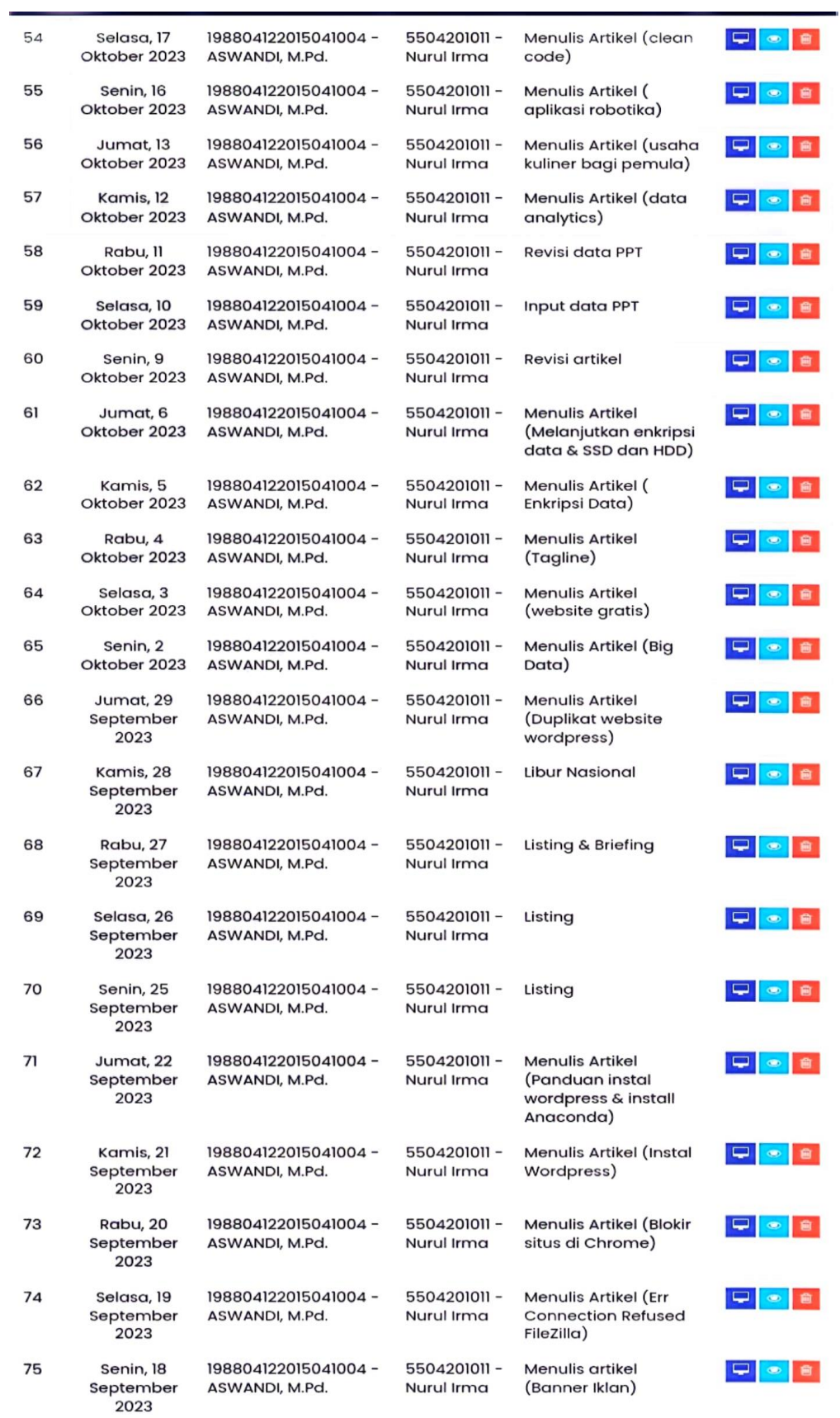

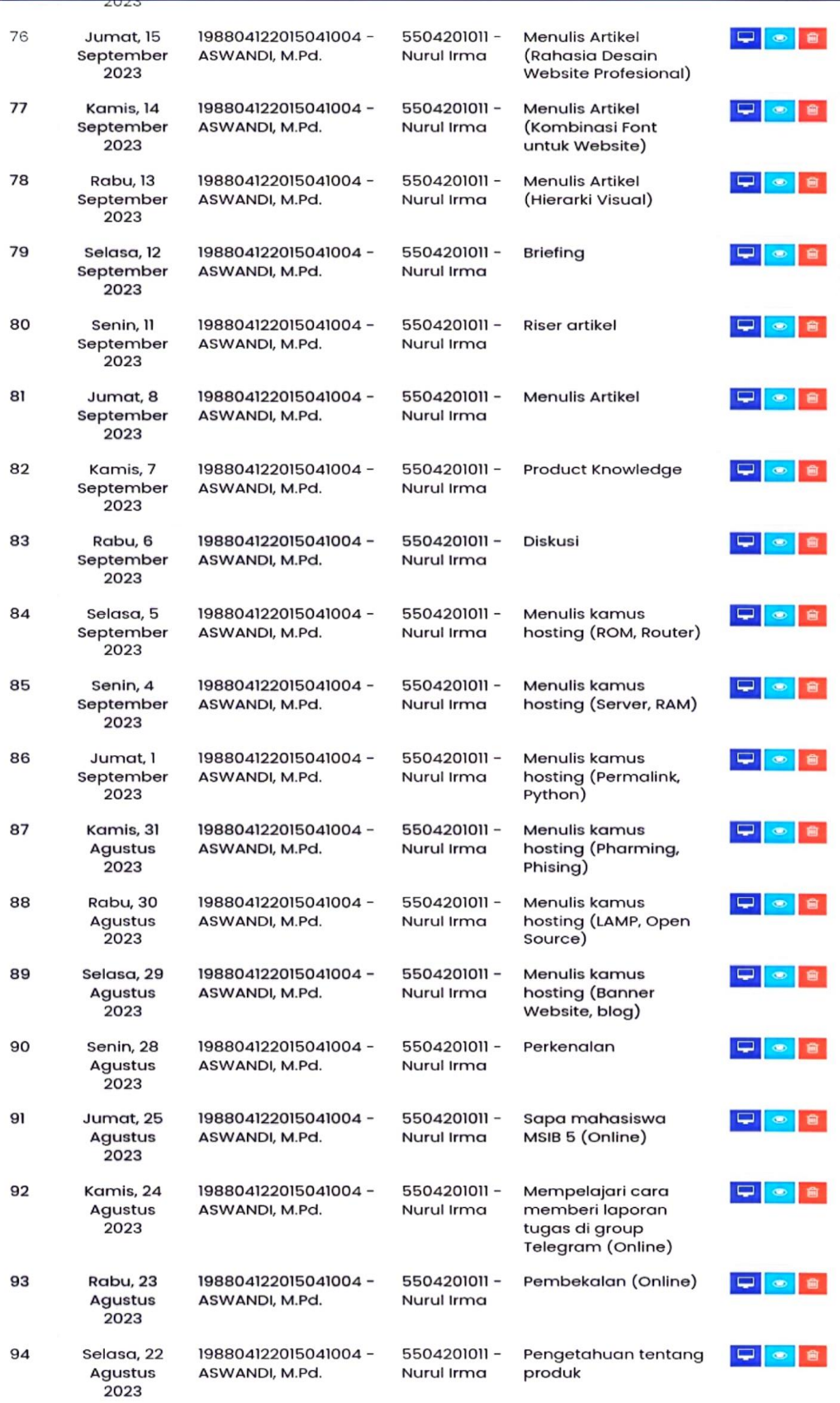

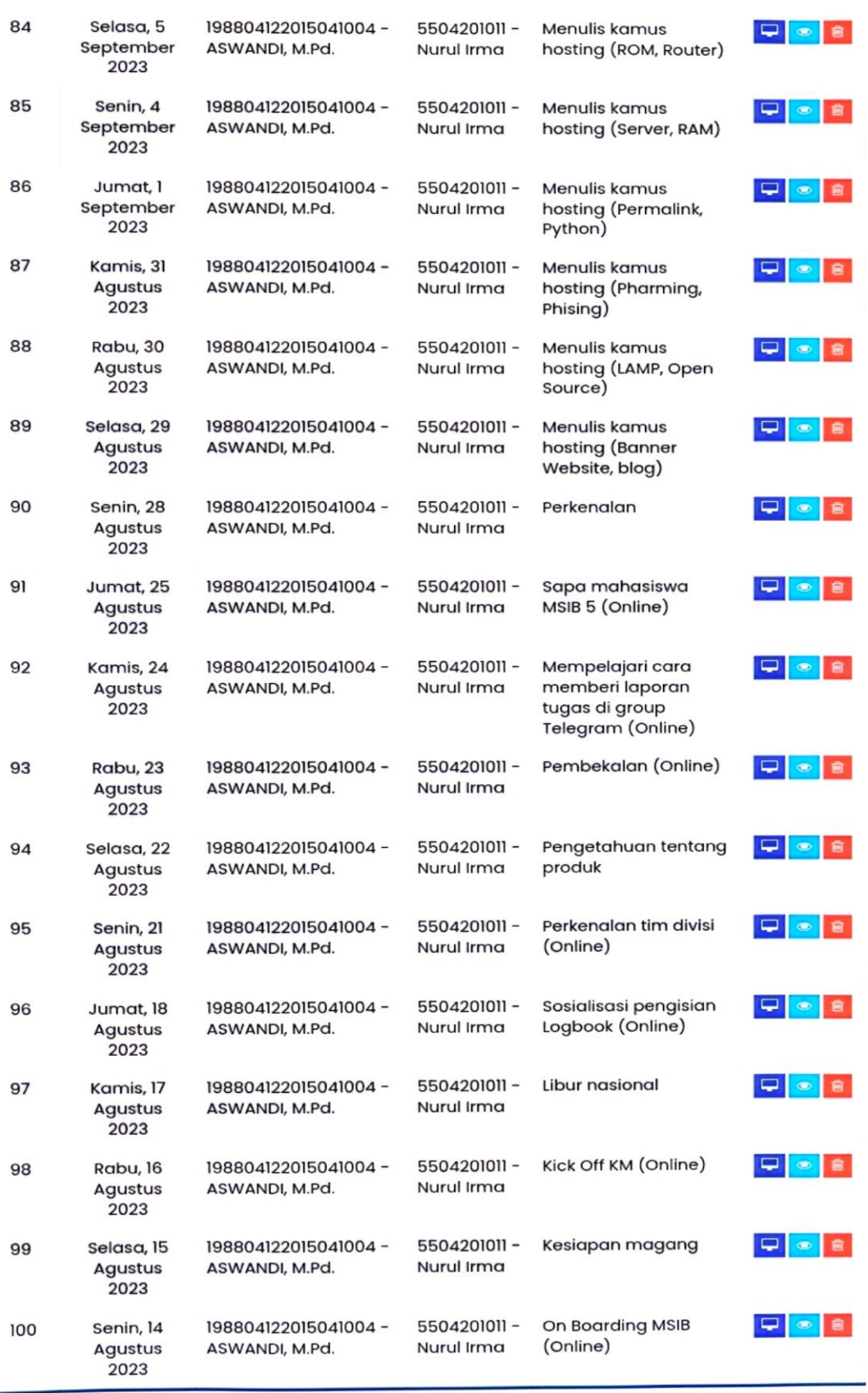

**Appendix 3 : Apprenticeship Acceptance Letter**

## **Id** CloudHost

#### **LETTER OF ACCEPTANCE**

: 10-002/LOA/IDCH/VIII/2023 Nomor Perihal : Surat Penerimaan MSIB 5 PT Cloud Hosting Indonesia Lampiran :-

Yth. Bpk/Ibu Pimpinan Kepala Prodi Bahasa Inggris untuk Komunikasi Bisnis dan Profesional Politeknik Negeri Bengkalis

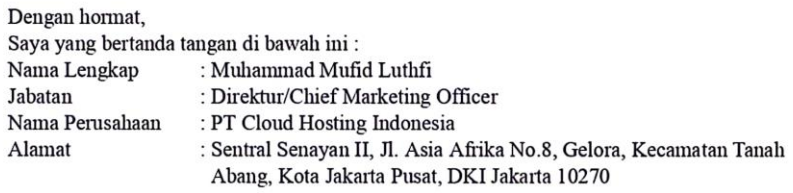

selaku penanggung jawab Program Magang dan Studi Independen Bersertifikat (MSIB) Kampus Merdeka Angkatan 05 periode tahun 2023, dengan ini menyatakan bahwa:

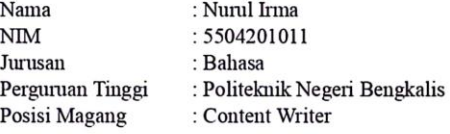

diterima sebagai peserta Magang Bersertifikat Kampus Merdeka Angkatan 5 di PT Cloud Hosting Indonesia dengan pelaksanaan pada 14 Agustus hingga 31 Desember 2023.

Demikian surat pernyataan ini kami sampaikan untuk dapat dipergunakan sebagaimana mestinya. Terimakasih atas perhatian dan kerjasamanya.

Jakarta, 16 Agustus 2023

**Muhammad Mufid Luthfi** PIC MSIB 5 | PT Cloud Hosting Indonesia

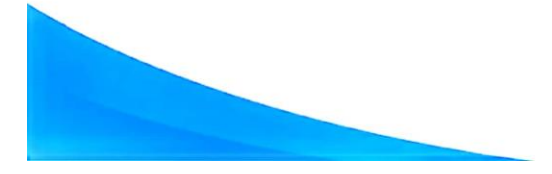

PT. Cloud Hosting Indonesia Sentral Senayan II, Jl. Asia Afrika No.8, RT.1/RW.3, Ge Tanah Abang, Kota Jakarta Pusat, Daerah Khusus Ibukota Jakarta 10270 Email: care@idcloudhost.com

## CERTIFICATE LETTER<br>06-02/Sket/IDCH/XII/2023

The undersigned hereby declares that:

Name: Nurul Irma Place / Date of Birth : Bantan Tua / November 09th, 2001 Address : Jl. Delik, Bantan Tua, Bengkalis, Riau.

Has conducted practical work at our company, PT. Cloud Hosting Indonesia since August  $14^{th}$  until December 31<sup>st</sup>, 2023 as a Practical Worker (KP).

While working in our company, the person concerned has shown diligence and seriousness in working well.

This certificate is given to be used as appropriate.

Thus, for the benefit of the parties concerned.

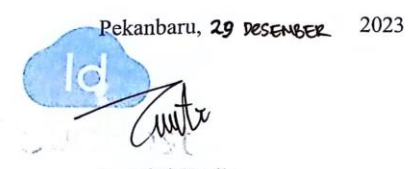

D. Athri Kasih Marketing Supervisor

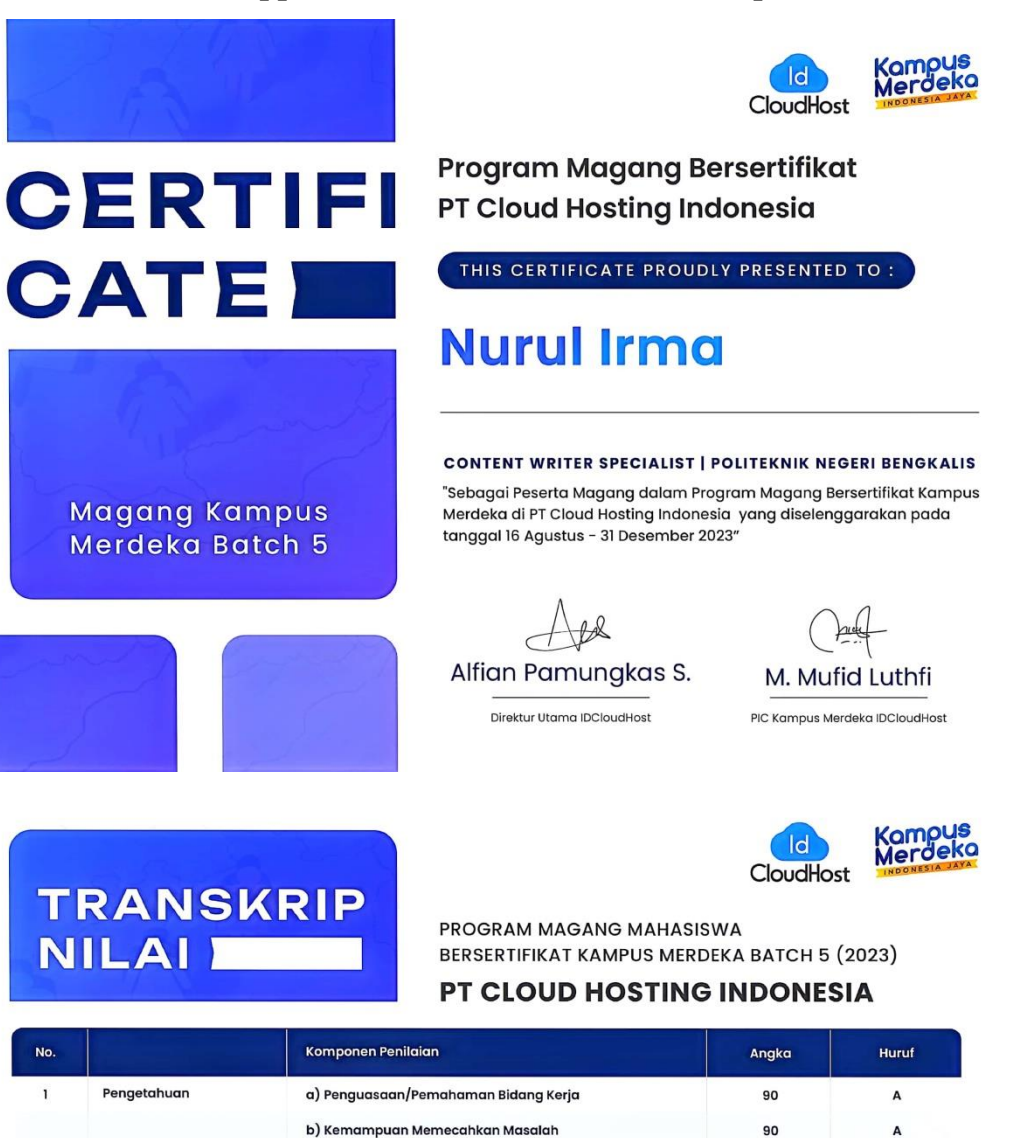

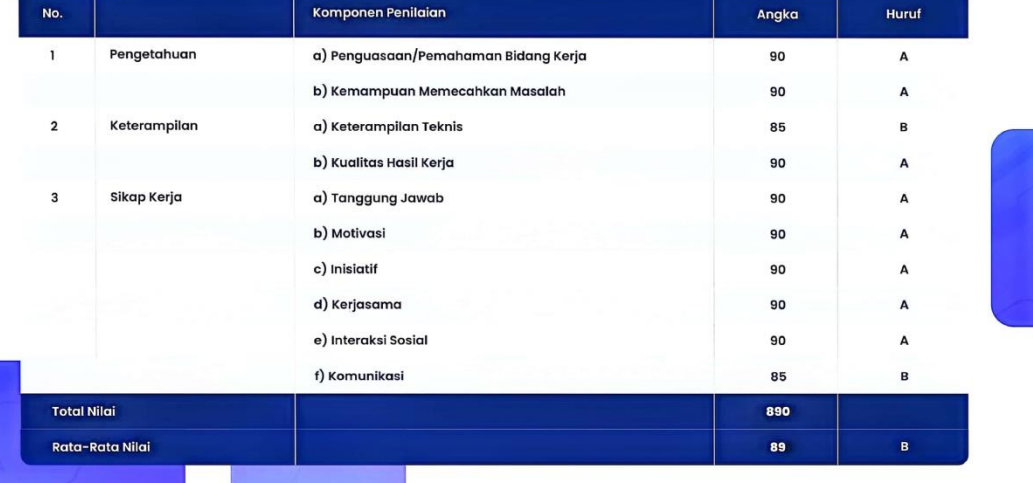

#### **Appendix 5 : Certificated of Internship**

#### EVALUATION RESULT FROM APPRENTICHESHIP COMPANY **APPRASIAL** PT.CLOUD HOSTING INDONESIA

Name : Nurul Irma : 5504201011 Nim Study Program : English For Business and Professional Communication Collage : State Polytechnic of Bengkalis.

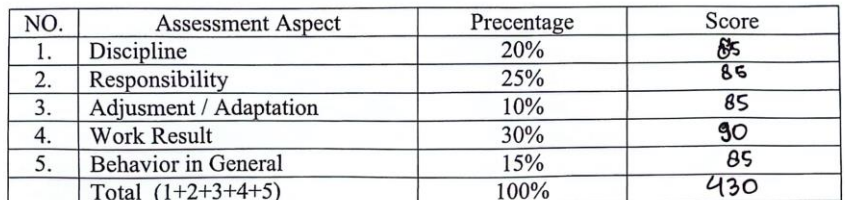

Explanation:

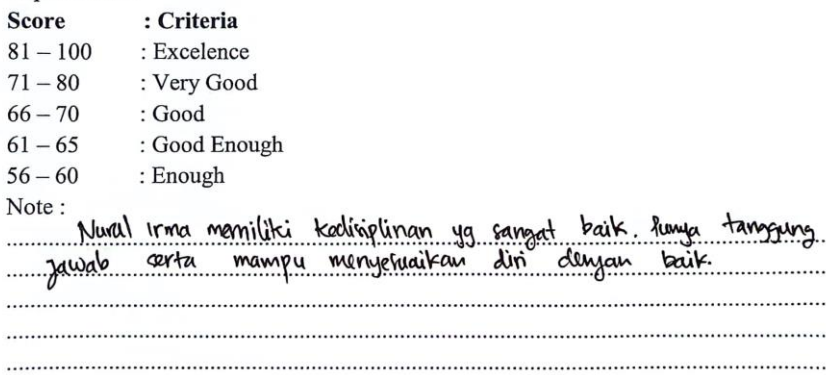

Pekanbaru, 29 yesember

2023

 $|\sigma|$ 'NV

D. Athri Kasih Marketing Supervisor

## TRANSKRIP NILAI<br>PROGRAM MAGANG MAHASISWA BERSERTIFIKAT KAMPUS MERDEKA EXAMPLE OF THE SATCH 5 (2023)<br>BATCH 5 (2023)<br>PT CLOUD HOSTING INDONESIA

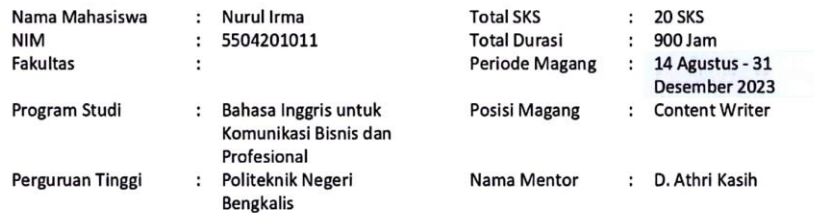

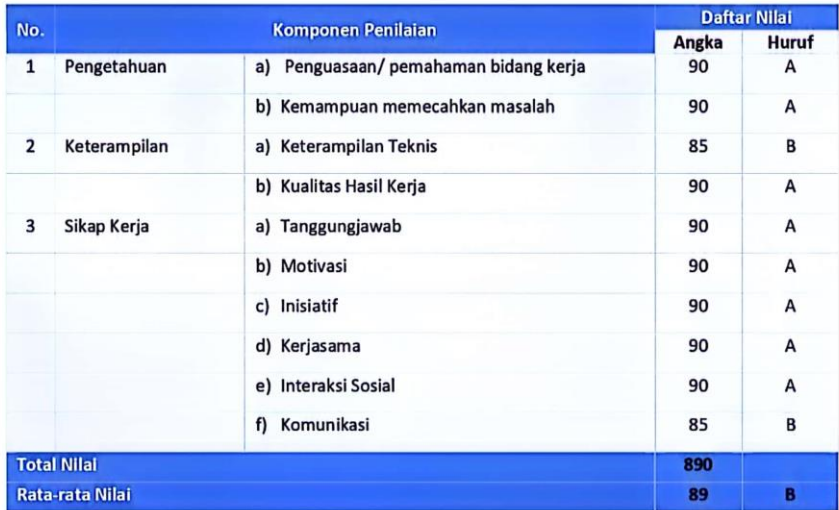

Kriteria Nilai :

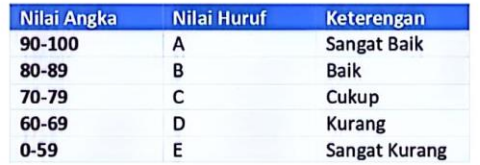

Mentor,

D. Athri Kasih

Jakarta, 17 Januari 2024 PIC MBKM 5 PT Cloud Hosting Indonesia

Muhammad Mufid Luthfi

## **Appendix 7 : List of Attendance**

#### LIST PRESENT OF THE APPRENTICESHIP PT. CLOUD HOSTING INDONESIA

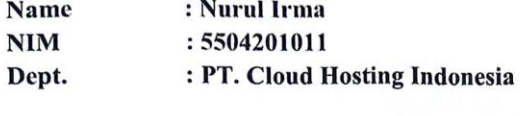

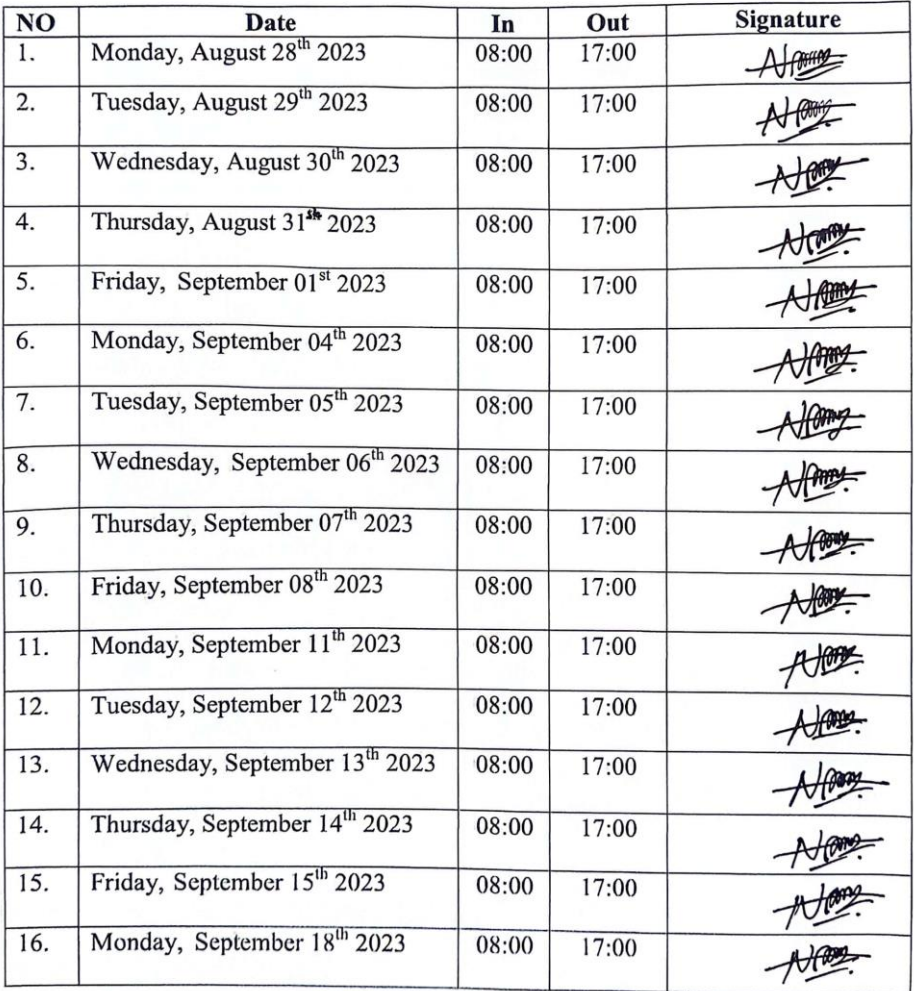

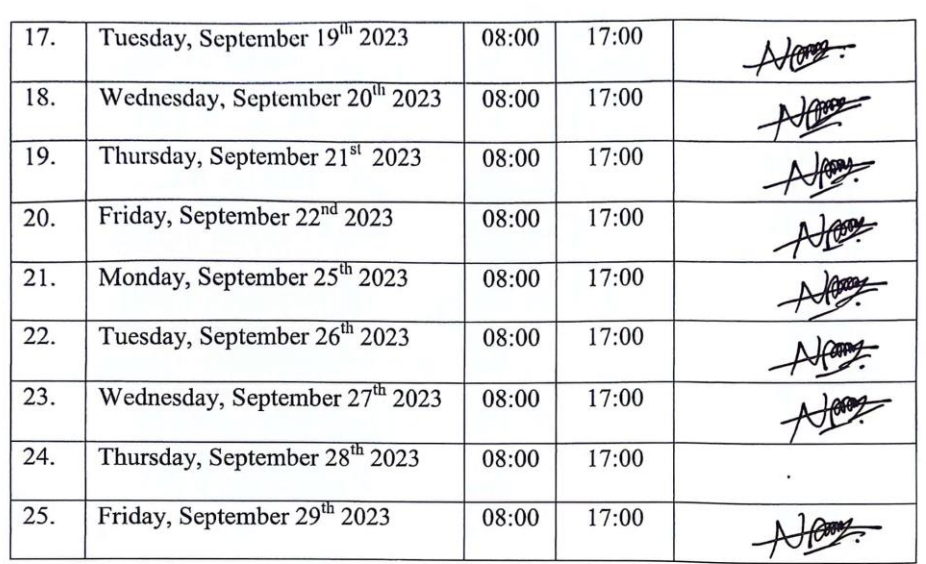

Pekanbaru, 29 \times 2023<br>Marketing Supervisor,

 $\overline{d}$ WV  $\sum_{i=1}^{n}$ 

D.Athri Kasih

#### LIST PRESENT OF THE APPRENTICESHIP PT. CLOUD HOSTING INDONESIA

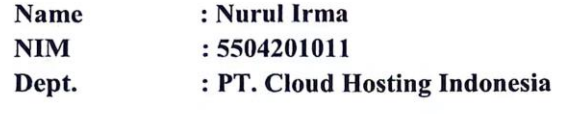

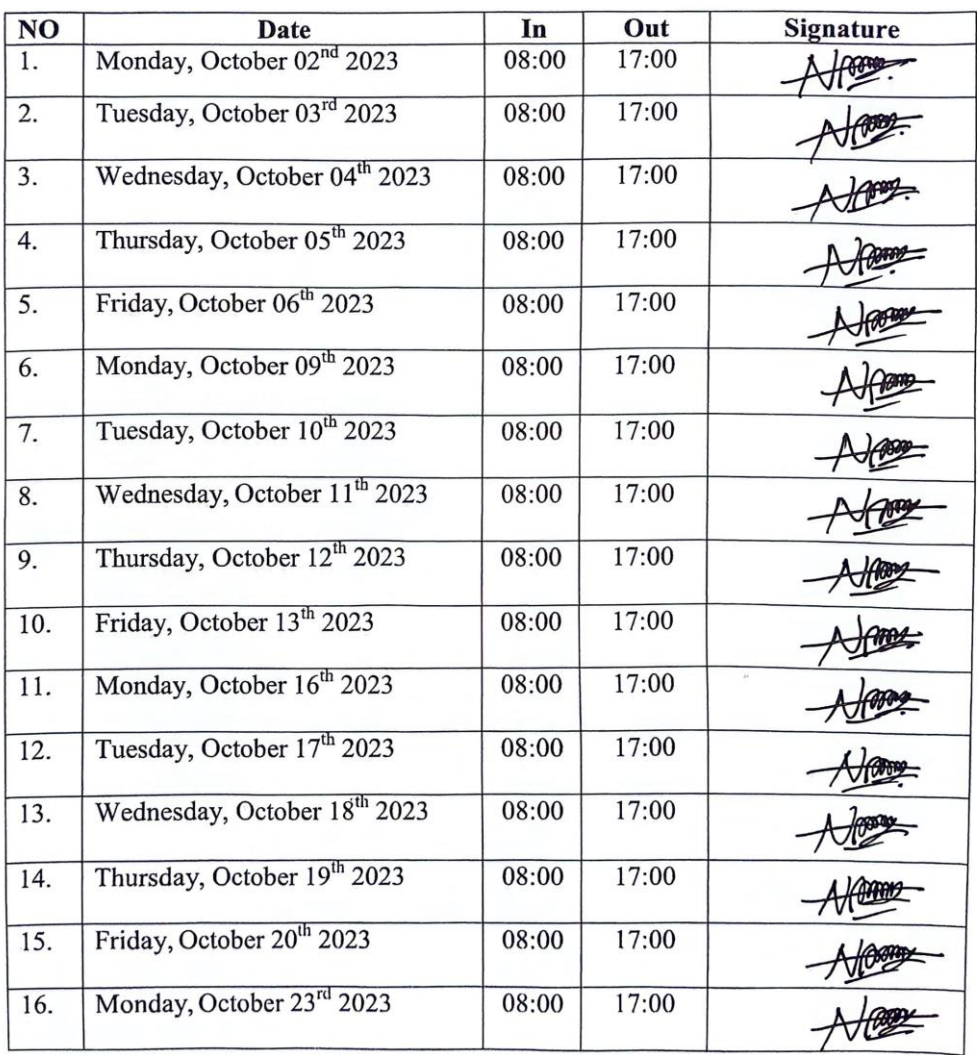

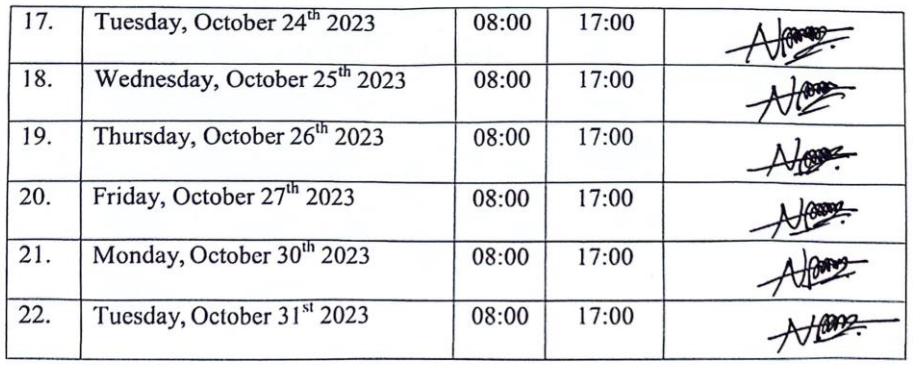

Pekanbaru, 20 Wember 2023<br>Marketing Supervisor,

 $\frac{1}{d}$ D.Athri Kasih

#### **LIST PRESENT OF THE APPRENTICESHIP** PT. CLOUD HOSTING INDONESIA

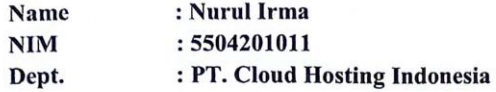

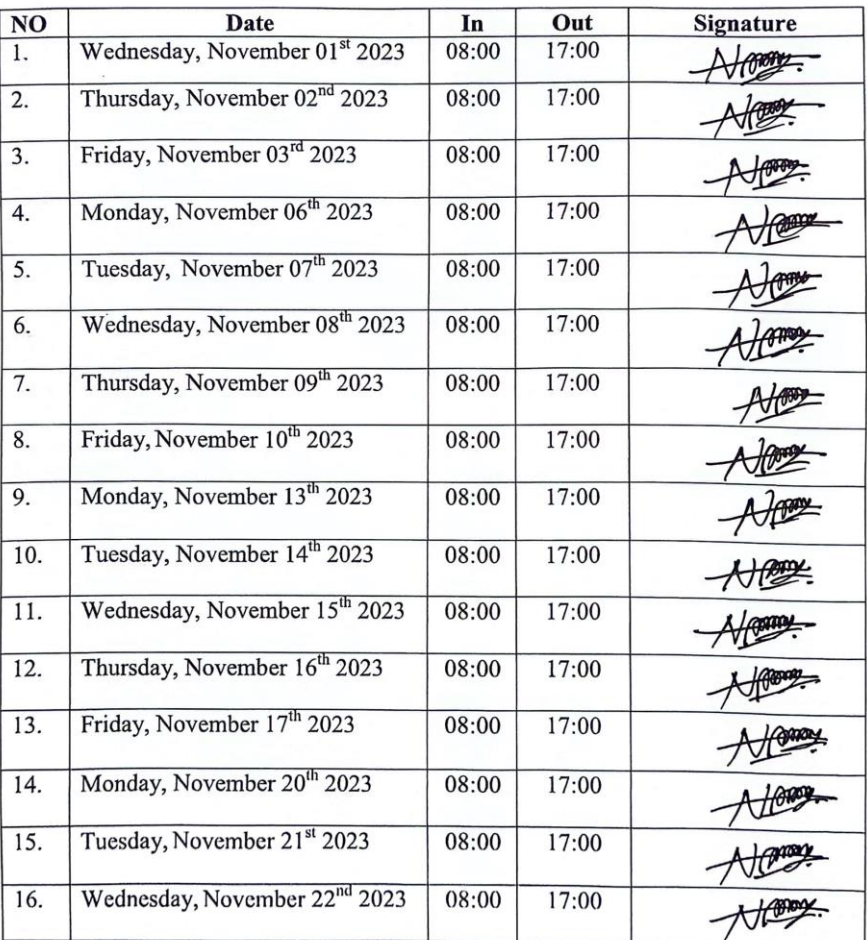

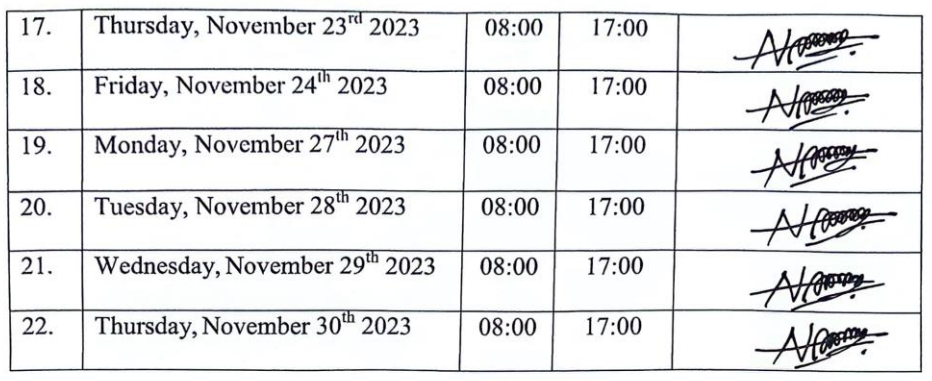

Pekanbaru, 29 Desember 2023 Marketing Supervisor,

 $\circ$  $\cdot$ W  $\epsilon_{\rm s}$  $\mathcal{F}$ D.Athri Kasih

#### **LIST PRESENT OF THE APPRENTICESHIP** PT. CLOUD HOSTING INDONESIA

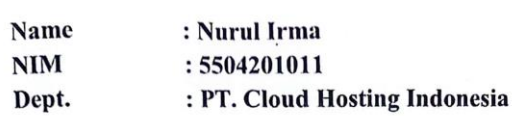

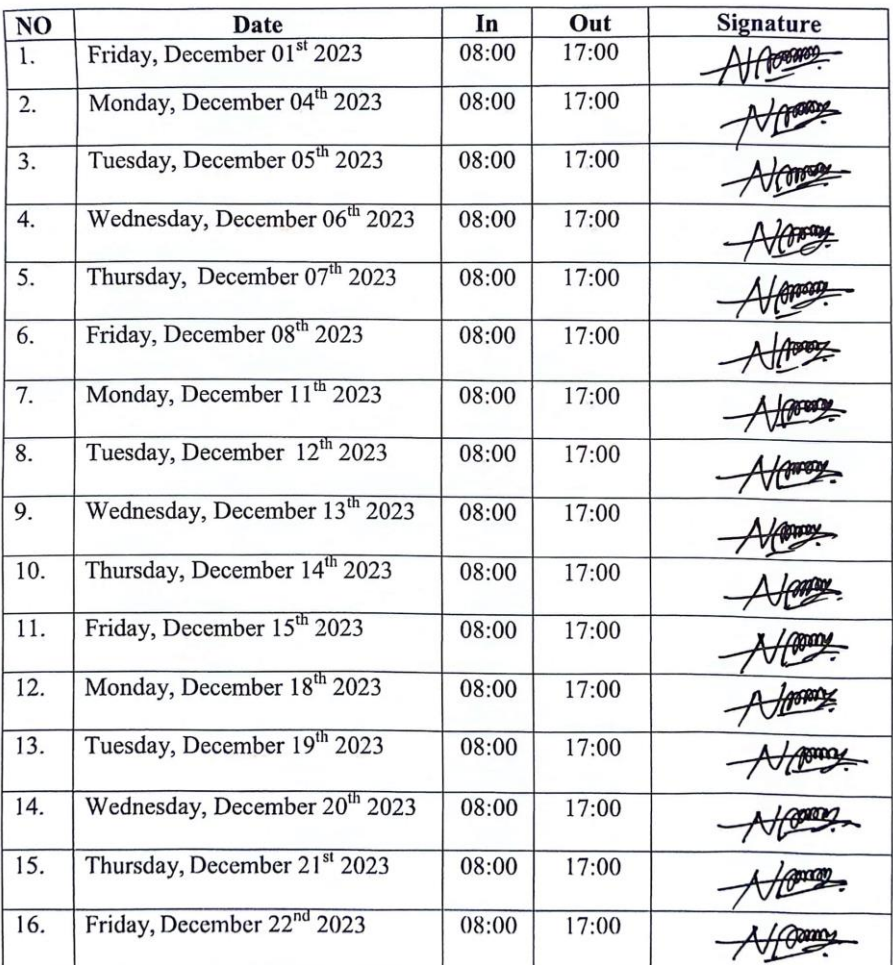

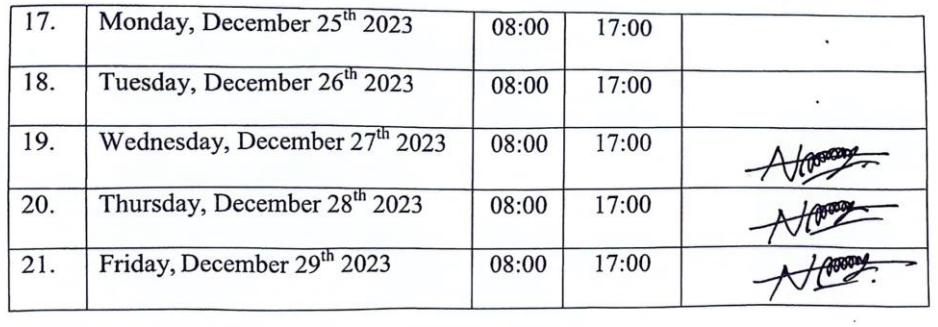

## Pekanbaru, 29 Vexember 2023<br>Marketing Supervisor,

Clui 

D.Athri Kasih

**Appendix 8 : Final Project of Internship**

# Pembuatan Website untuk Pemula

IDCLOUDH
# **Pembuatan Website untuk Pemula**

IDCLOUDHOST

# Daftar IsI

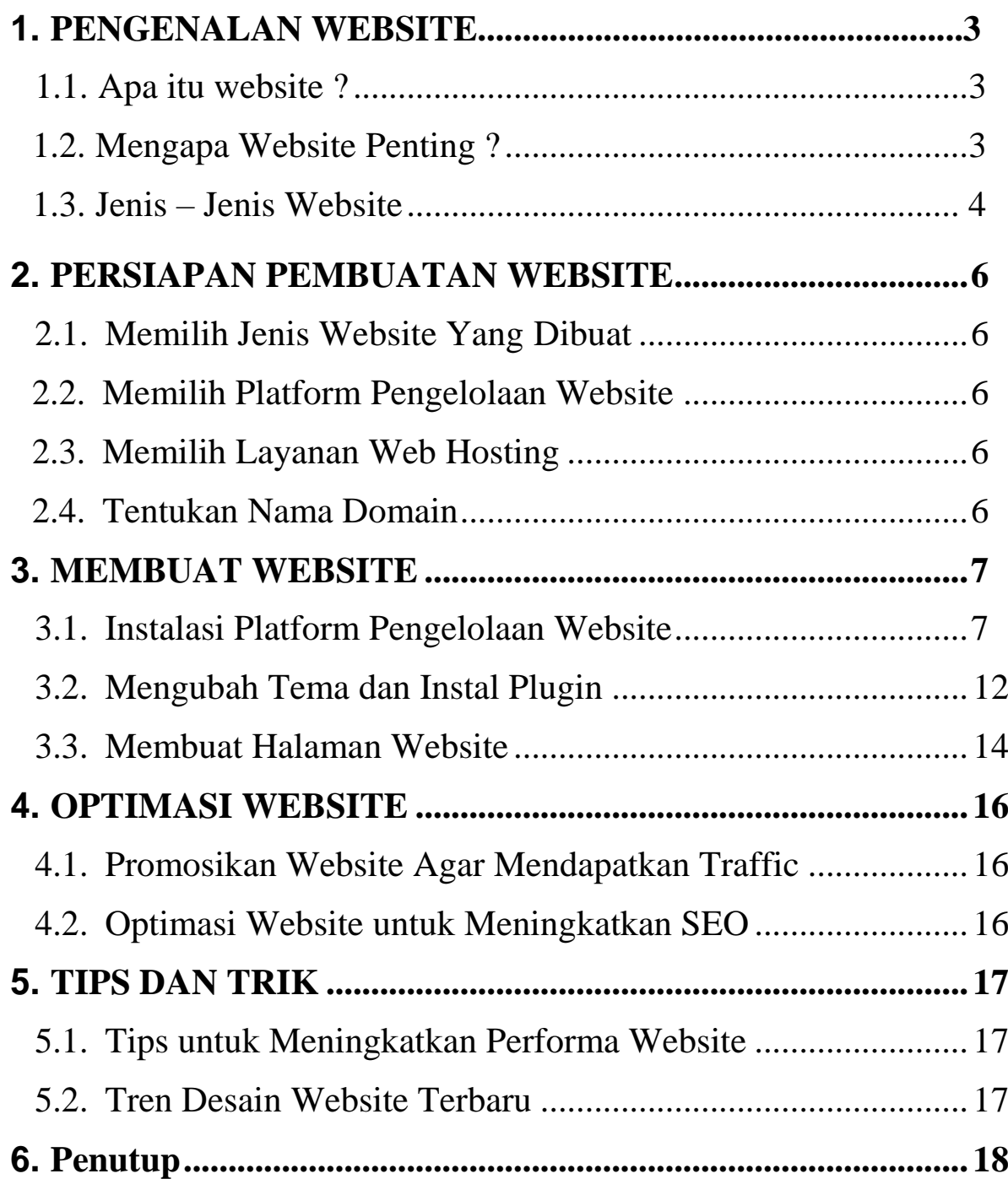

# **1. PENGENALAN WEBSITE**

## **1.1. Apa Itu Website?**

Website merupakan kumpulan halaman web yang berisi segala informasi atau konten dalam bentuk teks, gambar, audio, ataupun video yang saling terhubung dan dapat diakses melalui internet. Website ini dapat digunakan dalam berbagai tujuan, mulai dari menyediakan informasi yang terkait dengan perusahaan atau produk hingga dapat menjadi platform untuk berkomunikasi, berbagi pendapat, alat pemasaran, hingga promosi.

## **1.2. Mengapa Website Penting?**

Website sangat penting dan bermanfaat untuk sebagai media branding ataupun promosi bisnis. Dan pelanggan akan mengunjungi website untuk mencari informasi mengenai merek ataupun produk. Berikut ini merupakan manfaat lain dari website :

**Branding :** branding ini merupakan hal yang tidak boleh untuk dilewatkan dalam membangun bisnis. Dengan memiliki website, Anda akan dapat memberikan informasi yang diperlukan secara langsung dalam memperkenalkan merek dan produk yang dijual. Dan pelanggan akan lebih percaya dengan bisnis yang sedang Anda jalankan.

**Media Promosi :** website juga bisa digunakan sebagai media promosi yang sangat murah, mudah, efektif, dan juga efisien. Dengan website ini, Anda akan dapat memberikan segala informasi mengenai produk, potongan harga, dan sebagainya. Dengan begitu, pelanggan Anda akan dapat dengan mudah menemukan semua informasi yang dibutuhkan.

**Pengenalan Produk atau Merek :** Website yang Andagunakan dalam promosi, akan membuat pelanggan mengetahui tentang produk yang Anda pasarkan. Dan dengan mengetahui segala informasi tersebut, maka pelanggan akan dapat mengambil keputusan untuk dapat melakukan pembelian jika tertarik. Dan Anda tentunya dapat juga meletakkan sedikit informasi tentang perusahaan. Sehingga segala informasi yang dibutuhkan pelanggan sudah tersedia di dalamnya.

**Meningkatkan Penjualan :** website dapat membantu calon pelanggan Anda bisa mendapatkan informasi mengenai segala produk yang dijual. Dan ketika pelanggan Anda tertarik, maka akan membelinya dan akan melakukan transaksi penjualan di dalam website. Tentunya hal tersebut akan bisa meningkatkan penghasilan bisnis Anda.

### **1.3. Jenis – Jenis Website**

Berikut ini merupakan jenis – jenis website berdasarkan konten yang diunggah :

**Website Pribadi :** Website pribadi ini biasanya berisi konten tentang kehidupan sehari – hari, pengalaman liburan, dan lain sebagainya. Dan biasanya menyertakan foto dan video yang menarik tentang keseharian.

Dan bahasa yang digunakan terkesan friendly. Hal itu jugaberpengaruh pada nama domain yang digunakan adalah nama pemiliknya ataupun nama favorit yang sifatnya personal. Fungsi dari website ini sendiri adalah untuk sebagai media mengekspresikan diri.

**Portfolio :** Website portfolio ini menampilkan semua karya yang telah dilakukan oleh pemiliknya, layaknya seperti hall of fame. Dan biasanya website ini dimiliki oleh seorang

profesional atau freelancer. Membangun portofolio untuk personal branding dan untuk bisa meyakinkan calon klien.

**Website Profesional :** Website profesional ini merupakan website milik perusahaan. Berisi konten yang bersifat resmi yang menggunakan bahasa yang cenderung kaku. Artikel yang dibuat berisi seputar bisnis yang dijalankan oleh perusahaan.

**Website Afiliasi :** Website afiliasi merupakan website yangsering digunakan oleh seorang affiliate untuk dapat mengunggah link affiliasi agar dapat keuntungan dari produk ataupun jasa yang dijual.

**Website E- commerce :**Toko online perlu memiliki website yang bermanfaat untuk menampilkan berbagai produk ataupun jasa yang dijual oleh suatu perusahaan maupun perorangan.

**Website Organisasi :** Merupakan website milik sebuah organisasi nirlaba, baik pemerintah maupun swasta. Pada umumnya berisi konten seputar visi-misi organisasi, laporankegiatan, sosialisasi program kerja, dan sebagainya.

**Website Entertainment :** Website ini membahas tentang hal- hal aktual, unik, dan juga menarik. Contohnya adalah membahas tentang aktor terkenal, konser terkini, dan lain sebagainya.

**Website Media Massa :** Tentu sudah sangat mengenal websitejenis ini. Website yang membahas tentang berita terkini, baik berita lokal maupun internasional.

**Website Media Sosial :** Website ini yang paling banyak diminati oleh pengguna internet. Kontennya berupa video, foto, memes, infografis dan sebagainya yang dapat disertai dengan caption yang menarik. Selain sebagai media mengekspresikan diri, website media sosial ini juga dapat berfungsi untuk menjalankan bisnis.

# **2. PERSIAPAN PEMBUATAN WEBSITE**

# **2.1. Menentukan Jenis Website**

Menentukan jenis website merupakan salah satu hal yang penting untuk dilakukan sebelum membuat website. Banyak sekali inspirasi yang dapat ditemukan di internet untuk menjadi inspirasi web yang Anda inginkan, seperti website toko online, blog, edukasi, website berita, komunitas online, dan portfolio.

## **2.2. Memilih Platform Pengelolaan Website**

Ada tiga opsi dalam memilih platform dalam pengelolaan website diantaranya menggunakan CMS, website builder, dan dengan coding. Akan tetapi sangat direkomendasikan untukmenggunakan CMS dengan jenis **[wordpress](https://idcloudhost.com/blog/apa-itu-wordpress-fitur-fungsi-keunggulan-dan-cara-kerjanya-untuk-website/)**.

### **2.3. Memilih Layanan Web Hosting**

Web hosting merupakan tempat penyimpanan online, dan akan menyimpan semua data situs Anda. Dan Anda harus memilih layanan web hosting yang sesuai dengan kebutuhan Anda.

Pastikan Anda menggunakan layanan hosting yang andal dan juga terpercaya. Terdapat tiga jenis hosting yang dapat Anda pilih, diantaranya shared hosting, cloud hosting, dan VPS hosting.

### **2.4. Tentukan Nama Domain**

Anda harus memilih nama domain yang mudah diingat dantentunya unik untuk website Anda. Karena, nama domain

tersebut merupakan alamat yang akan digunakan untuk situs Anda.

# **3. MEMBUAT WEBSITE**

# **3.1. Instalasi Platform Pengelolaan Website (Wordpress).**

Untuk bisa menginstal wordpress, Anda bisa menginstalnya di Cpanel. Berikut ini merupakan langkah-langkah menginstal wordpress di Cpanel :

1). Setelah Anda login ke akun Cpanel Anda, masuk ke halaman Cpanel, scroll ke bawah sampai pada kolom Softaculous Apps Installer dan klik wordpress.

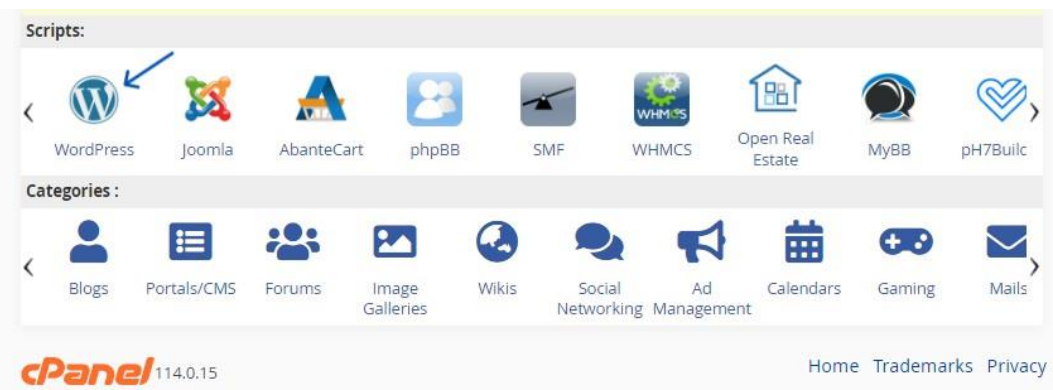

2). Selanjutnya akan diarahkan pada softaculous untuk bisa melakukan instalasi wordpress. Klik **Install Now** untuk melakukan instalasi.

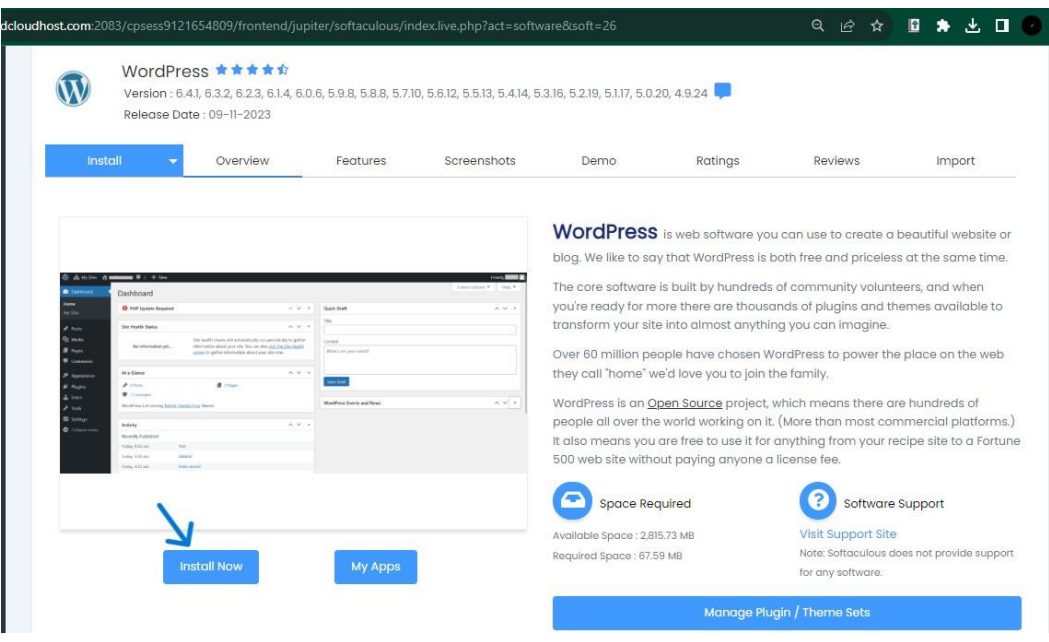

3). Pada Software Setup, Anda akan diminta untuk mengisi 3 konfigurasi. Diantaranya **Choose Protocol**, protocol default di sini adalah http://, jika website menggunakan SSL, maka protokol yang digunakan adalah https://. Pada bagian **Choose Domain** isikan dengan nama domain website Anda. Pada bagian **In Directory**, wordpress akan terinstall di domain ketika dikosongkan, ketika Anda ingin membuatnya sebagai blog, bagian **In Directory** bisa mengisi dengan nama Directory.

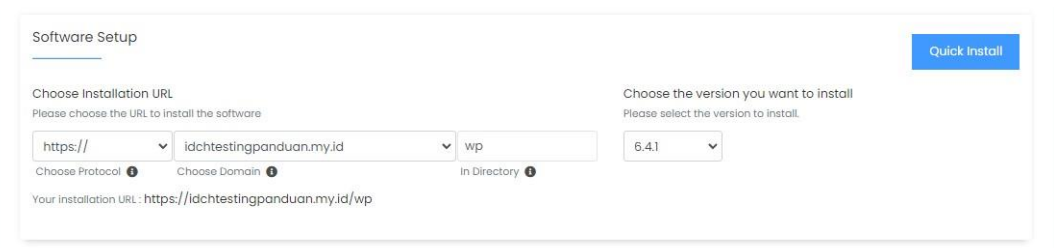

4). Kemudian pada **Site Settings**, isi dengan nama website dan juga deskripsi website Anda.

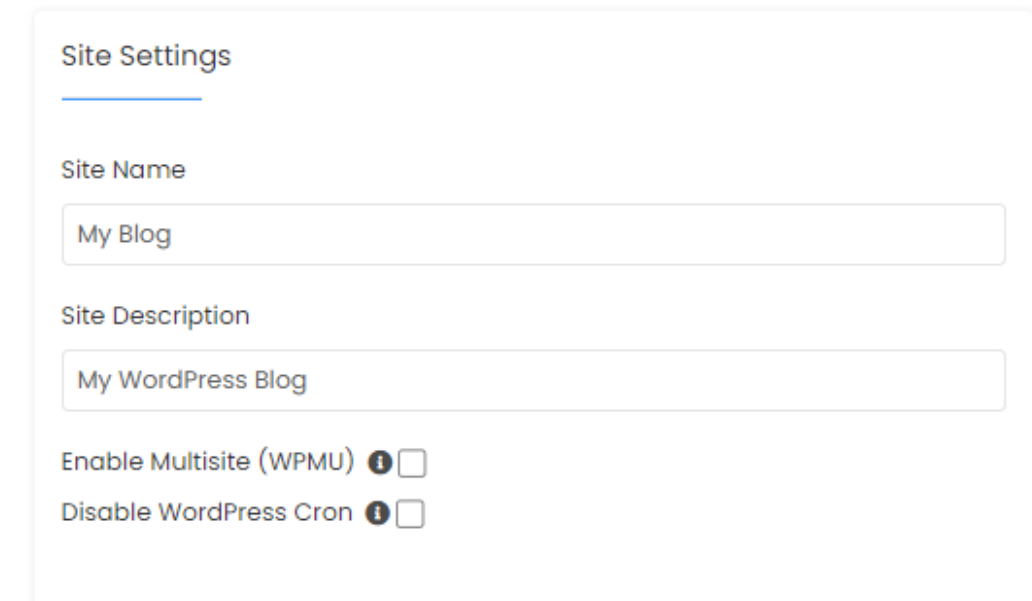

5). Selanjutnya isikan dengan username dan password wordpress Anda. Username dan password ini digunakan untuk login admin pada wp-admin.

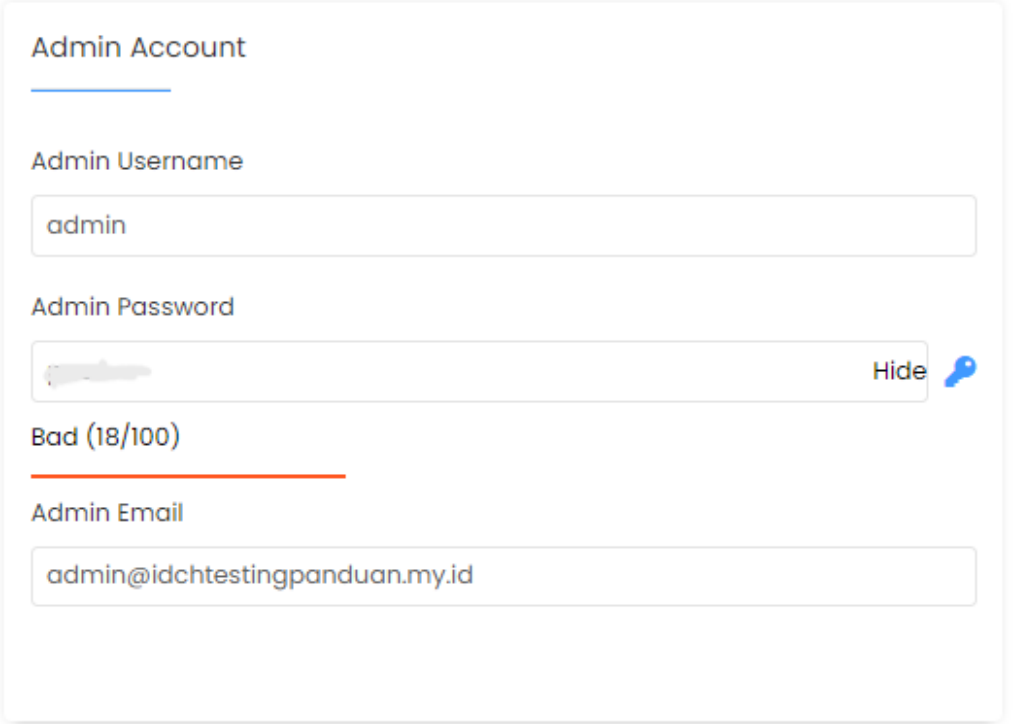

6). Di kolom **Choose Language**, isikan dengan bahasa yang Anda pahami dan juga kuasai.

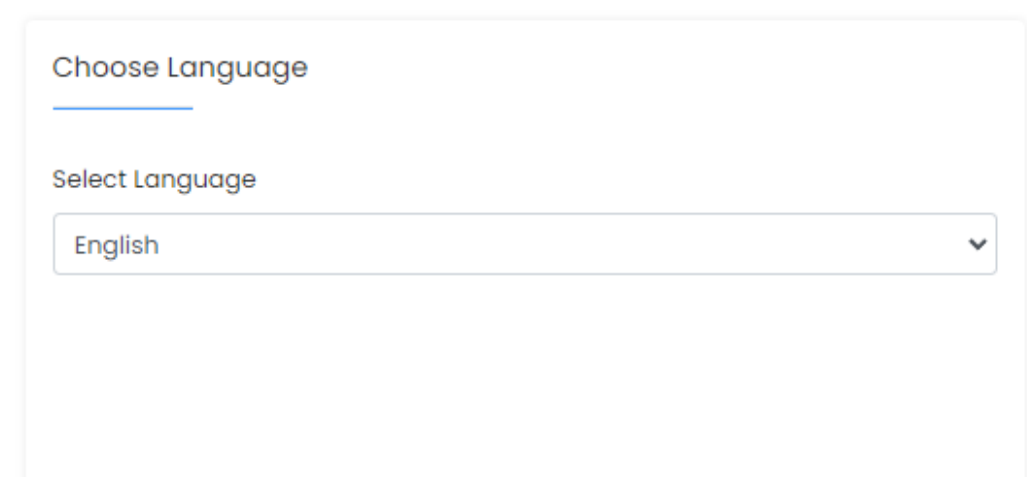

7). Pada **Select Plugins** yang berfungsi untuk bisa membatasi jumlah login pada wordpress. Hal tersebut dimaksudkan Agar wordpress Anda tetap aman.

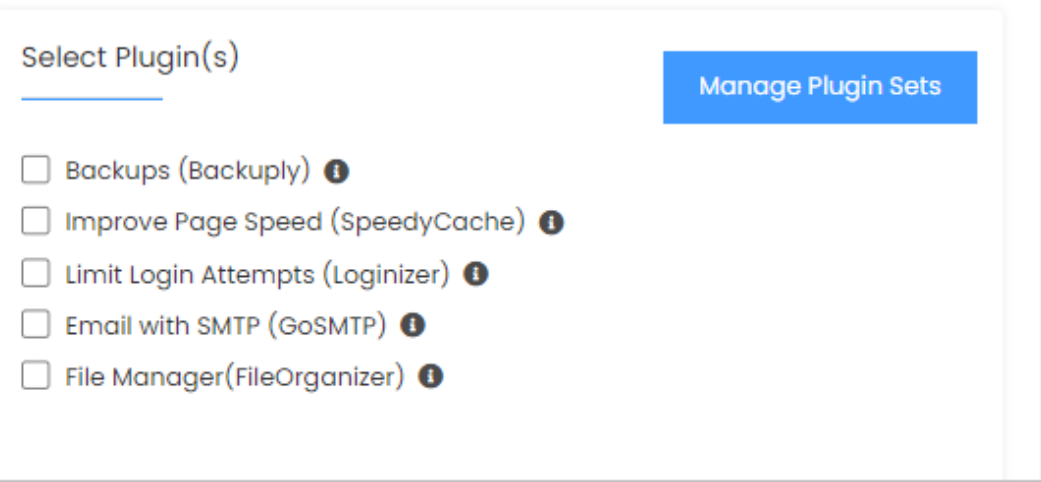

8). Selanjutnya klik tanda "+" pada **Advanced Options**. Isikan nama dan juga table database. Anda juga bisa mengatur update notifications, auto upgrade, dan auto backups pada wordpress Anda.

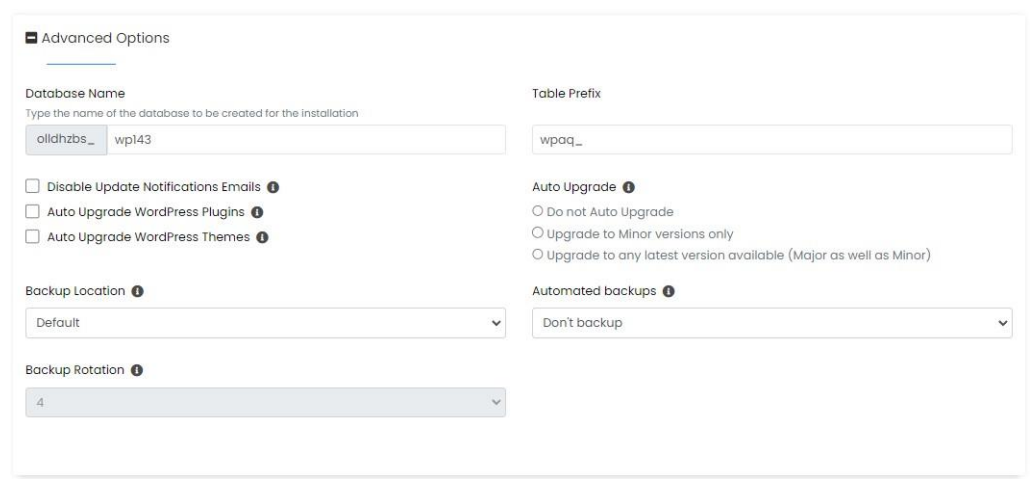

9). Terakhir, Anda bisa memilih tema untuk wordpress yang sesuai dengan keinginan Anda. Jika sudah melakukan semua konfigurasi diatas, klik **Install** untuk melakukan instalasi.

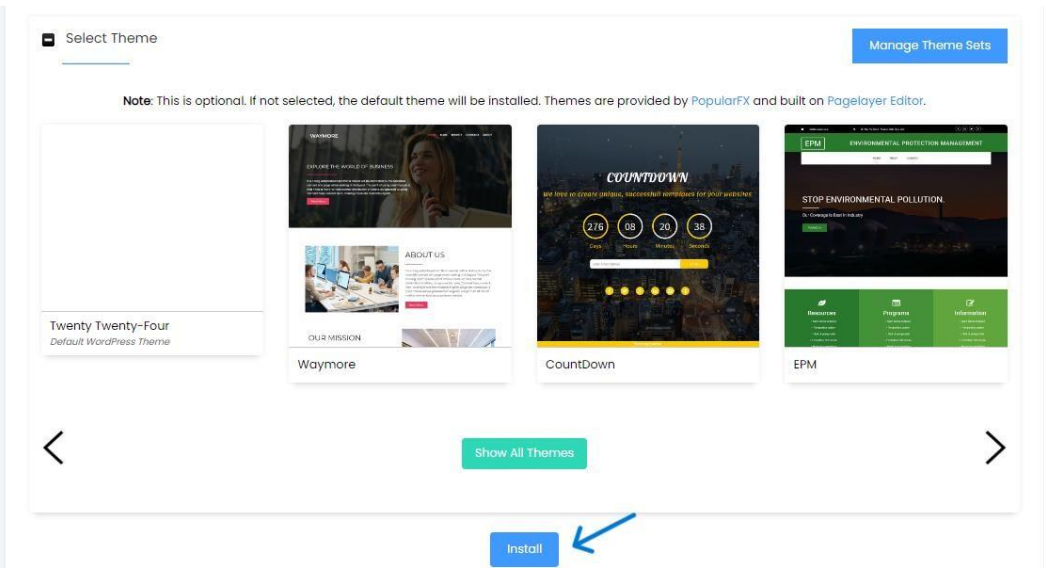

10). Tunggu beberapa menit untuk menunggu wordpress terinstall ke website Anda.

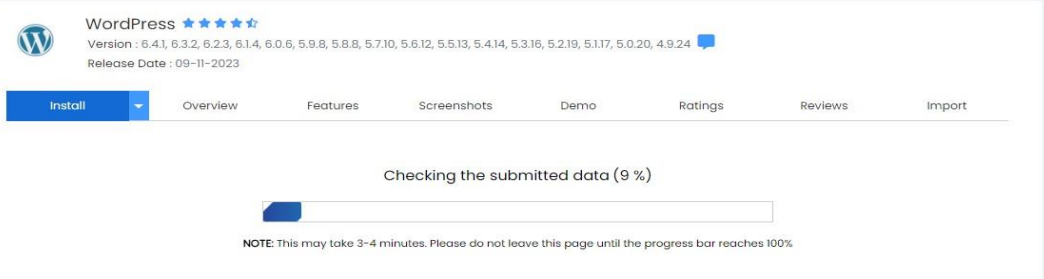

Jika selesai, maka wordpress telah berhasil di install dan website sudah bisa digunakan.

# **3.2. Mengubah Tema dan Instal Plugin**

#### **Mengubah Tema**

1). Setelah Anda login ke akun wordpress Anda, padadashboard wordpress klik *Appearance*, dan pilih *Themes*.

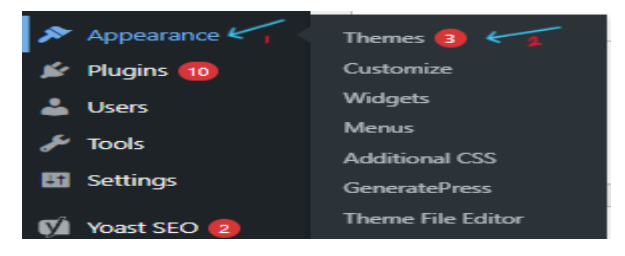

Kemudian pilih *Add New Theme.*

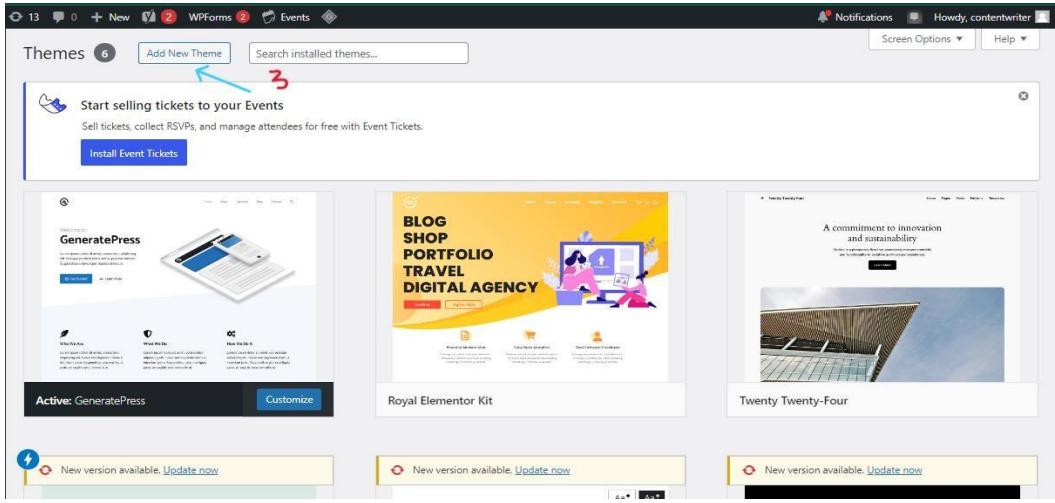

2). Selanjutnya akan terdapat beberapa kategori tema yang dapat Anda pilih. Diantaranya Popular, Latest, Block themes, Favorites, AMP Compatible, dan Feature filter.

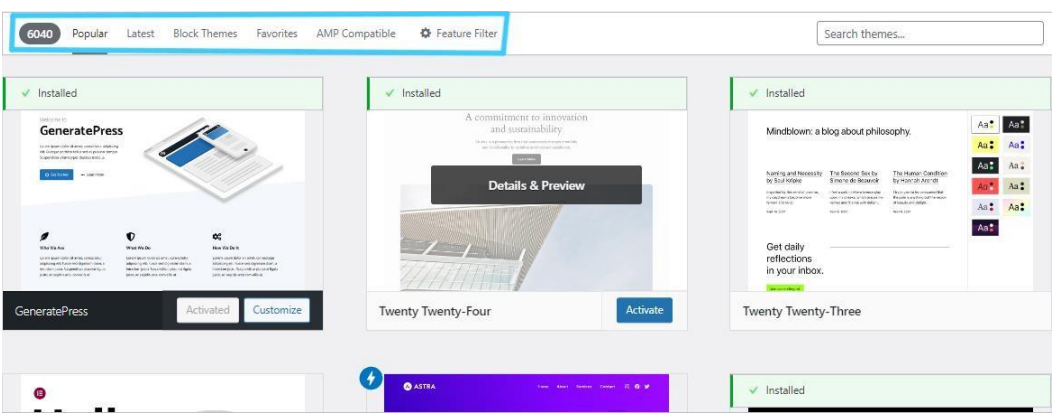

3). Kemudian aktifkan tema sesuai keinginan Anda.

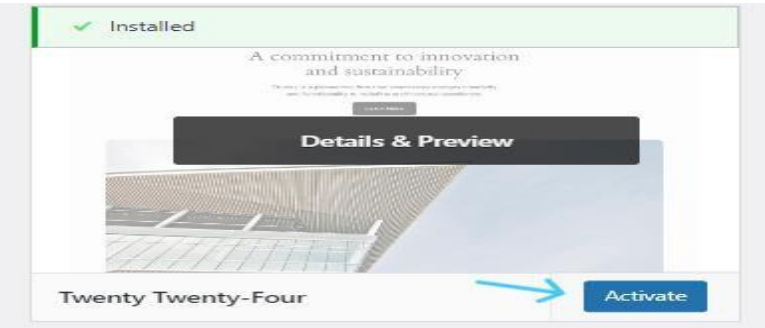

4). Dan tema wordpress telah berhasil diubah.

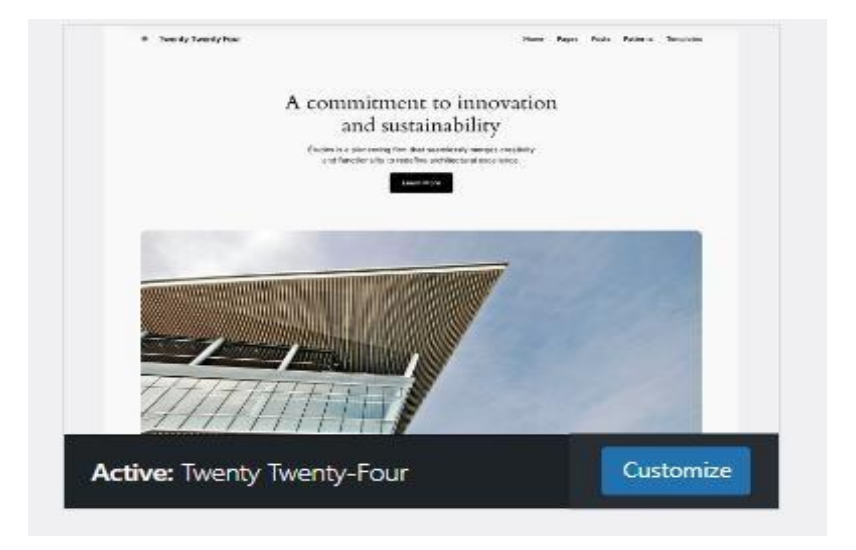

### **Instal Plugin**

*1).* Setelah Anda login, pada dashboard wordpress, klik *Plugins* kemudian *Add New Plugin*.

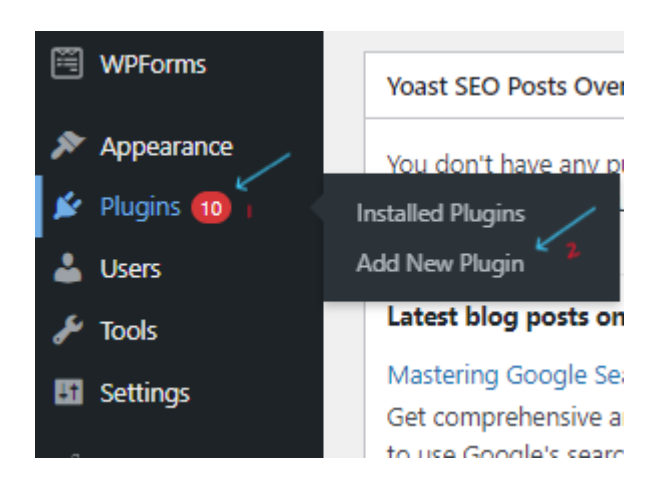

2). Kemudian pada kanan atas terdapat search box, silahkan ketik keyword ataupun nama plugin yang Anda inginkan.

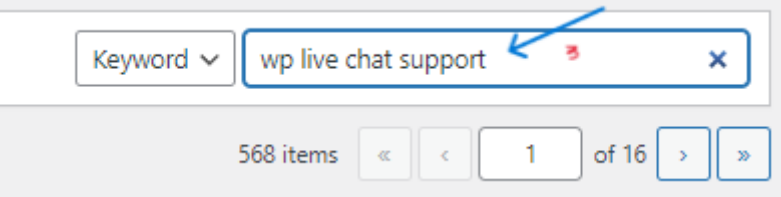

3.) setelahnya plugin yang sesuai akan muncul, klik *Install Now* untuk mulai menginstal plugin. Setelah proses instal selesai,klik *Activate*.

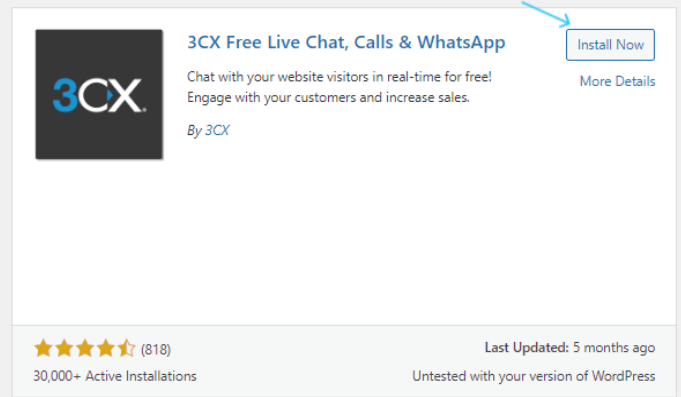

Dan plugin telah berhasil di instal.

# **3.3. Membuat Halaman Website**

1). Pada dashboard wordpress, klik *Pages*, kemudian klik *Add New Page*.

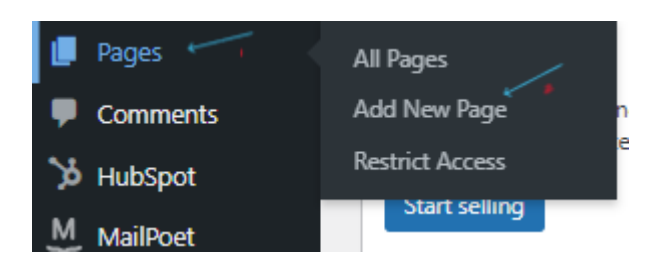

2). Tulislah judul pada tambahkan judul (Add Title).

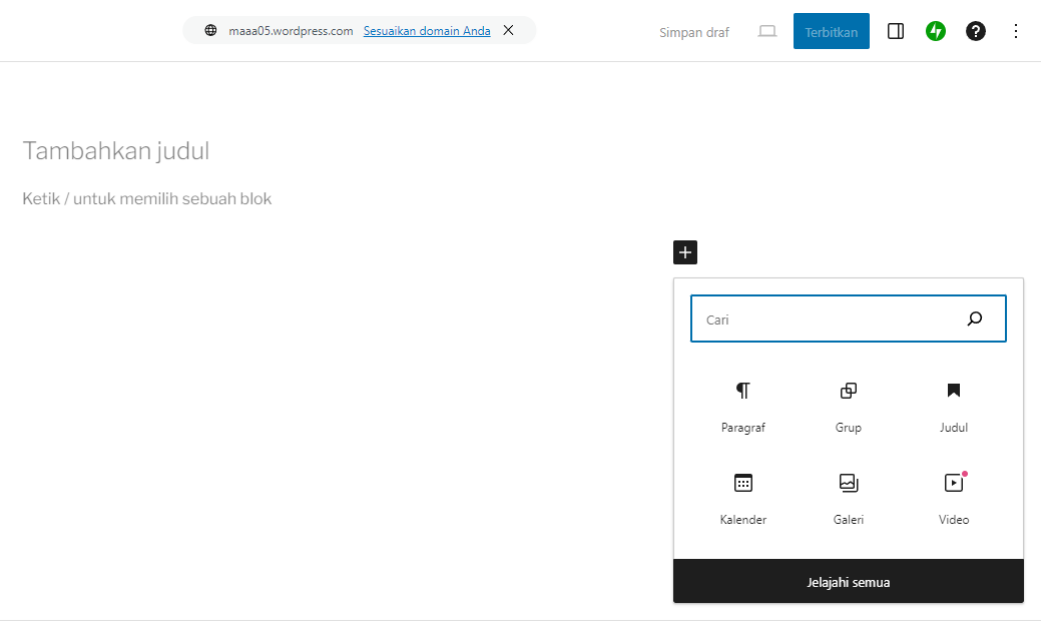

Dan Anda bisa memilih jenis konten yang ingin diisi pada halaman page blog ataupun website Anda. Bisa paragraf, gallery, image, atau bahkan quote.

3). Terakhir publish atau terbitkan page Anda.

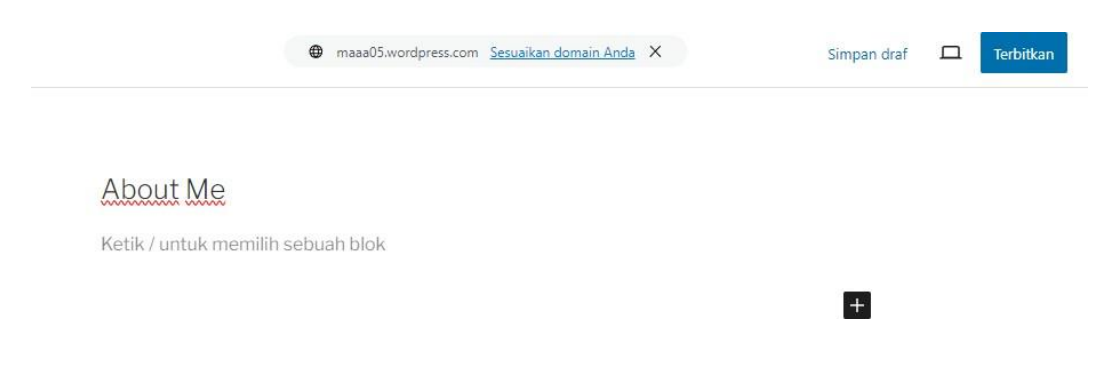

# **4. Optimasi Website**

# **4.1 Promosikan Website Agar Dapat Traffic**

Terdapat banyak cara untuk bisa mempromosikan website Anda agar mendapatkan traffic.

1). Promosi Melalui Blog : Anda harus membuat blog yangmenarik dan juga informatif, sehingga pengunjung akan tertarik untuk sering mengunjungi situs milik Anda.

2). Melalui Email Marketing : Email marketing ini merupakan salah satu cara mempromosikan yang sangat efektif, yang dapat menciptakan interaksi yang baik dengan target audiens.

3). Search Engine Listing : Search Engine Listing atau mesin telusur sangat efektif untuk memperkenalkan website keaudiens.

4). Quora : quora merupakan sebuah platform tanya jawab. User akan menanyakan yang berkaitan dengan website Anda, dan ini merupakan hal yang bagus untuk bisa berinteraksi dengan audiens Anda.

# **4.2 Optimasi Website untuk Meningkatkan SEO**

SEO merupakan singkatan dari "optimasi mesin pencari" yang bertujuan untuk dapat meningkatkan peringkat situs web pada halaman mesin pencari. Untuk bisa mengoptimalkan website ada beberapa cara yang perlu Anda coba. Diantaranya adalah dengan memastikan menggunakan website mobile friendly, kecepatan situs harus optimal, pengalaman pengguna yangoptimal, membuat konten yang sesuai dengan target audiens, melakukan link-building, dan melakukan pengujian.

# **5. TIPS DAN TRIK**

# **5.1. Tips untuk Meningkatkan Performa Website**

Berikut ini merupakan cara untuk meningkatkan kinerja website. Dan jika Anda telah berhasil untuk meningkatkan kinerja Website Anda, maka Anda akan bisa memiliki peluang untuk dapat memperoleh prospek dan penjualan yang berkualitas.

1). Perbaiki tautan : peringkat google sangat ditentukan oleh hyperlink. Anda harus memperbaiki tautan web Anda yang tidak berfungsi. Dan jika situs tautan Anda baik-baik saja, maka setiap klik yang dilakukan oleh pengguna akan terarah ke tempat yang tepat.

2). Optimalkan basis data Anda : Anda harus mengoptimalkan database MySQL Anda. Dan perlu dilakukan dengan rutin, terutama jika Anda menggunakan wordpress ataupun CMS lain yang sangat bergantung dan memanfaatkan database.

3). Bersihkan Plugin yang berlebihan : Plugin yang berlebihan akan membuat sistem menjadi berat dan juga dapat mengurangi kinerja dan juga kecepatan situs milik Anda.

# **5.2. Tren Desain Website Terbaru**

Berikut ini merupakan desain website terbaru yang dapat digunakan untuk membuat website :

1). Desain fiksi ilmiah : desain fiksi ilmiah ini terinspirasi dari film, seni, dan juga sastra dengan gaya yang sama. Tentunya tren ini dapat menarik pengunjung sekaligus juga dapatmemposisikan web Anda sebagai merek yang modern.

2). Gaya memphis : tren nostalgia yang masih berlanjut hingga 2024 dan ke produk web. pengembangan masa kini juga

menambahkan tampilan yang modern pada desainnya, dan mengambil ide dasar sebagai titik awal.

3). Tren Claymorfisme : merupakan tren yang sangat baru, dengan ditandai dengan antarmuka yang sangat ramah pengguna, dengan gambar 3D yang menarik dan dapat digunakan untuk bisa menambah interaktivitas ke situs.

# **6. Penutup**

Anda Telah Berhasil Membuat Website. Tentunya Anda harus lebih banyak lagi belajar dan mendapatkan ilmu untuk membuat website yang lebih bagus dan menarik lagi. Karena e-book ini hanya menjelaskan sebagian yang harus Anda lakukan.Semoga berhasil!

#### **REVISION LIST**

: Nurul Irma Name

Registration Number : 5504201011

Advisor : Aswandi, S. Pd., M.Pd

Location : PT. Cloud Hosting Indonesia

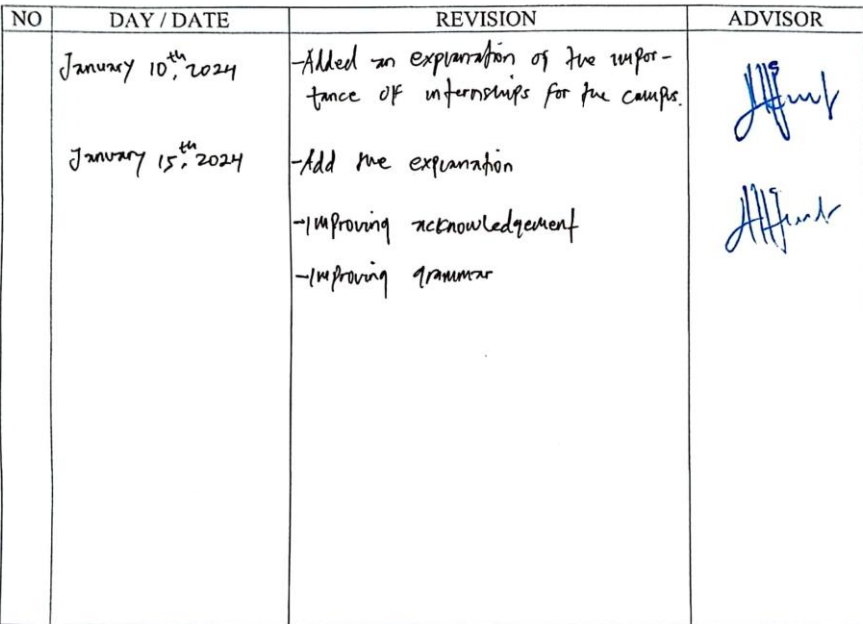

Bengkalis, January 22. 2024

Aswandi, S. Pd., M.Pd

NIP. 198804122015041004

#### **REFERENCE**

- IDCloudHost. (2024, January 23). *IDCloudHost - Cloud VPS & Web Hosti terbaik #1 Indonesia*.<https://idcloudhost.com/>
- *Situs resmi Merdeka Belajar Kampus Merdeka - MBKM*. (n.d.). <https://kampusmerdeka.kemdikbud.go.id/activity/active/detail/6360235>